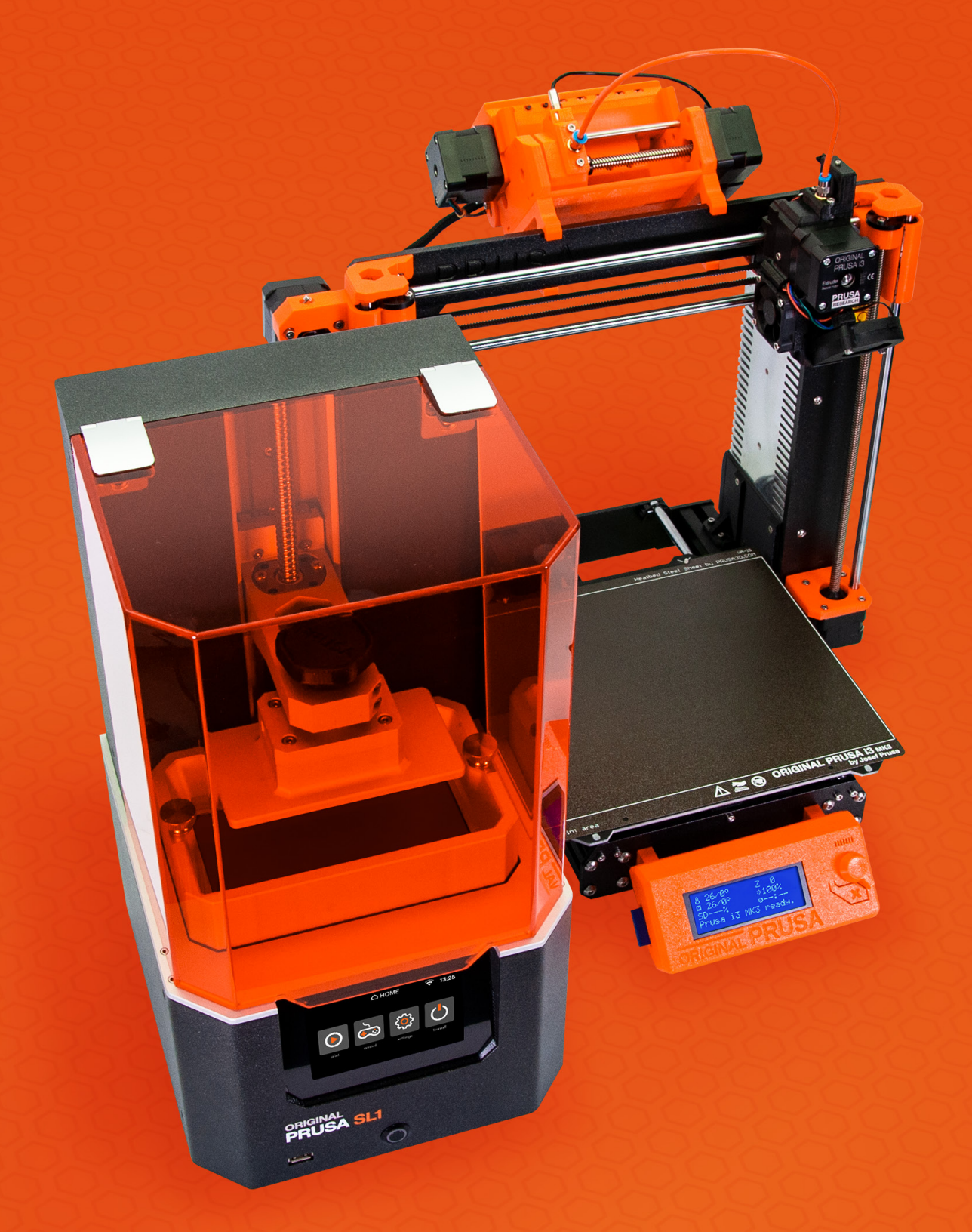

# GRUNDLAGEN DES 3D-DRUCKS

von Josef Prusa

## EINFÜHRUNG

Möglicherweise haben Sie schon einmal vom 3D-Drucken im Fernsehen gehört oder im Internet darüber gelesen. Wie alle neuen Technologien zieht auch der 3D-Druck die Aufmerksamkeit der Mainstream-Medien auf sich, aber das Thema wird oft auf oberflächliche oder reißerische Weise behandelt. Es gibt viele Mythen über den 3D-Druck – einschließlich des weit verbreiteten Irrglaubens, dass es sich um eine neue Technologie handelt. Tatsächlich ist diese Art der Herstellung seit den 1980er Jahren bekannt und wird heute in allen möglichen Branchen und sogar von Hobbyisten zu Hause verwendet.

Sie werden feststellen, dass der 3D-Druck keine futuristische, komplizierte und extrem teure Technologie ist, die nur einer Handvoll Sterblicher zur Verfügung steht. Im Gegenteil! Die Prinzipien sind ziemlich geradlinig und einfach. Es gibt eine Reihe von branchenspezifischen Wörtern und Abkürzungen, die Sie vielleicht zuerst erschrecken könnten – aber Sorge! Eigentlich gibt es nicht allzu viele von ihnen und Sie werden sie schnell verstehen.

Dieses Buch wird Ihnen helfen zu verstehen, welche Arten von 3D-Drucktechnologien derzeit verfügbar sind und wie sie funktionieren. Wir begleiten Sie durch den gesamten Prozess des 3D-Drucks, angefangen bei der Erstellung eines druckfähigen 3D-Modells über die Druckvorbereitung bis hin zur abschließenden Nachbearbeitung eines gedruckten Objekts. Sie erfahren, was ein Extruder ist, sowie das Slicen, Perimeter oder Infill. Wir erklären Ihnen die Unterschiede zwischen den gängigsten Materialien und wie Sie den 3D-Druck für die praktische Anwendung nutzen können.

Dieses Buch vermittelt Ihnen ein sehr gutes Verständnis für den 3D-Druck und vermittelt Ihnen auch alle grundlegenden Kenntnisse, die Sie für den Einstieg benötigen. Es bleibt nur noch, einen 3D-Drucker zu kaufen und mit dem Drucken zu beginnen!

*Josef Průša*

#### Josef Prusa

Josef Prusa (\*23.2.1990) interessierte sich für den 3D-Druck, bevor er 2009 an die Prager Wirtschaftsuniversität kam. Bald entwickelte sich Josef zu einem der führenden Entwickler von Adrian Bowyers internationalem Open-Source-Projekt RepRap. Heute kann man das Prusa-Design in verschiedenen Variationen auf der ganzen Welt sehen. Es ist einer der beliebtesten 3D-Drucker und einer der Gründe, warum das Wissen über den 3D-Druck in der Öffentlichkeit zugenommen hat. Im Jahr 2012 gründete Josef Prusa Research, das die Original Prusa 3D-Drucker produziert und an Kunden weltweit liefert.

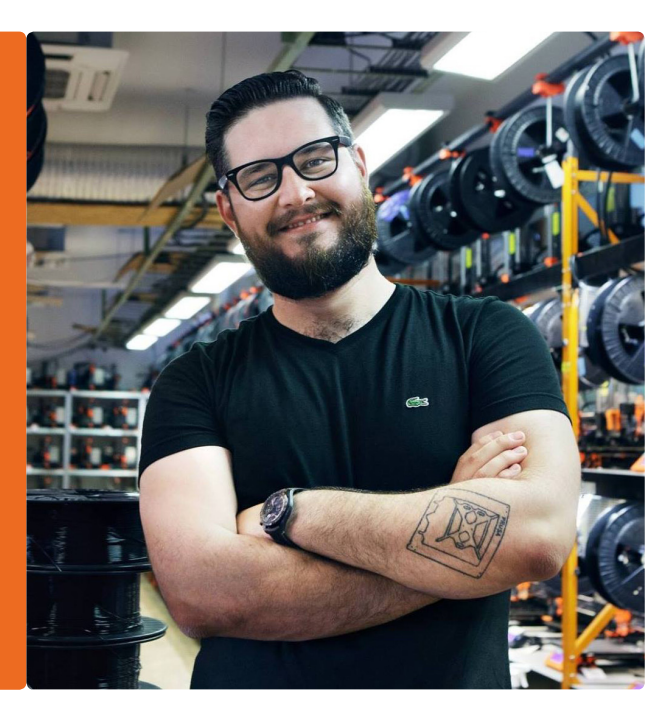

## INHALTSVERZEICHNIS

r Ē

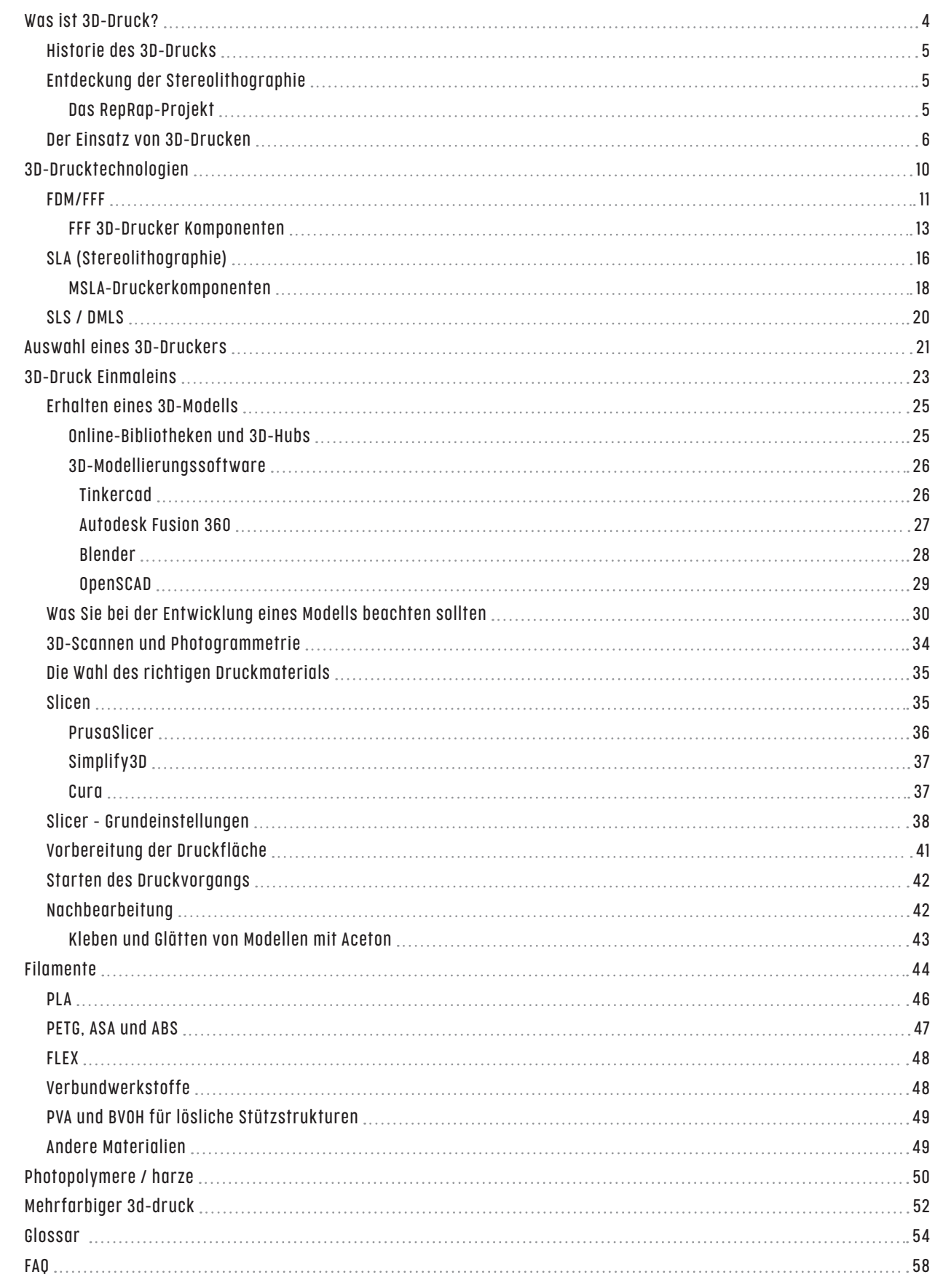

## WAS IST 3D-DRUCK?

er 3D-Druck ist ein automatisierter additiver Fertigungsprozess, bei dem ein 3D-Drucker eine physikalisches Modell auf der Grundlage digitaler Daten (ein 3D-Objekt) erstellt. Es gibt ein Reihe von verschiedenen 3D-Drucktec er 3D-Druck ist ein automatisierter additiver Fertigungsprozess, bei dem ein 3D-Drucker ein physikalisches Modell auf der Grundlage digitaler Daten (ein 3D-Objekt) erstellt. Es gibt eine Reihe von verschiedenen 3D-Drucktechnologien, aber die am häufigsten verwendete, die sogenannte FFF (Fused Filament Fabrication), ist einfach: Ein Objekt wird Schicht für Schicht nehmen und in dünne Scheiben schneiden – wie eine Kartoffel in Kartoffelchips. Dann nahmen Sie eine Klebepistole und "zeichneten" jede Schicht mit Heißkleber. So werden Objekte in der Regel gedruckt – es ist eine additive Methode, weil wir Material hinzufügen. Sie steht im direkten Gegensatz zur Subtraktionsmethode, die aus der spanabhebenden Bearbeitung von vorhandenem Material besteht.

Der 3D-Druck wächst und entwickelt sich rasant. 3D-Drucker und Druckmaterialien werden ständig weiterentwickelt. 3D-Drucker haben sich erfolgreich vom professionellen Bereich in die Hobby-/Makerwelt entwickelt.

### Historie des 3D-Drucks

Zunächst hieß der 3D-Druck Rapid Prototyping – und dieser Begriff wird heute noch verwendet, wenn auch selten. Bevor erschwingliche 3D-Drucker alltäglich wurden, wurde diese Technologie nur für das Prototyping eingesetzt.

Eine typische Aufgabe für Rapid Prototyping wäre die Entwicklung und Produktion einer TV-Fernbedienung. Vorbereitungsarbeiten für die Herstellung können sogar Zehntausende von Euros kosten (Herstellung der Formen, der Herstellungsprozess selbst, Prüfung...), so dass der Hersteller sicher sein muss, dass seine TV-Fernbedienung gut in die Hände der Benutzer passt und alle Tasten bequem erreicht werden können. An dieser Stelle kommt das Prototyping ins Spiel. Obwohl die Preise für 3D-Drucker wirklich hoch waren, lagen die Kosten für die Herstellung eines einzelnen Prototyps mit den alten Methoden bei rund tausend Dollar, was immer noch eine Menge Geld sparen würde. Aufgrund der Kosten der Maschinen bestand jedoch keine Chance, dass sie in die Hände von normalen Anwendern gelangen konnten – glücklicherweise hat sich diese Situation geändert.

## Entdeckung der Stereolithographie

Der 3D-Druck, wie wir ihn heute kennen, wurde 1984 entdeckt, als der Gründer von 3D Systems, Charles W. Hull, ein Patent für seine Erfindung – die Stereolithographie – anmeldete. Hull war der erste, der digitale 3D-Daten druckte. Diese Technologie, allgemein als SLA abgekürzt, wird bis heute eingesetzt. Mehr dazu erfahren Sie im Kapitel über die verschiedenen 3D-Druckverfahren.

#### $\mathbf i$

A

#### Erster kommerzieller 3D-Drucker

1992 begann 3D Systems mit der Produktion und dem Vertrieb des ersten kommerziell erhältlichen 3D-Druckers auf Basis der SLA-Technologie.

#### Das RepRap-Projekt

2005 war wohl das wichtigste Jahr in der Geschichte des modernen 3D-Drucks: Das Projekt RepRap wurde von Dr. Adrian Bowyer an der University of Bath ins Leben gerufen. Die Idee war, einen

3D-Drucker zu entwickeln, der in der Lage ist, so viele eigene Teile wie möglich zu drucken. Das Projekt war von Anfang an als Open-Source konzipiert, d.h. alle Quellcodes sind frei verfügbar und offen für weitere Änderungen und Verbesserungen. Dies war eine wichtige Entscheidung, die es Enthusiasten aus der ganzen Welt ermöglichte, an dem Projekt teilzunehmen. Und das ist der Hauptgrund, warum die RepRap-Maschinen derzeit die am weitesten verbreiteten 3D-Drucker der Welt sind. Dank RepRap können wir nun 3D-Drucker für den DIY/Maker- und Semi-Profimarkt kaufen – das sind in der Regel Maschinen unter 4.000 Euro.

Die Anwendergemeinde rund um RepRap-Drucker ist riesig. Wenn Sie verstehen möchten, wie 3D-Drucker funktionieren (oder verschiedene Upgrades, Mods und Experimente ausprobieren möchten), ist RepRap die perfekte Lösung für Sie. Diese 3D-Drucker können entweder als kalibrierte und komplett montierte Maschinen oder als DIY-Montagesätze gekauft werden, die Spaß machen – und eigentlich weniger kompliziert sind, als Sie vielleicht denken.

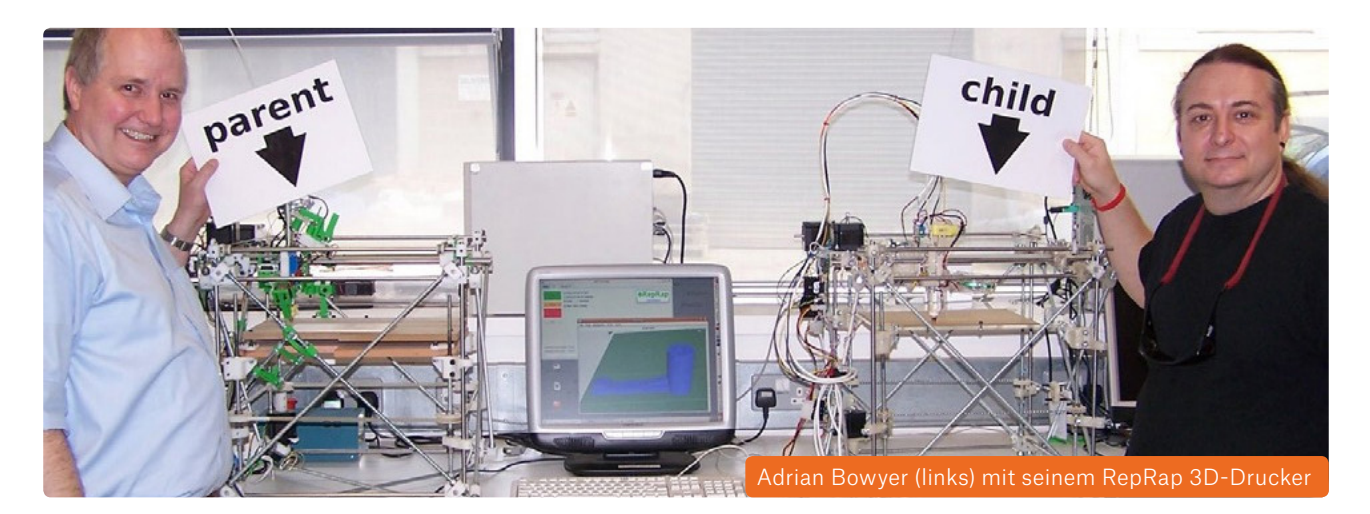

### Der Einsatz von 3D-Drucken

Der 3D-Druck wurde zunächst als Mittel zur Erstellung kostengünstiger und schneller Prototypen eingesetzt. Als die Technologien billiger wurden, fanden 3D-Drucker ihren Einsatz in anderen Branchen.

Ein Beispiel dafür sind Kleinserienproduktionen. Es gibt Unternehmen, die kleine Mengen ihrer Produkte herstellen, so dass die hohen Kosten im Zusammenhang mit der Großserienproduktion in solchen Fällen nicht gerechtfertigt wären. Daher bietet sich der 3D-Druck als geeignetere Lösung an. Ein weiterer nützlicher Aspekt ist die Tatsache, dass Sie bei der Entwicklung eines verbesserten Designs sofort mit der Produktion beginnen können, was bedeutet, dass Sie neue und verbesserte Produkte viel schneller als sonst einführen können.

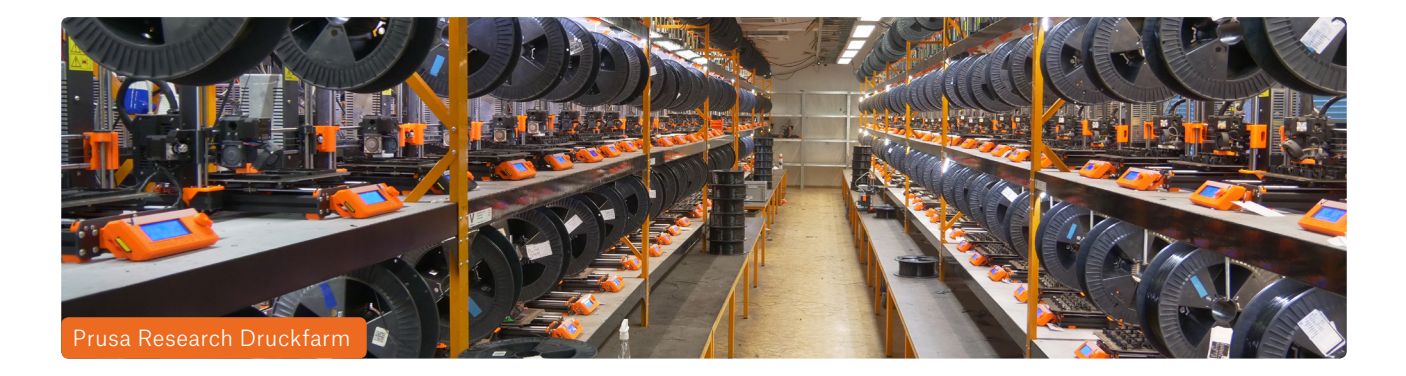

Diesen Ansatz haben wir mit der Produktion unserer Original Prusa i3 3D-Drucker umgesetzt. Unsere hauseigene 3D-Druckerfarm verfügt mittlerweile über mehr als 500 Drucker. Wenn es ein neu gestaltetes oder verbessertes Teil gibt, müssen wir es nur testen und dann in das Druckfarmensystem hochladen – die Produktion kann nahezu sofort beginnen. Außerdem können wir die Daten auch an unsere Kunden senden, damit sie die Teile sofort selbst drucken können. Die Möglichkeit schneller Iterationen ist eine der größten Stärken des 3D-Drucks.

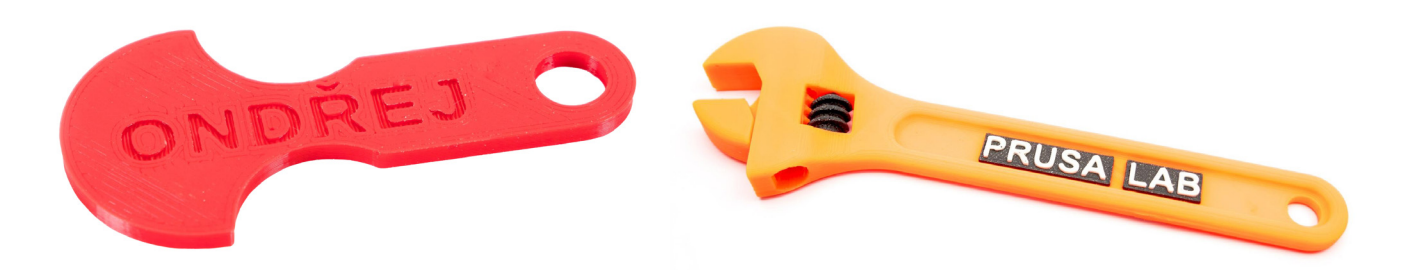

**Die personalisierte Produktion** ermöglicht es den Herstellern, kundenspezifische Artikel nach Kundenwunsch herzustellen. Dies kann z.B. eine Smartphone-Hülle mit individuellem Motiv, ein anpassbarer Schlüsselanhänger oder verschiedene Marketingartikel sein, die an die Bedürfnisse des Kunden angepasst sind.

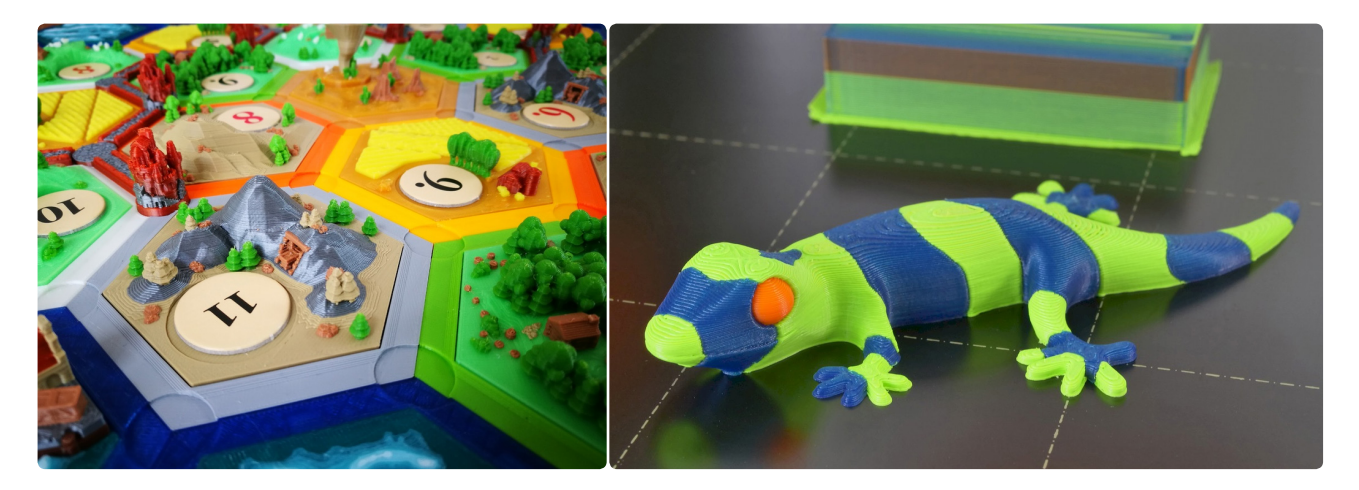

Ein 3D-Drucker eignet sich auch hervorragend für die Herstellung von **Spielzeug und Figuren**. Sie können Tausende von kostenlosen oder bezahlten Modellen im Internet finden, die von einfachen Spielzeugen bis hin zu akribisch gestalteten Tischspielen reichen.

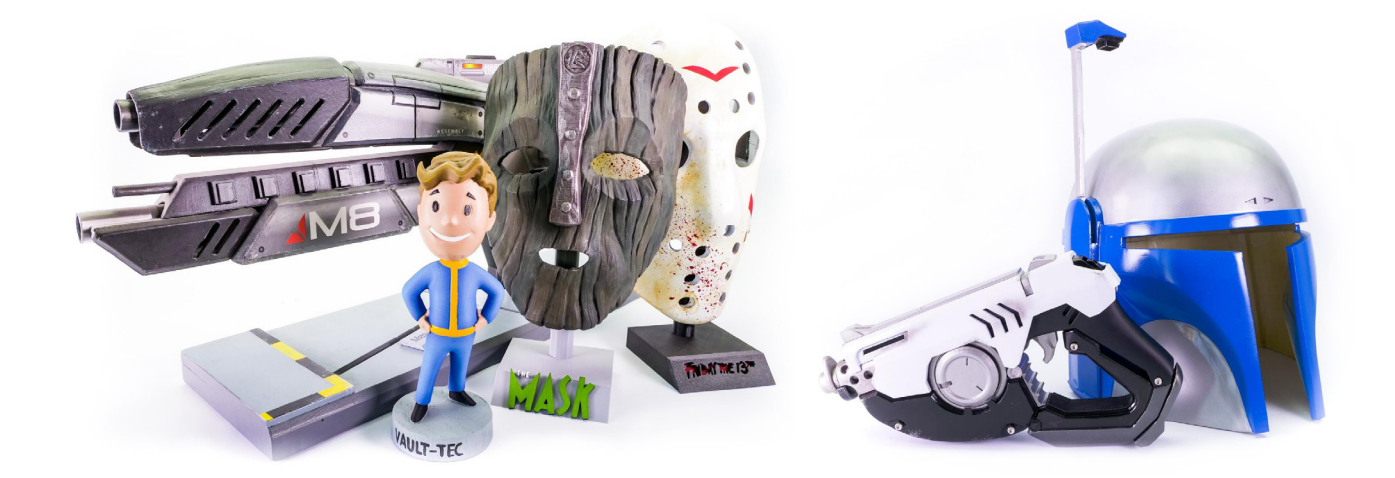

#### WAS IST 3D-DRUCK?

**Cosplay**\*-Fans werden 3D-Drucker besonders nützlich finden, da sie damit Masken, Geräte, Zubehör und andere Artikel herstellen können, die leicht nachbearbeitet (geschliffen und lackiert) werden können, um ihnen ein authentisches Aussehen zu verleihen.

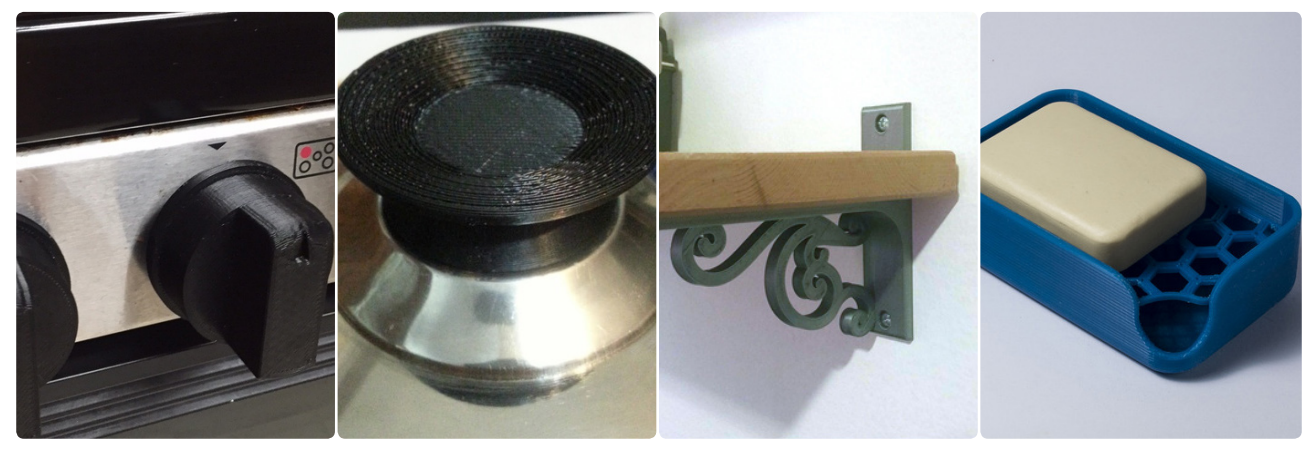

#### www.thingiverse.com

Ein weiterer Bereich, in dem 3D-Drucker wirklich glänzen, ist die Produktion von Ersatzteilen, die nicht mehr über die offiziellen Kanäle erhältlich sind. Es ist durchaus üblich, dass bei der Restaurierung und Reparatur von Antiquitäten oder Oldtimern/Jungtimern bestimmte Teile nicht mehr verfügbar sind – und Sie benötigen oft genau dieses eine Teil. Gleiches gilt für die Reparatur von Haushaltsgeräten oder die Herstellung verschiedener Abdeckungen, Boxen oder Halterungen. Mit dem Kauf eines 3D-Druckers werden Sie dessen Wirkung garantiert bald überall in Ihrem Haus sehen!

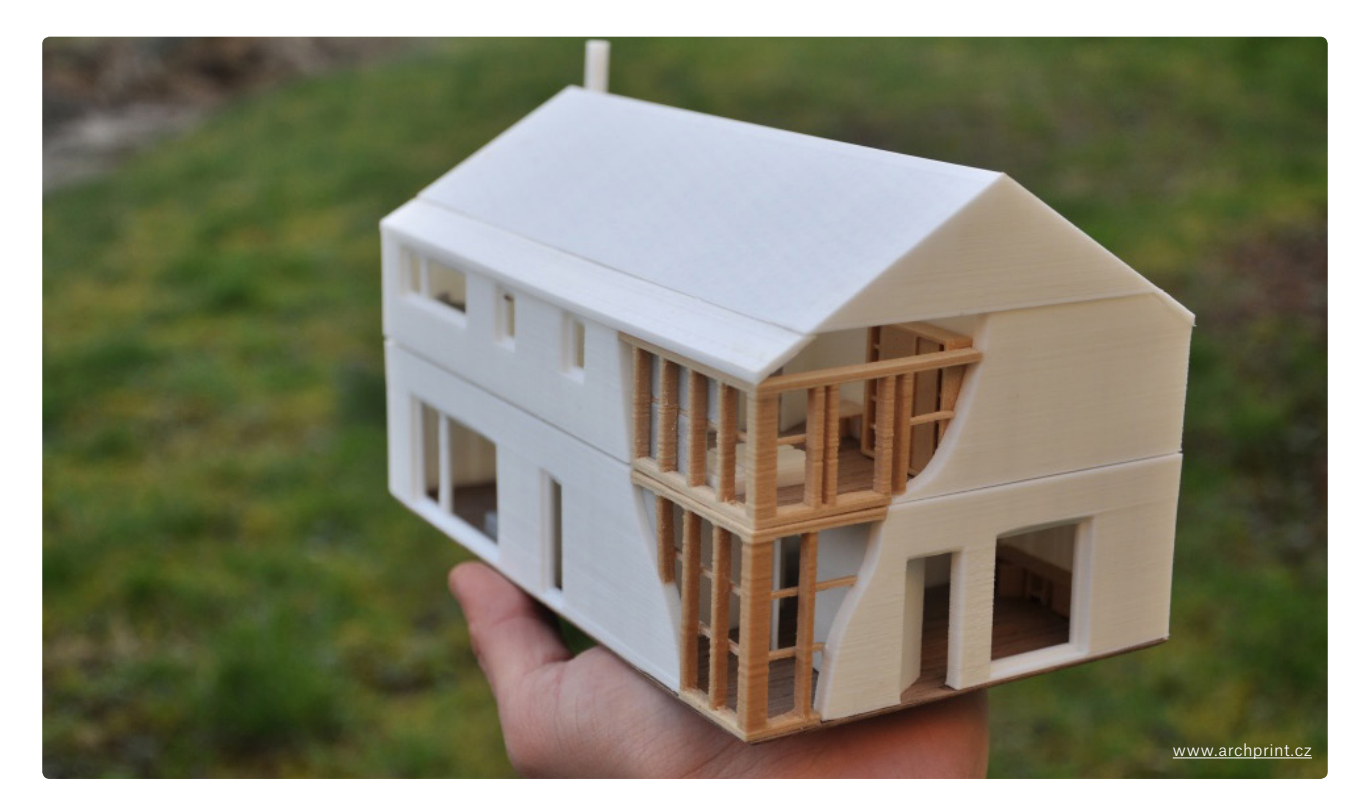

3D-Drucker sind eine große Sache in der Architektur und im Bauwesen. Einer der wichtigsten Bestandteile von Architekturprojekten sind 3D-Visualisierungen. Diese werden immer noch oft als 2D-Bilder auf einem Computerbildschirm dargestellt, was möglicherweise nicht ideal ist.

Cosplay – ein Wortschöpfung aus den Wörtern "Kostüm" und "Spiel". Es ist eine Performance-Kunst, bei der die Teilnehmer (Cosplayer) Kostüme tragen, um eine bestimmte Figur aus Büchern, Filmen oder Videospielen darzustellen.

Viele Architekten haben sich für die Umstellung auf die 3D-Visualisierung entschieden. Dank der zunehmenden Beliebtheit (und Benutzerfreundlichkeit) von Virtual Reality ist es nun möglich, einen Rundgang durch ein digitales Gebäude zu machen. Eine weitere großartige Option ist jedoch, eine kleine Replik des geplanten Projekts zu drucken, um etwas Physischeres als nur ein digitales Rendering zu erhalten.

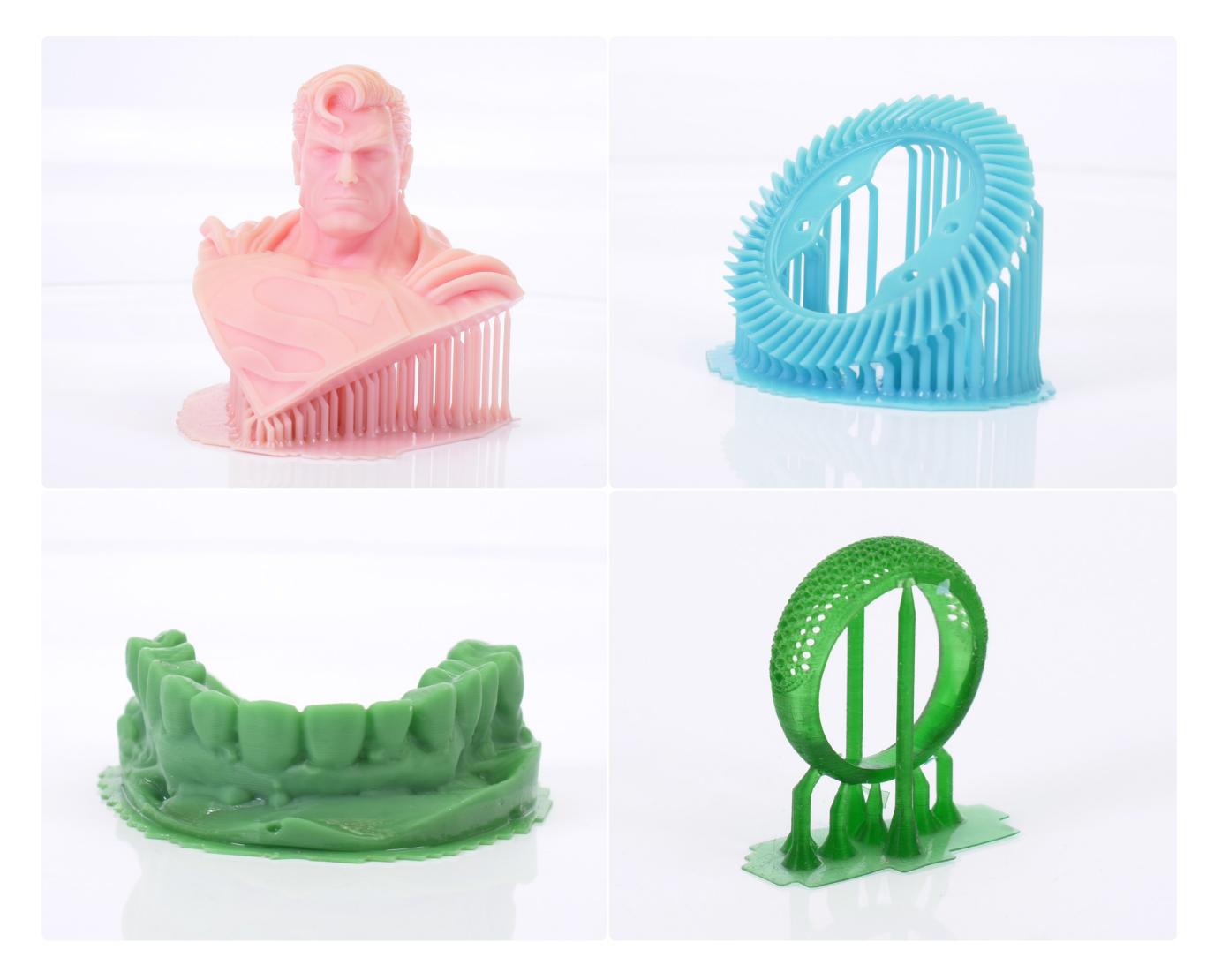

Der 3D-Druck ermöglicht es Architekten, Modelle schneller und effizienter zu erstellen. Ziel ist es, die Kommunikationslücke zwischen dem Architekten und dem Kunden durch einen physischen Druck anstelle von Computerdaten zu schließen.

Das ist natürlich nicht alles. Der 3D-Druck wird in vielen verschiedenen Branchen eingesetzt, darunter in der Automobil- und Luftfahrtindustrie, im Gesundheitswesen, bei RC-Modellen, Schmuck und vielen anderen. Fast täglich werden neue Einsatzmöglichkeiten für den 3D-Druck entdeckt.

Egal, ob Sie einen neuen Rahmen für Ihre Drohne, einen Kabelhalter oder etwas dazwischen benötigen, Sie können es mit einem 3D-Drucker machen. Es macht das Leben so viel einfacher!

# 3D-DRUCKTECHNOLOGIEN

Ile Arten des 3D-Drucks basieren auf dem gleichen Prinzip: Objekte durch Hil<br>Schichten über bestehende Schichten zu erstellen. Zum jetzigen Zeitpunkt gi<br>3D-Drucktechnologie, die völlig universell und für jeden Zweck geeign lle Arten des 3D-Drucks basieren auf dem gleichen Prinzip: Objekte durch Hinzufügen von Schichten über bestehende Schichten zu erstellen. Zum jetzigen Zeitpunkt gibt es keine 3D-Drucktechnologie, die völlig universell und für jeden Zweck geeignet wäre. Deshalb ist es wichtig zu entscheiden, wie und zu welchem Zweck Sie den Drucker verwenden werden. Um

- 1. Ein Strang aus Kunststoff, der in einem Heizelement geschmolzen und durch einen Druckkopf (Extruder) durch eine Düse extrudiert wird. Dies ist eine typische Beschreibung der Technologien FFF (Fused Filament Fabrication) / FDM (Fused Deposition Modeling). Diese Begriffe können als Synonyme betrachtet werden. FDM ist eine Marke von Stratasys.
- 2. Flüssiges Material verfestigt sich in Schichten in vordefinierten Bereichen. Das ist es, was wir normalerweise SLA – Stereolithographiegerät nennen. Das flüssige Material (Harz) wird durch einen Lichtstrahl (UV-Laser oder LED-Panel, DLP-Projektor) ausgehärtet.
- 3. Feinpulver, das mit einem Laser gesintert (verdichtet und geformt, nicht geschmolzen) wird. Die Technologie heißt SLS (Selective Laser Sintering) und ist im Vergleich zu den beiden Vorgängern viel teurer.
- 4.

Ħ

## FDM/FFF

Die am weitesten verbreitete und kostengünstigste 3D-Drucktechnologie, geeignet für den Druck von funktionalen / mechanischen Teilen und Prototypen. Der Drucker verwendet als Hauptressource Kunststoffstränge. Die Spule aus Kunststoff wird Filament genannt und ist in der Regel mit einem Durchmesser von 1,75 mm erhältlich. Es gibt noch einige 3mm-Filamente auf dem Markt, aber ihre Druckgenauigkeit ist ziemlich gering, und ihre Verwendung wird nicht empfohlen. Im Vergleich zu flüssigen Harzen oder pulverförmigen Materialien sind Filamente sicher und einfach zu verarbeiten. Der Nachteil ist, dass die Schichten auf den gedruckten Objekten mit bloßem Auge sichtbar sind. Die übliche Schichthöhe (bei Verwendung einer 0,4 mm Düse) liegt zwischen 0,05 und 0,3 mm.

Die Preisspanne der FFF-Drucker beginnt bei ca. 150 EUR für günstige 3D-Drucker aus China und kann weit über 100.000 EUR für professionelle Maschinen hinausgehen. Der Original Prusa i3 MK3S 3D-Drucker beginnt bei 749 USD / 769 EUR und stellt einen idealen Kompromiss zwischen Preis und Qualität dar.

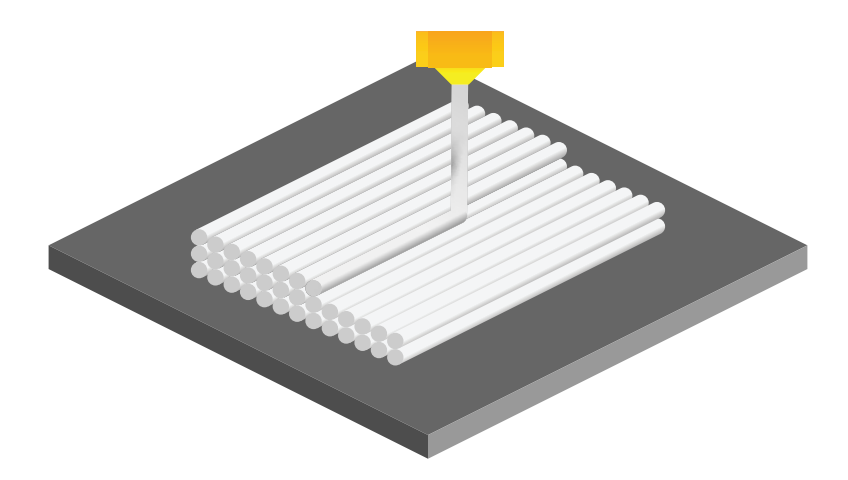

Wir können FDM / FFF 3D-Drucker in Unterkategorien unterteilen, basierend auf der Bewegung ihrer Achsen im dreidimensionalen Raum.

**1. Der kartesische** 3D-Drucker ist nach dem dimensionalen Koordinatensystem XYZ benannt. Der Extruder bewegt sich in zwei Richtungen (X und Z), während sich das Druckbett entlang der Y-Achse bewegt. Das bedeutet auch, dass das Druckbett in der Regel quadratisch oder rechteckig ist. Der Original Prusa i3 MK3S ist ein kartesischer Drucker.

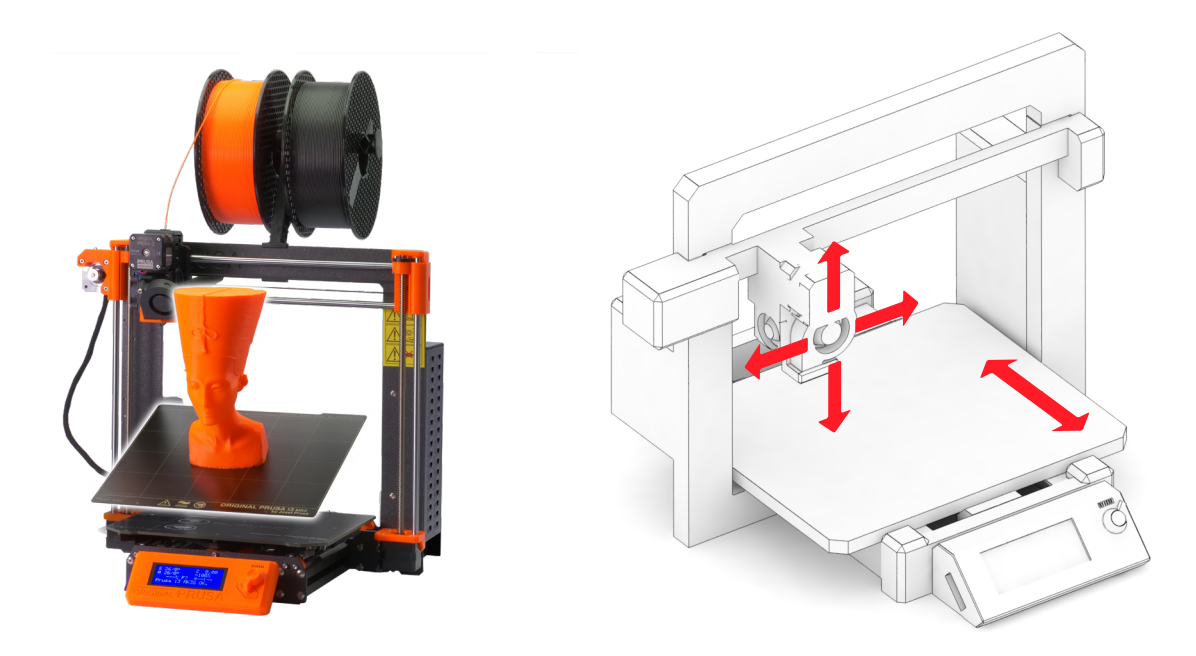

**2. Delta** 3D-Drucker lassen ihre Extruderbewegungen von drei beweglichen Armen steuern, die sich im Extruder treffen. Zwei der größten Vorteile sind die Druckgeschwindigkeit und das große Druckvolumen. Allerdings erfordert der Drucker eine äußerst präzise Montage und Kalibrierung. Die Geometrie des Druckers erfordert komplexe Berechnungen für die Bewegungen von Schrittmotoren in jedem der Arme.

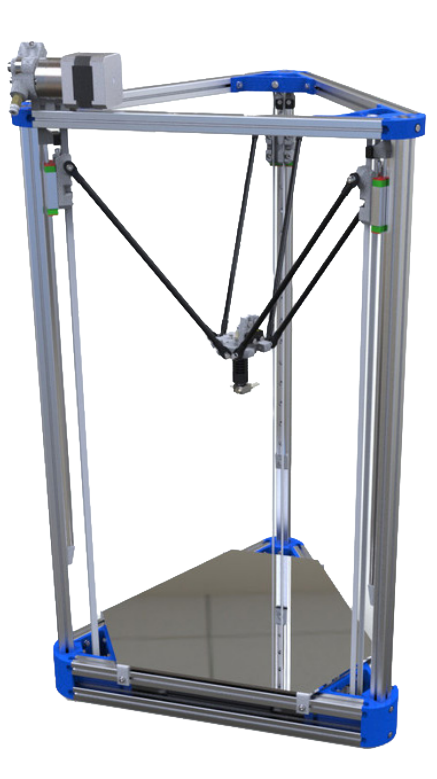

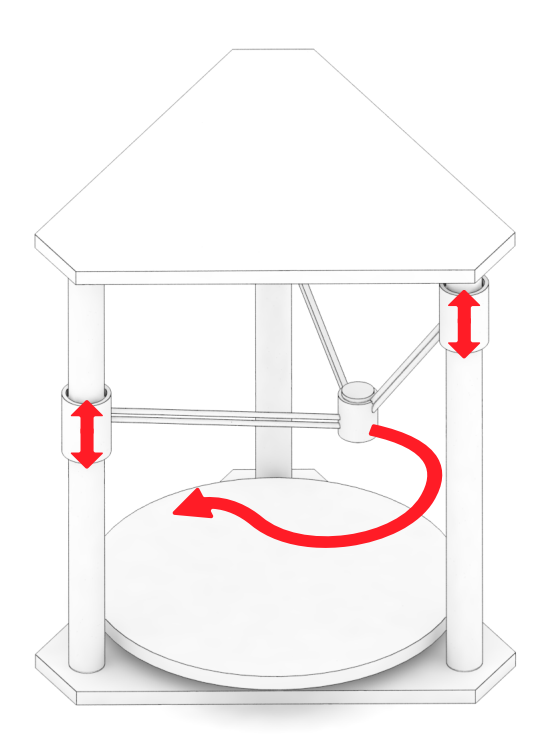

**3. Polar** 3D-Drucker sind relativ ungewöhnlich. Sie basieren auf einem polaren Koordinatensystem. Der Extruder bewegt sich in zwei Achsen und das Druckbett dreht sich. Dieses System ist konstruktiv recht einfach, aber die Erstellung des Modells ist ziemlich kompliziert.

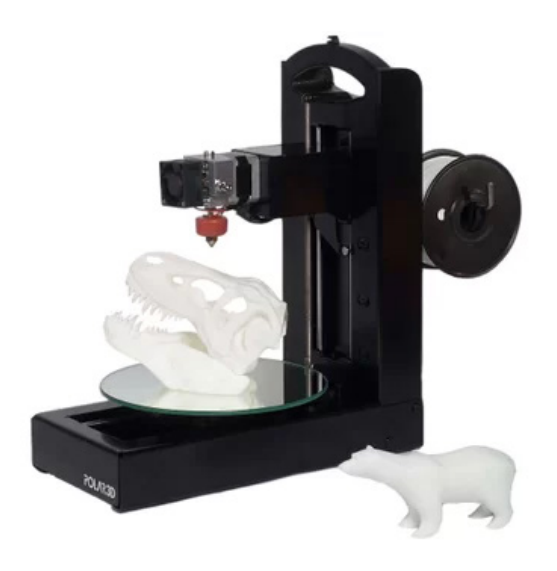

#### FFF 3D-Drucker Komponenten

Alle FFF 3D-Drucker sind baulich sehr ähnlich. Sie bestehen in der Regel aus den folgenden Teilen:

#### **Extruder**

Der Extruder oder ein Druckkopf dient zum Ablegen von Druckschichten durch Extrudieren von geschmolzenem Kunststoff.

Zunächst gelangt der Filamentstrang über einen PTFE-Schlauch in den Extruder. An dieser Stelle ist das Filament ein fester Kunststoffstrang und hat Raumtemperatur. Es durchläuft einen Kühlkörper, der dazu bestimmt ist, die Wärme aus dem Heatbreak, einer Wärmeschranke, abzuführen und die Übergangsfläche zwischen festem und geschmolzenem Filament zu minimieren. Der Kühlkörper hat in der Regel einen seitlich angebrachten Lüfter, um die Kühlleistung zu erhöhen. Das Heatbreak ist im Wesentlichen ein Rohrstück mit einem Außengewinde, das an einem Ende schmaler ist, um den Durchmesser so weit wie möglich zu minimieren, so dass weniger Wärme in Richtung des Bereichs aufsteigt, in dem das Filament fest bleiben soll.

Der Heizblock besteht aus wärmeleitenden Materialien, meist Aluminium, und enthält ein kleines elektrisches Heizelement sowie einen Thermistor zur Temperaturmessung. Das Material wird im Heizblock geschmolzen und durch die Düse weiter und weiter herausgeschoben. Die Düse kann verschiedene Durchmesser haben und viele Drucker ermöglichen es den Benutzern, die Düse auf eine andere mit einem anderen Durchmesser umzustellen. Mehr über Düsen mit verschiedenen Durchmessern und deren Vorteile erfahren Sie in einem Artikel unter blog.prusaprinters.org/nozzles.

#### 3D-DRUCKTECHNOLOGIEN

#### **Extruder**

- PTFE-Schlauch
- Kühlkörper
- Druckventilator
- Heat break
- Heizblock
- Düse

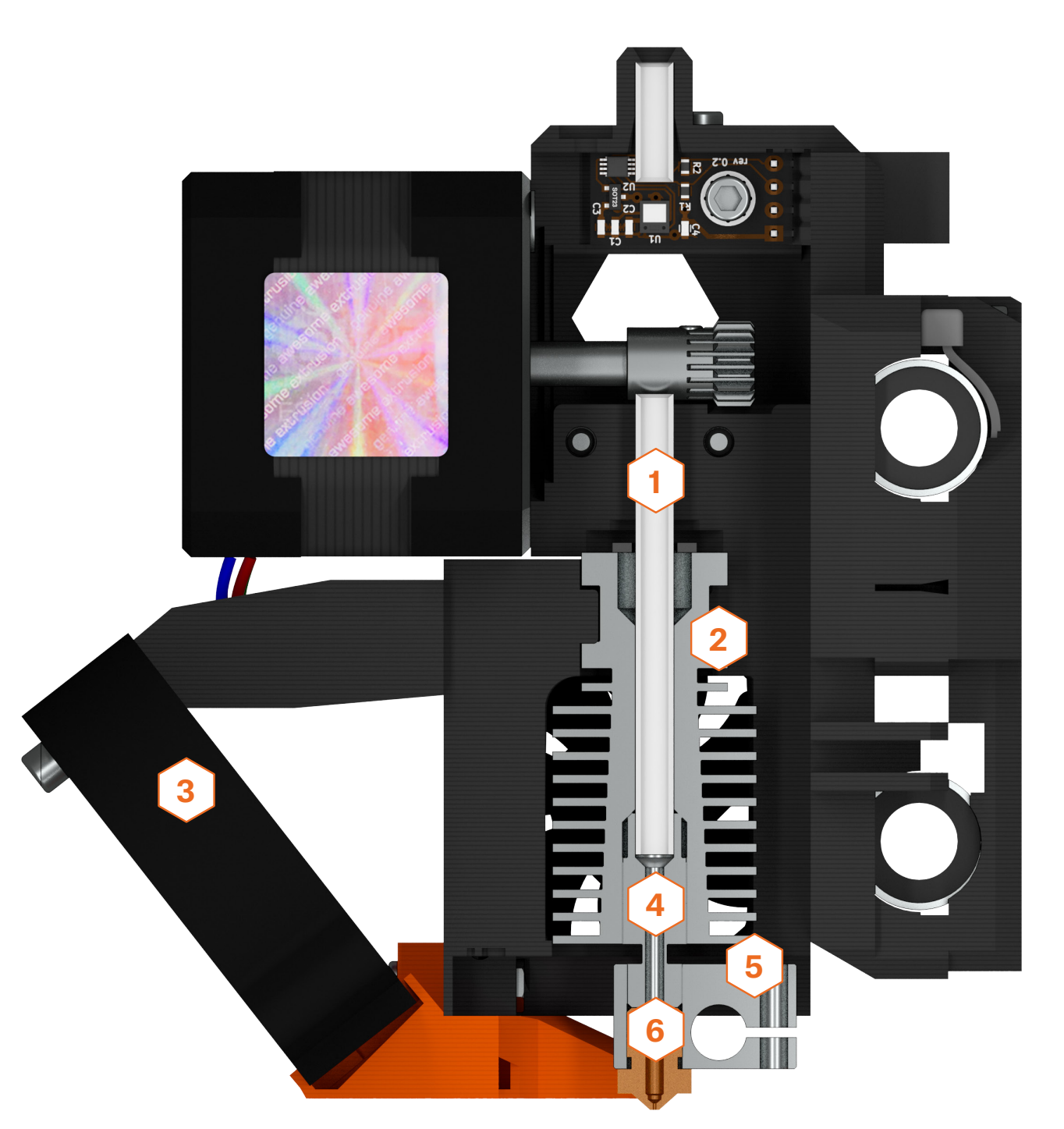

#### **Beheiztes Bett**

Beheiztes Bett oder Heizbett ist ein wichtiger Bestandteil jedes modernen 3D-Druckers, der mit so vielen Materialien wie möglich kompatibel sein sollte. Das beheizte Bett verhindert, dass sich gedruckte Gegenstände verbiegen, verziehen oder von der Oberfläche lösen.

#### **Rahmen**

Der Rahmen ist die tragende Struktur des Druckers. Starre und präzise gefertigte Rahmen haben einen positiven Einfluss auf die Druckqualität. Ein robuster und fester Rahmen minimiert Vibrationen und ermöglicht einen schnelleren Druck ohne nennenswerte Qualitätsprobleme bei den produzierten Drucken.

#### **Schrittmotoren**

Schrittmotoren sorgen für Bewegungen in allen Achsen – dazu gehören der Extruder und das beheizte Bett, während ein weiterer Motor die Bewegung des Filamentstrangs steuert. Der Vorteil von Schrittmotoren besteht darin, dass die Schritte präzise gesteuert werden können.

#### **Mainboard**

Das Mainboard ist eine elektronische Komponente mit integrierten Schaltungen, die den gesamten Drucker steuert. Seine Hauptfunktion besteht darin, Anweisungsdateien (G-Codes) zu lesen und die Motoren, Heizbett und Heizung anhand der Anweisungen im G-Code zu steuern.

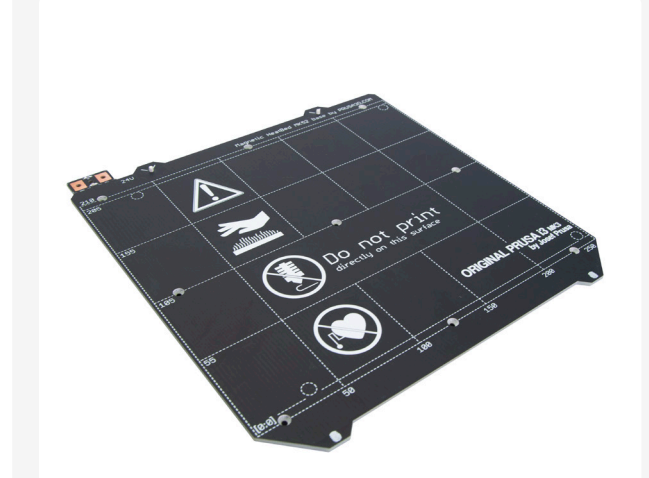

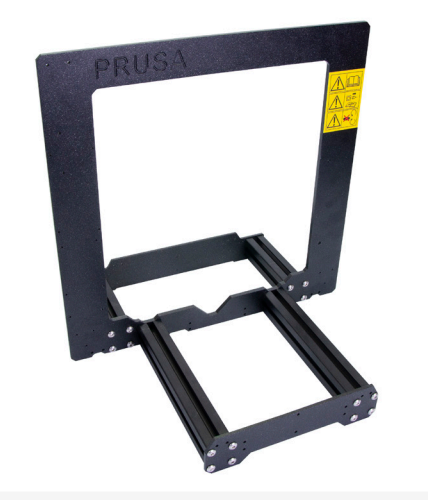

Beheiztes Bett and a state of the Rahmen Rahmen

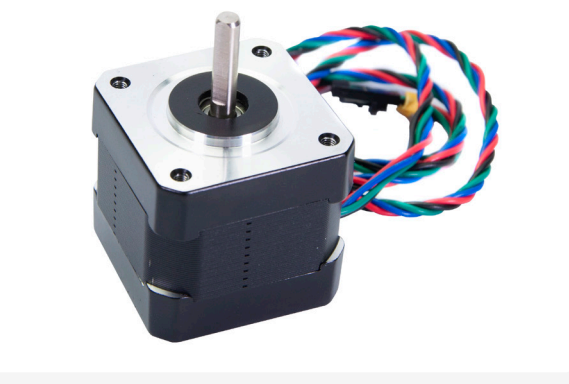

Schrittmotoren

Mainboard

## SLA (Stereolithographie)

Die SLA-Technologie basiert auf lichtempfindlichen Flüssigharzen, die durch UV-Licht gehärtet (verfestigt) werden können. SLA-3D-Drucker haben eine Plattform, die sich bewegt, sobald eine Schicht erstarrt ist, um Platz für eine neue Schicht zu schaffen, die an der vorherigen haftet. Im Vergleich zu FFF-Druckern sind die Objekte deutlich detaillierter, allerdings dauert der Druck in der Regel länger und das Druckvolumen ist geringer. Diese Drucker eignen sich besonders für Branchen wie Schmuck oder Medizin. Gedruckte Objekte sind fast perfekt glatt, unglaublich detailliert und die Ebenen sind für das menschliche Auge fast unsichtbar – besonders im Vergleich zu FFF-Druckern. Der größte Nachteil dieser Technologie kann eine kleinere Druckfläche und auch die Toxizität von Flüssigharzen sein. Sie sollten versuchen, zu verhindern, dass Harze Ihre Haut berühren und Harzdämpfe nicht einatmen.

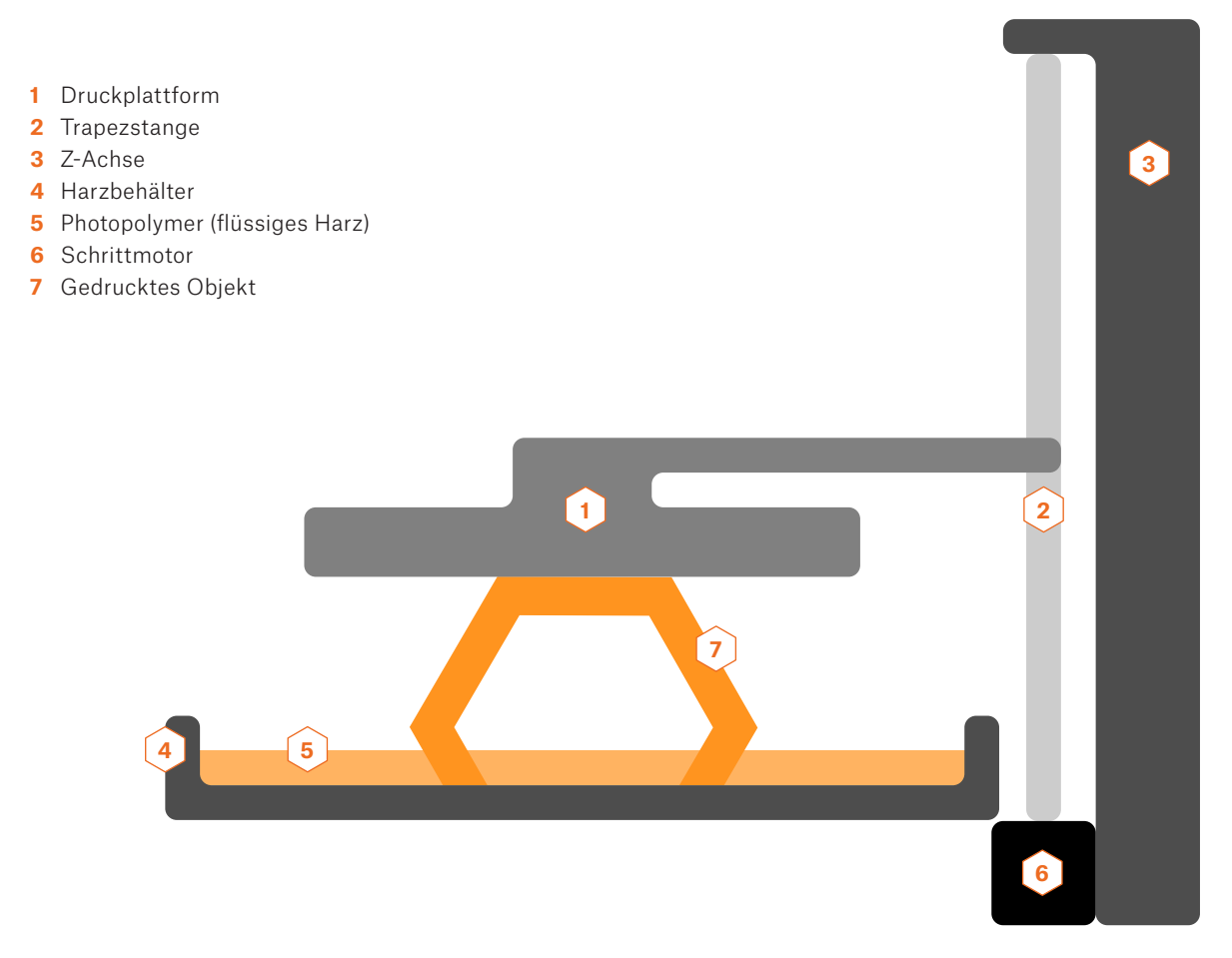

Bei SLA-Maschinen hören die Dinge jedoch in der Regel nicht am Ende des Drucks auf. Gedruckte Objekte sind nicht sofort nach der Fertigstellung des Druckauftrags verwendbar, da sie in der Regel etwas weich und klebrig sind – verursacht durch das verbleibende unverfestigte Harz auf der Oberfläche des Objekts. Es wird empfohlen, das Objekt in Isopropylalkohol zu waschen und es mit UV-Licht weiter auszuhärten. All dies sollte sehr sorgfältig mit Schutzhandschuhen durchgeführt werden. Glücklicherweise gibt es Maschinen, die sich automatisch um beide Dinge kümmern können. Die Härtungs- und Waschmaschine (CW1) ist ein optionales Zubehör für unsere Original Prusa SL1, die all dies schnell und einfach erledigen kann.

Es gibt drei Haupttypen von SLA-Druckern. Sie unterscheiden sich je nach Belichtungsmethode. Auch wenn sie ähnlich erscheinen mögen, kann die Druckqualität stark variieren.

**1. Die SLA – Laser** – Belichtung erfolgt mit einem UV-Laserstrahl. Der Strahl wird von zwei Spiegeln gesteuert und "zeichnet" jede Ebene allmählich. Die Zeit, die benötigt wird, um eine einzelne Schicht zu verfestigen, hängt von der Größe der zu verfestigenden Fläche ab. Einfach ausgedrückt: Je mehr Objekte es auf der Druckplattform gibt, desto länger dauert der Druck.

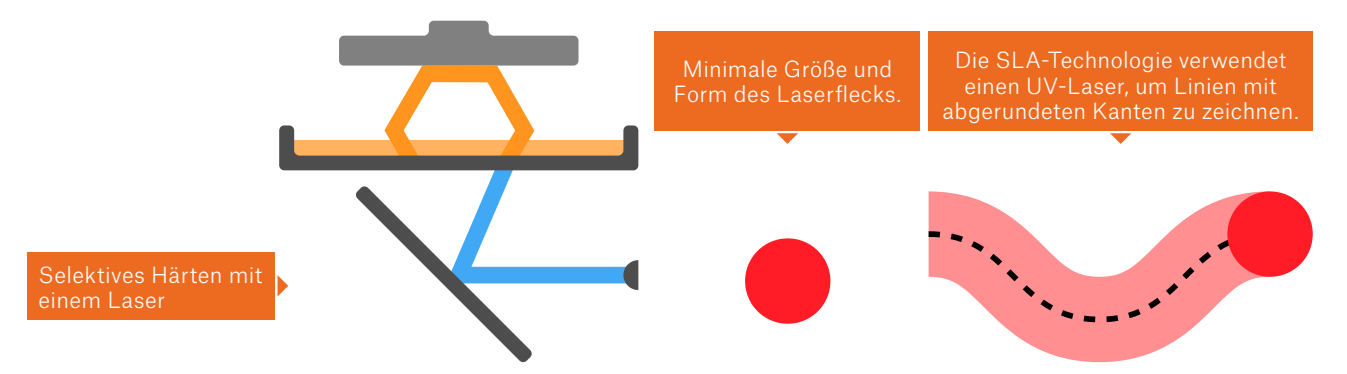

**1. DLP (Digital Light Processing) – SLA** – die gesamte Schicht wird dank eines Digitalprojektors auf einmal verfestigt. Die Bereiche, die die Belichtung vom Projektor erhalten, sind verfestigt. Der Vorteil dieser Methode liegt auf der Hand – jede Schicht wird in der gleichen Zeit verfestigt, unabhängig davon, wie viele Objekte sich auf der Druckplattform befinden.

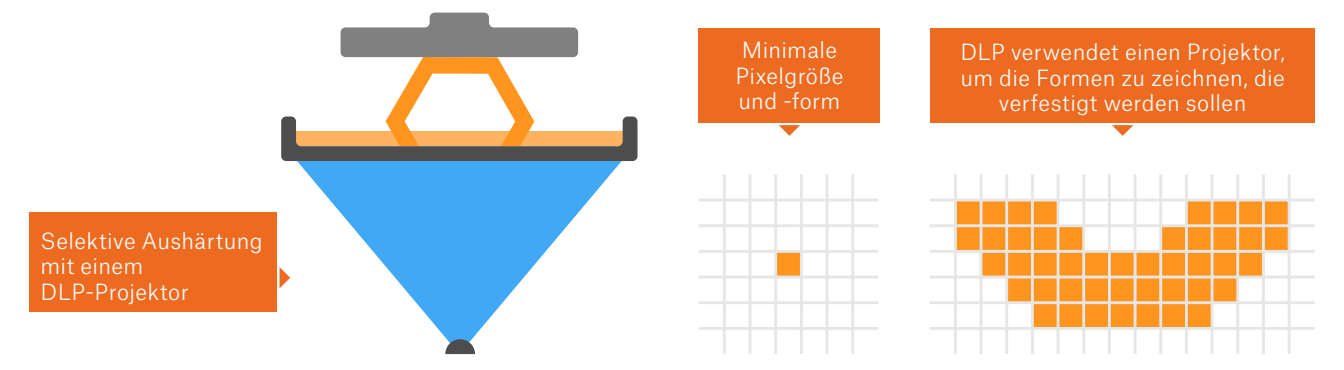

**1. MSLA (Masked Stereolithography)** – die Belichtung erfolgt mit einer leistungsstarken UV-LED, während die Form der Schicht als halbtransparente Maske auf einem LCD-Bildschirm angezeigt wird. UV-Licht kann nur durch weiße Pixel auf dem Display gelangen. Da LCD-Displays eine feste Auflösung haben, bedeutet dies auch, dass gedruckte Objekte eine feste XY-Auflösung haben. Diese Methode härtet auch eine ganze Schicht auf einmal aus, d.h. es spielt keine Rolle, wie viele Objekte es auf der Druckplattform gibt. Der Original Prusa SL1 3D-Drucker verwendet diese Methode.

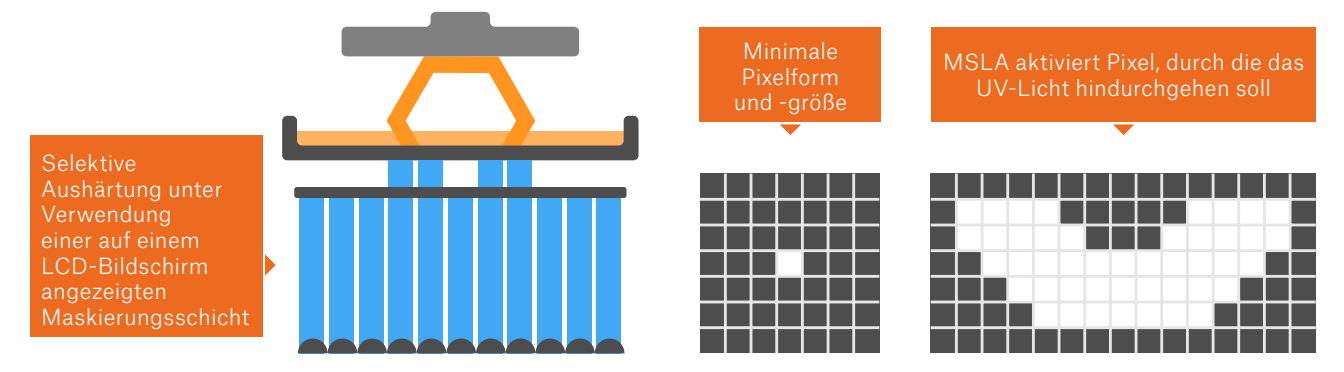

Die obigen Bilder sind vereinfachte Darstellungen der einzelnen Technologien. Die Darstellungen der DLP- und MSLA-Technologien berücksichtigen nicht Merkmale wie Anti-Aliasing. Ohne AA wären die Kanten der Maske deutlich verpixelt. Laienhaft ausgedrückt, kann Anti-Aliasing die scharfen Kanten glätten, indem es die Farbe aus benachbarten Pixeln mittelt. In unserem Fall gibt es also nicht nur einen Schwarz-Weiß-Rand, sondern die Anti-Aliasing-Methode erzeugt tatsächlich einen Gradientenübergang, was zu weicheren Linien führt.

#### MSLA-Druckerkomponenten

Die Situation bei SLA-3D-Druckern ist ähnlich wie bei FFF/FDM-Modellen – es gibt verschiedene Designs, verschiedene Konfigurationen, je nachdem, wie der SLA-3D-Drucker Harze verfestigt. Wir möchten uns auf MSLA-Maschinen konzentrieren, da unser eigener Original Prusa SL1 mit maskierter Stereolithographie arbeitet.

#### **UV-LED-Panel**

Das leistungsstarke UV-LED-Panel dient zur Verfestigung von flüssigem Harz im Harzbehälter. Da wir ein Panel und keine einzige LED verwenden, ist die Verteilung des UV-Lichts gleichmäßiger, und wir können auch kürzere (schnellere) Belichtungszeiten erreichen.

#### **LCD-Bildschirm**

Der LCD-Bildschirm wird für eine Technik namens "Maskierung" verwendet. Was bedeutet das? Das UV-LED-Panel strahlt Licht in den gesamten Druckbereich, so dass ohne eine Maske, die einzige Form, die sie drucken könnte, ein massiver Block wäre. Der LCD-Bildschirm zeigt eine Maske, ein schwarzweißes Bild in Form einer einzelnen Ebene. Weiße Pixel lassen das UV-Licht durch, während die schwarzen Pixel es blockieren.

#### **Touchscreen**

Dies ist der zweite LCD-Bildschirm des Druckers, der jedoch nicht für den Druck selbst verwendet wird. Stattdessen kann der Benutzer den Drucker über eine benutzerfreundliche Oberfläche einfach konfigurieren und steuern.

#### **Tank (Wanne)**

Der Tank, manchmal auch als Wanne bezeichnet, ist der Behälter für flüssiges Harz. Es hat einen transparenten Boden, durch den UV-Licht durchgelassen wird. Der Original Prusa SL1 3D-Drucker verfügt sogar über einen speziellen Tankkippmechanismus. Wozu ist es gut? Nach dem Aushärten jeder Schicht neigt das gedruckte Objekt dazu, am Boden des Tanks zu haften. Einige Drucker bewegen die Druckplattform einfach nach oben – vertikal. Dadurch entsteht eine hohe Oberflächenspannung, die zu einer Beschädigung der Schicht führen kann. Das gedruckte Objekt könnte sich sogar von der Plattform lösen. Dank des Kippmechanismus wird die Schicht jedoch allmählich vom Boden getrennt – es wird weniger Kraft benötigt und die Zuverlässigkeit erhöht.

#### **Z-Achsen Turm**

Die einzige mechanische Bewegung der Druckplattform erfolgt in der Z-Achse (auf und ab). Dank des maskierenden LCD-Bildschirms mit fester X-Y-Auflösung sind keine weiteren Bewegungen erforderlich.

#### **Acryldeckel**

Der SL1 verfügt über einen halbtransparenten, orangefarbenen Acrylglasdeckel. Es blockiert einen großen Teil des von außen kommenden UV-Lichts (z.B. Sonnenlicht), das sonst das Harz im Tank aushärten würde. Es blockiert auch das von der UV-LED emittierte UV-Licht, das aus dem Drucker austritt. Last, but not least, hält es auch teilweise Harzgase im Inneren des Druckers zurück.

#### **Luftfilterung**

Die meisten handelsüblichen Harze produzieren markante Gerüche. Aus diesem Grund hat der SL1 einen eingebauten Filter.

#### **Stabiler Aluminiumrahmen**

Der Rahmen sorgt dafür, dass die Maschine robust und stabil ist. Weichere Rahmen neigen zu Verzug oder Schwingungen, was zu einer schlechten Druckqualität führt.

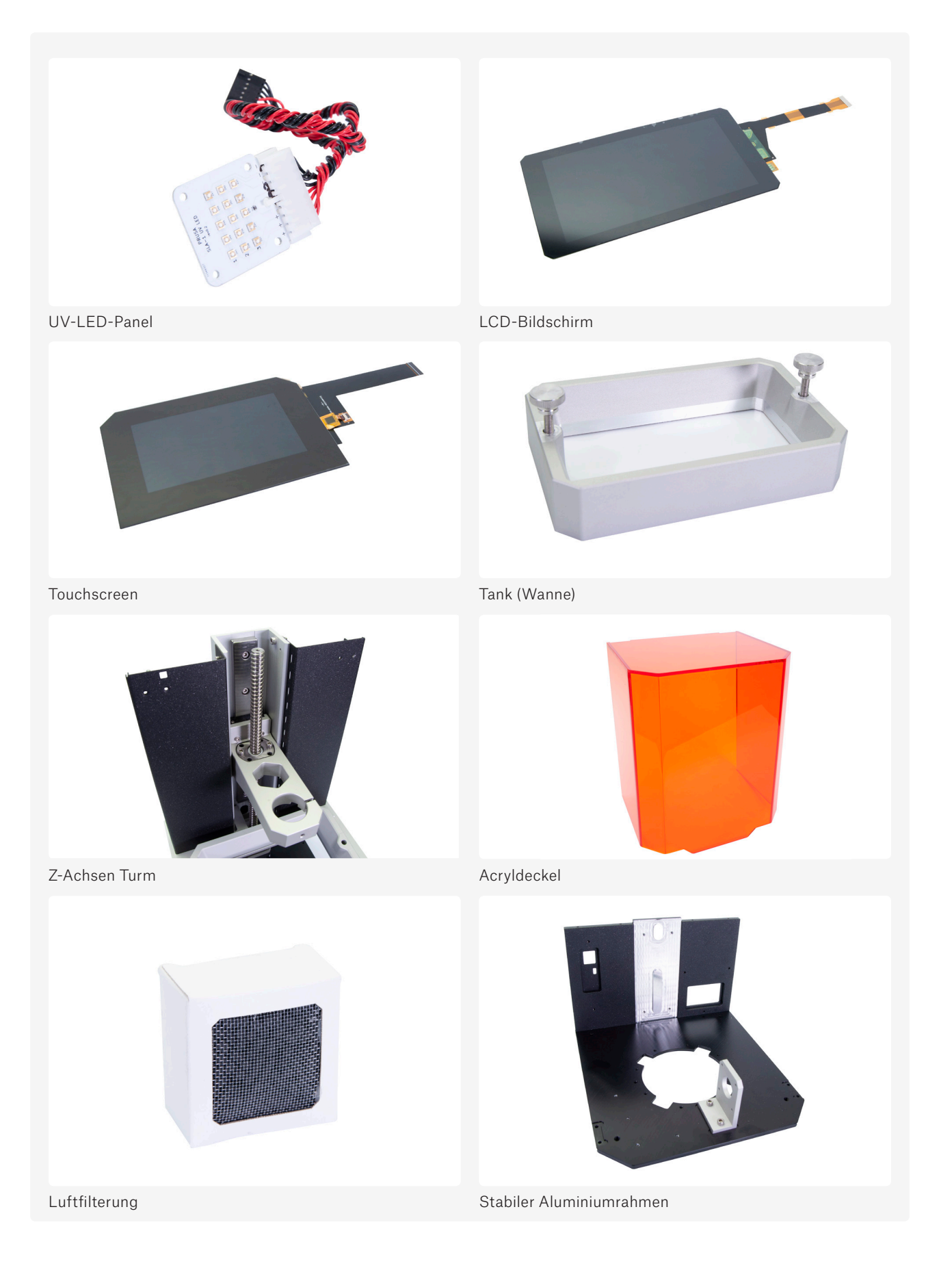

SLA-Drucker sind in der Regel teurer als FFF-Maschinen – sie beginnen meist bei etwa dem Doppelten des Preises. Die billigsten SLA 3D-Drucker sind um die 450 Euro, professionelle Maschinen sind weit über hunderttausend Euro. Unser Original Prusa SL1 3D-Drucker beginnt bei 1399 EUR/USD.

## SLS / DMLS

Weitere Arten von 3D-Drucktechnologien sind SLS und DMLS, die ein Verfahren namens Sinterung verwenden. Im Wesentlichen verteilt ein Zylinder bei jedem Druck einer neuen Schicht eine dünne Schicht aus feinem Pulver auf der Plattform, die dann mit einem Laser in die gewünschte Form gesintert wird. Wenn der Druck abgeschlossen ist, wird das gesamte Objekt mit dem Druckpulver bedeckt. Aufgrund der Funktionsweise dieses Verfahrens müssen die gedruckten Objekte Löcher aufweisen, durch die das überschüssige Pulver ausgegossen wird. Ungesintertes Material kann für weitere Drucke wiederverwendet werden, was bedeutet, dass sehr wenig Material verschwendet wird. Ein weiterer Vorteil ist die Tatsache, dass die Ebenen fast unsichtbar sind.

Diese Drucker sind in der breiten Öffentlichkeit nicht sehr verbreitet. Aufgrund ihrer Hauptnutzung in verschiedenen Branchen sind die Preise deutlich höher – die günstigsten Maschinen beginnen bei rund 6000 EUR.

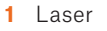

- **2** Abtastsystem
- **3** Pulverbehälter
- **4** Zylinder
- **5** Pulverlademechanismus
- **6** Pulverbett
- **7** Gedrucktes Objekt
- **8** Motorisierte Plattform

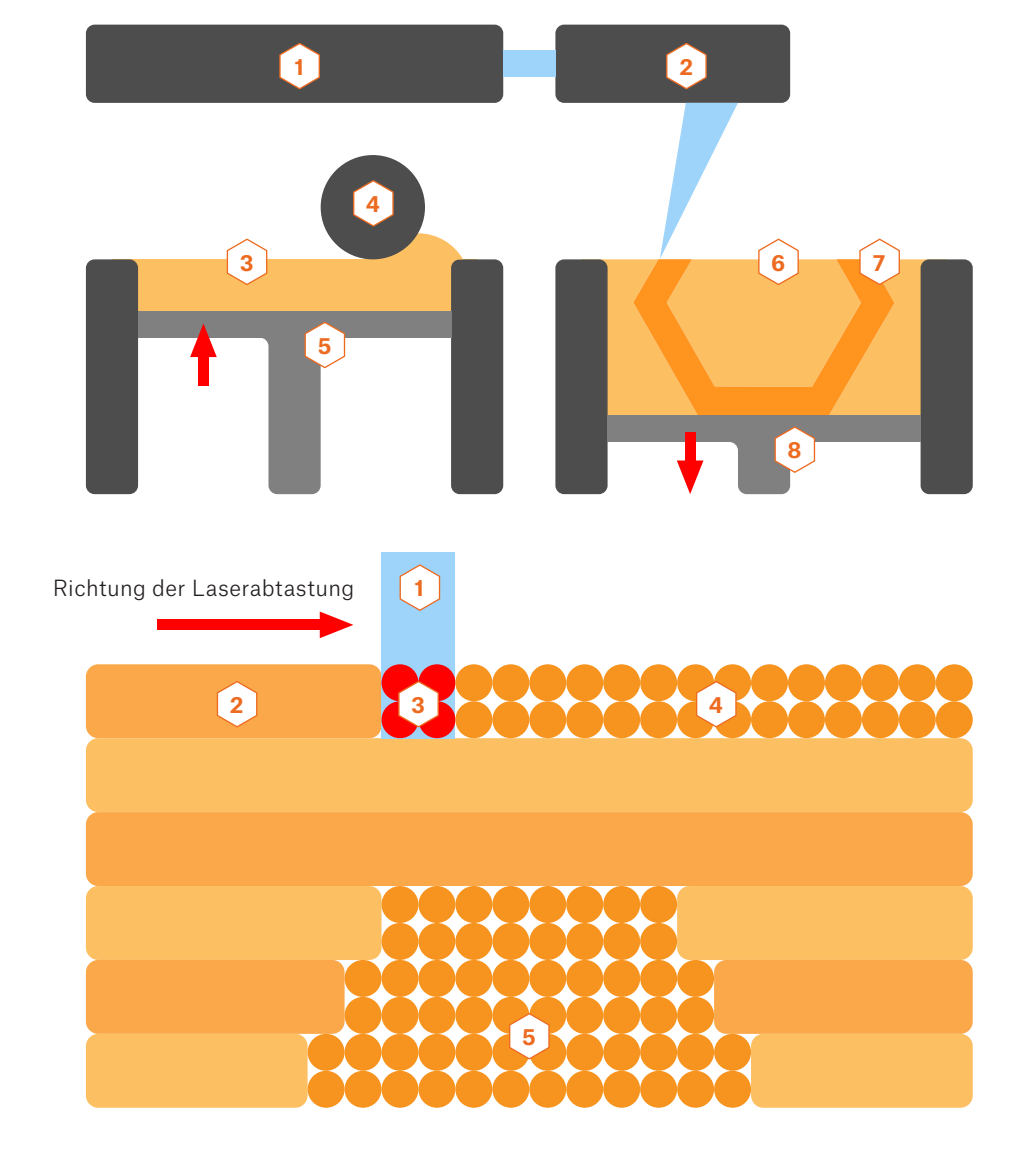

- **1** Laserstrahl
- **2** Gesinterte Pulverpartikel
- **3** Lasersintern
- **4** Pulverbett
- **5** Ungesintertes Material in früheren Schichten

# AUSWAHL EINES 3D-DRUCKERS

obald Sie sich für einen 3D-Drucker entschieden haben, ist es immer wichtig zu entschieden wie und zu welchem Zweck er verwendet werden soll. Vielleicht haben Sie eine lange Li von Druckern erwartet, die von den besten bis obald Sie sich für einen 3D-Drucker entschieden haben, ist es immer wichtig zu entscheiden, wie und zu welchem Zweck er verwendet werden soll. Vielleicht haben Sie eine lange Liste von Druckern erwartet, die von den besten bis zu den schlechtesten sortiert sind – aber das ist ziemlich unmöglich, ohne eine allzu weitgehende Vereinfachung der Dinge zu erreichen. 3D-Druckers stellen sollten. Die Beantwortung dieser Fragen hilft Ihnen, die richtige Maschine für Ihre Zwecke auszuwählen.

#### Welche Preisspanne streben Sie an? Teure professionelle Drucker oder billige chinesische Produkte?

Der Preis spiegelt die Qualität der Konstruktion und die Lebensdauer des Druckers sowie andere "nice to have"-Funktionen wider.

#### Wie sieht der Kundensupport für den Drucker aus? Gibt es eine aktive Gemeinschaft, die mir möglicherweise helfen könnte, falls ich in Schwierigkeiten gerate? Ist der Drucker Open-Source? Was ist mit Ersatzteilen und Upgrades?

Das ist wahrscheinlich die wichtigste Frage. Gemeinschaften werden zu einem der wichtigsten Faktoren beim Kauf eines (nicht nur) 3D-Druckers. Ähnlich verhält es sich z.B. bei Smartphones – Hersteller unterstützen ihre Modelle nur für eine begrenzte Zeit mit neuen Updates, aber wenn es eine aktive Gemeinschaft gibt, können die Mitglieder an ihren eigenen Updates arbeiten und die Lebensdauer des Gerätes verlängern. Gleiches gilt für 3D-Drucker – Open-Source-basierte Projekte sind ideal für aktive Gemeinschaften.

#### Wie hoch sind die Betriebskosten?

Bestimmte Hersteller erlauben nur die Verwendung von eigenen Markenmaterialien und Ersatzteilen. Dies erhöht die Betriebskosten und begrenzt auch die Bandbreite der unterstützten Materialien.

#### Wie groß ist die Druckfläche, die Sie wirklich benötigen?

Es mag so aussehen, als wäre es besser, eine riesige Druckfläche zu haben, aber in den meisten Fällen ist es nur ein großer Geldverschwender. Objekte aus PLA können in der Regel nicht größer als 20 cm in einer Achse sein, da sich größere Objekte aufgrund der Wärmeausdehnung verziehen und von der Druckoberfläche lösen. Vergessen Sie nicht, dass Sie das Modell jederzeit in mehrere Teile zerlegen und zusammenkleben können.

#### Wie detailliert sind die Drucke, die Sie benötigen?

Die Qualität und der Detaillierungsgrad der auf einem FFF-Drucker gedruckten Objekte kann durch die Verwendung einer Düse mit unterschiedlichem Durchmesser und die Auswahl der richtigen Materialien, Geschwindigkeiten und Temperaturen beeinflusst werden. Allerdings ist es zutreffend, dass der Detaillierungsgrad auf FFF-Druckern geringer ist als auf SLA-Druckern.

Ist ein Ein-Material-Drucker gut genug, oder benötigen Sie einen Mehr-Material- (oder sogar einen vollfarbigen) 3D-Drucker?

Mehr zum Thema Mehrfarbendruck erfahren Sie im nächsten Kapitel.

Sie sollten selbst entscheiden, welche die besten Optionen für Sie sind, persönlich. Viele von ihnen sind direkte Gegensätze, was bedeutet, dass einige Kompromisse erforderlich sein werden. Für den Laien: Wenn Sie mit einer kleineren Druckfläche zufrieden sind und hochwertige Drucke benötigen, ist SLA der richtige Weg. Die meisten Anwender werden jedoch mit einem FFF 3D-Drucker sehr zufrieden sein.

 $\prod_{\text{Der}_{\mathfrak{g}}}$ er 3D-Druckprozess besteht aus drei Hauptschritten. Zuerst müssen Sie ein druckfähiges 3D-Modell erhalten. Dann sollten Sie es für den Druck vorbereiten, und der letzte Schritt ist der Druckauftrag selbst. Betrachten wir alles aus einer allgemeinen Perspektive. Dann werden wir näher darauf eingehen.

Der erste Schritt ist das Erhalten eines 3D-Objekts, das typischerweise eine STL-Datei ist. Dieses Format wird jedoch von 3D-Druckern nicht erkannt und ist nicht direkt druckbar. Um eine STL-Datei zu verarbeiten, müssen Sie ein spezielles Werkzeug verwenden, das allgemein als "Slicer" bekannt ist. Es gibt verschiedene Slicer auf dem Markt, einige sind kostenlos (PrusaSlicer), andere sind kostenpflichtig (Simplify3D) und sie sind normalerweise mit einer begrenzten Anzahl von Druckern kompatibel, so dass Sie den richtigen für Ihre Maschine auswählen müssen. Sie können eine STL-Datei in den Slicer Ihrer Wahl importieren, Druckparameter konfigurieren und dann das Endergebnis als G-Code exportieren, das im Grunde genommen das ursprüngliche 3D-Objekt ist, das in dünne Schichten geschnitten und in einen Satz von Bewegungsbefehlen umgewandelt wird, die von 3D-Druckern erkannt werden. Darüber hinaus fügen Slicer zusätzliche Informationen in G-Codes ein, wie z.B. Temperaturinformationen, Kühlungseinstellungen und andere. Der resultierende G-Code ist druckerspezifisch, weshalb 3D-Objekte in der Regel als STL-Dateien freigegeben werden – Benutzer können sie dann für ihren Drucker / Filament individuell slicen.

Das folgende Diagramm zeigt die einzelnen Schritte, die zu einem erfolgreichen 3D-Druck führen.

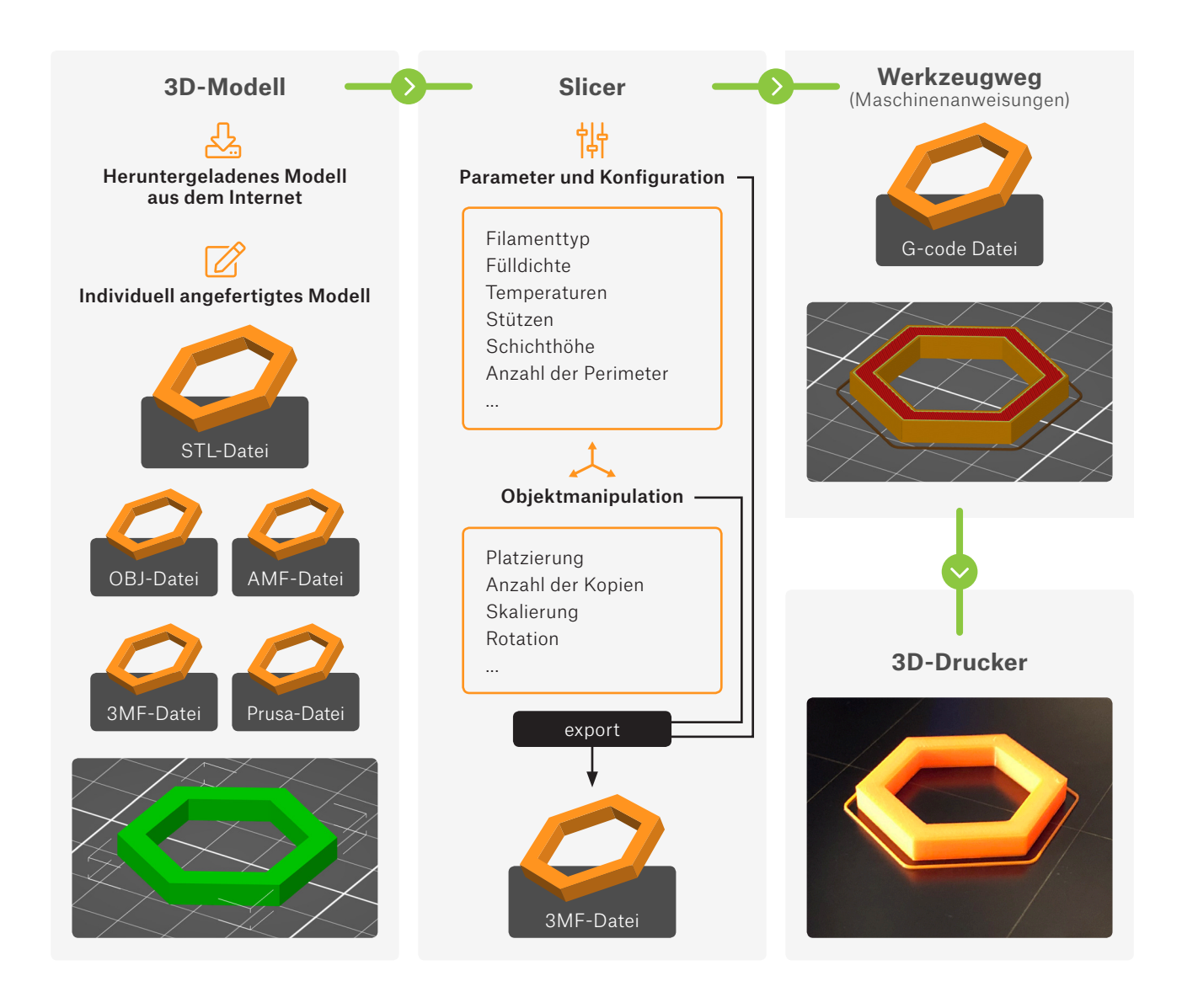

## Erhalten eines 3D-Modells

Im Allgemeinen kann ein 3D-Modell auf eine der folgenden Arten erhalten werden:

- 1. Herunterladen eines 3D-Modells aus dem Internet
- 2. Eigene Modelle erstellen
- 3. 3D-Scannen eines realen Objekts

#### Online-Bibliotheken und 3D-Hubs

Der einfachste Weg, um mit dem 3D-Drucken zu beginnen, besteht darin, 3D-Objekte kostenlos im Internet zu finden. Sie kommen in der Regel in den Dateiformaten.stl oder.obj. Es gibt eine Reihe von Websites, die eine große Auswahl an herunterladbaren Modellen anbieten – die besten sind unten aufgeführt...:

#### **PrusaPrinters**

Kostenlose Modelle

www.prusaprinters.org

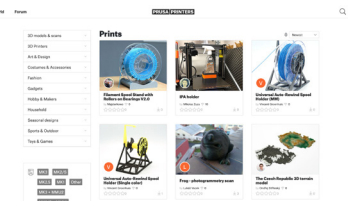

Community-Hub für alle Prusa-Druckerbesitzer und die einzige Online-Bibliothek mit vorgefertigten und druckfertigen G-Codes! Aber es ist viel mehr als nur eine Bibliothek von STL- oder 3MF-Dateien! Werden Sie jetzt Mitglied und engagieren Sie sich auf vielfältige Weise in der Community!

#### **Thingiverse**

Kostenlose Modelle www.thingiverse.com

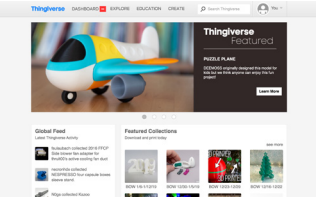

Thingiverse ist das reichhaltigste 3D-Archiv im Internet. Derzeit stehen mehr als 1,2 Millionen Modelle zum kostenlosen Download zur Verfügung – und die Zahl wächst täglich. Es wurde zu einem beliebten Ort zum Herunterladen, Teilen und Präsentieren aller Arten von 3D-Modellen.

#### **YouMagine**

Kostenlose Modelle www.youmagine.com

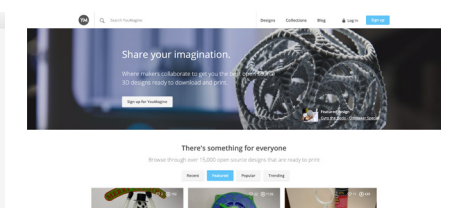

YouMagine ist eine Community-Website, die von Ultimaker unterstützt wird. Die Modelle sind in beliebte Kategorien oder Sammlungen unterteilt, die von den Nutzern der Website erstellt wurden. Das Portal bietet ab sofort über 15.000 Modelle zum Download an.

Kostenlose und bezahlte Modelle

#### www.pinshape.com

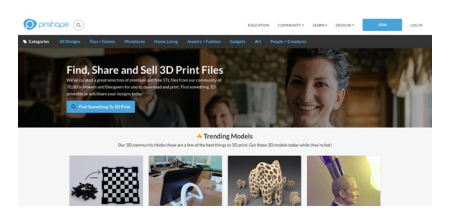

Laut den Machern ist Pinshape ein Shop mit hochwertigen 3D-Modellen. Die Website bietet aber auch viele Modelle kostenlos an. Designer können dieses Web nutzen, um ihre eigenen Kreationen zu verkaufen.

#### MyMiniFactory Pinshape Cults

Kostenlose und bezahlte Modelle

www.myminifactory.com

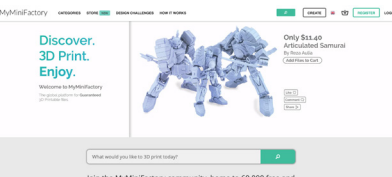

Ein beliebtes Repository mit rund 50.000 Modellen von professionellen Designern. Alle Modelle werden vor der Veröffentlichung getestet, so dass Sie sicher sein können, dass Sie qualitativ hochwertige STLs erhalten. Der Preis für kostenpflichtige Modelle liegt in der Regel zwischen 4 und 40 USD.

Kostenlose und bezahlte Modelle www.cults3d.com

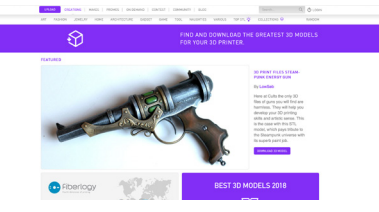

Ein Repository mit mehr als 25.000 kostenlosen 3D-Modellen und mehreren tausend kostenpflichtigen Modellen. Ein interessanter Unterschied zwischen dieser Website und dem Rest sind verschiedene Kollektionen, die auf bekannten Marken wie Lego, IKEA oder GoPro basieren.

#### 3D-Modellierungssoftware

Heutzutage können Sie aus einer Vielzahl von verschiedenen 3D-Modellierungsanwendungen wählen. Es gibt einfache und leicht zu erlernende (und oft webbasierte) Anwendungen wie TinkerCad. Sie können die parametrische Modellierung mit OpenSCAD ausprobieren oder ein vollwertiges Werkzeug wie das beliebte Autodesk Fusion 360 verwenden. Alle diese Anwendungen ermöglichen es Ihnen, ein Modell zu erstellen und als STL-Datei zu exportieren.

#### **Tinkercad**

Tinkercad ist ein großartiges und intuitives Werkzeug für Anfänger. Es ist kostenlos, obwohl eine Registrierung erforderlich ist. Sie können viele Tutorials, Anleitungen und Tipps online finden. TinkerCad basiert auf der Idee einer Basisbibliothek mit verschiedenen Formen, die in das Hauptfenster gezogen und weiter bearbeitet werden kann. Der Anwendung fehlen erweiterte Funktionen, sie kann jedoch eine bestehende STL-Datei importieren und bearbeiten. Tinkercad ist unter www.tinkercad.com verfügbar.

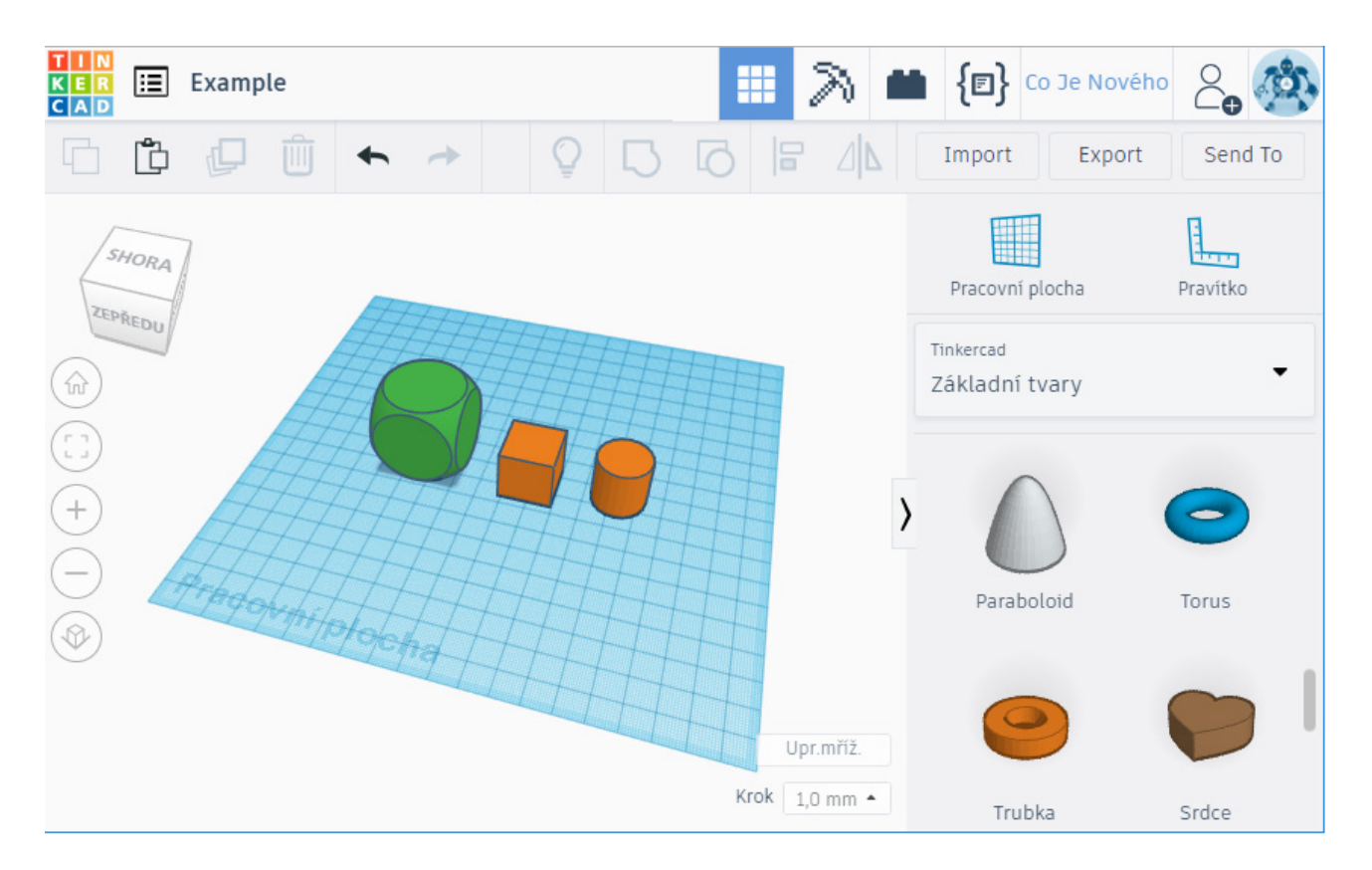

#### Autodesk Fusion 360

Wenn Sie anfangen wollen, komplexere Objekte oder sogar verschiedene Komponenten zu entwerfen, die zusammenpassen sollen, dann müssen Sie ein professionelleres Werkzeug wählen. Fusion 360 ist eine beliebte Option. Die Anwender können sowohl in CAD (Computer Aided Design) als auch in CAM (Computer Aided Manufacturing), Festigkeitsanalysen oder Visualisierungen arbeiten. Fusion 360 bietet nicht nur parametrische Modellierung, sondern auch plastische Gestaltung. Lassen Sie uns einen Blick auf diese beiden Methoden werfen.

Parametrische Modellierung ist eine gängige Methode, um Strukturmodelle oder mechanische Teile zu erstellen. Das Objekt beginnt als 2D-Form mit grundlegenden Primitiven (wie Linie, Quadrat, Rechteck, Punkt...). Anschließend wird das Objekt extrudiert, wodurch es in eine 3D-Form umgewandelt wird.

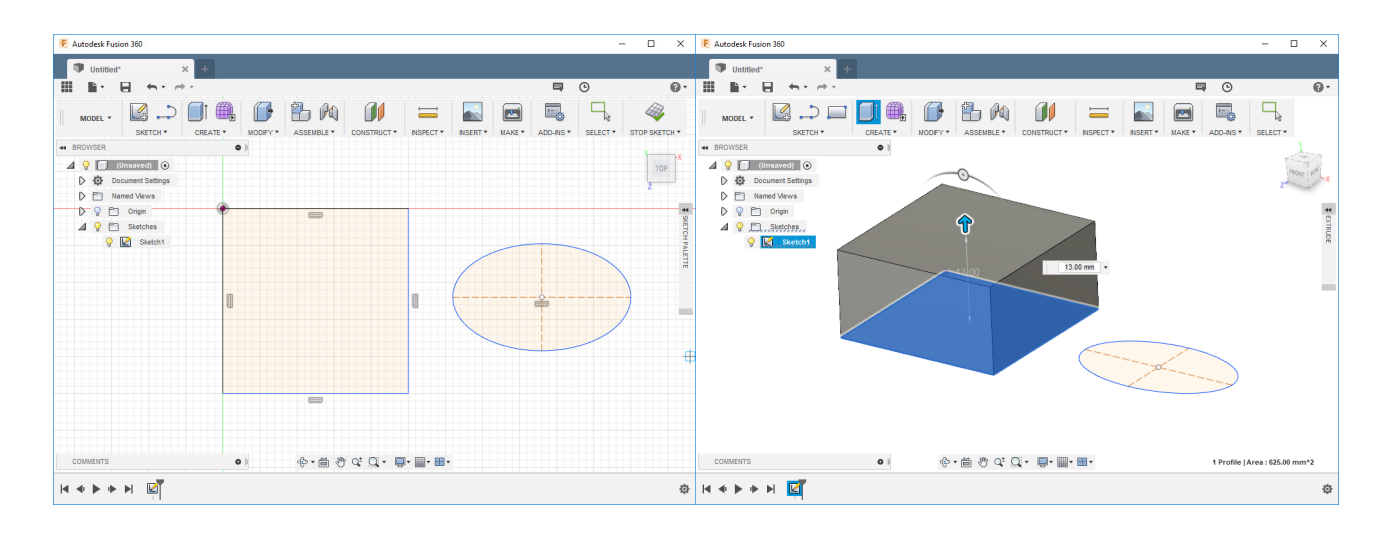

Nun, stellen Sie sich vor, dass wir ein Modell eines Hundes erstellen wollen. Die Verwendung parametrischer Modellierung ist ineffizient und zu kompliziert, da wir eine organische Form erzeugen wollen. Hier setzt die plastische Gestaltung an. Die digitale Bildhauerei ist der realen Bildhauerei ähnlich (z.B. mit einer Skulptur oder ähnlichem Material), hat aber viele Vorteile – wie zum Beispiel die Undo-Funktion. Die primitiven Objekte sind in diesem Fall bereits 3D-Objekte – Würfel, Kugel, Zylinder, Toroid und andere. Diese Objekte können frei extrudiert, gequetscht, gebogen werden... Siehe die folgenden Bilder.

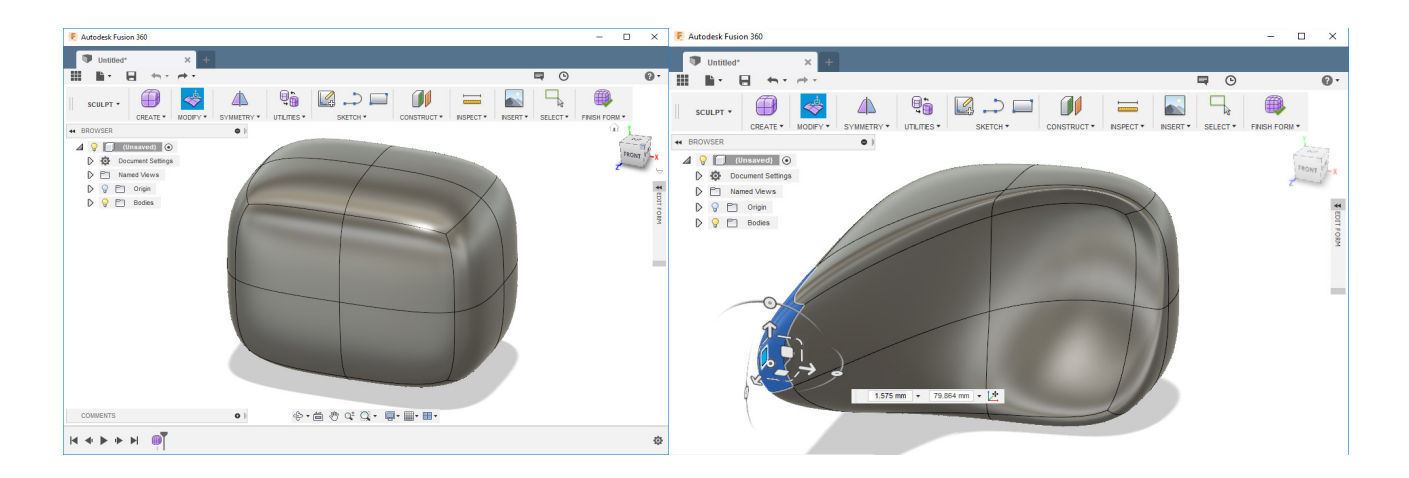

Fusion 360 wird immer beliebter, auch dank der Tatsache, dass es für Hersteller, Innovatoren, Enthusiasten und kleine Unternehmen mit einem Umsatz von bis zu 100.000 USD pro Jahr kostenlos nutzbar ist. Wenn dieses Programm Ihre Aufmerksamkeit erregt hat, machen Sie weiter – es ist ein großartiges Werkzeug mit einer aktiven Community um es herum. Außerdem finden Sie jede Menge Tutorials online. Besuchen Sie www.autodesk.com/products/fusion-360 und laden Sie die App herunter.

#### Blender

Blender ist wahrscheinlich das beste kostenlose 3D-Modellierungswerkzeug, das heute erhältlich ist. Es wurde unter einer Open-Source-Lizenz entwickelt und ist für Windows, Mac und Linux verfügbar. Es kann für einen Anfänger etwas zu komplex sein, sogar chaotisch. Es hat jedoch seinen Weg in die Herzen vieler Anwender gefunden. Besonders Anwender mit künstlerischen Ambitionen, die keine präzise parametrische Modellierung benötigen, fanden in Blender ein erstaunliches Werkzeug. Bildhauerei, Texturierung, Animationen.... Blender ist ein Schweizer Taschenmesser unter den 3D-Modellierungsanwendungen.

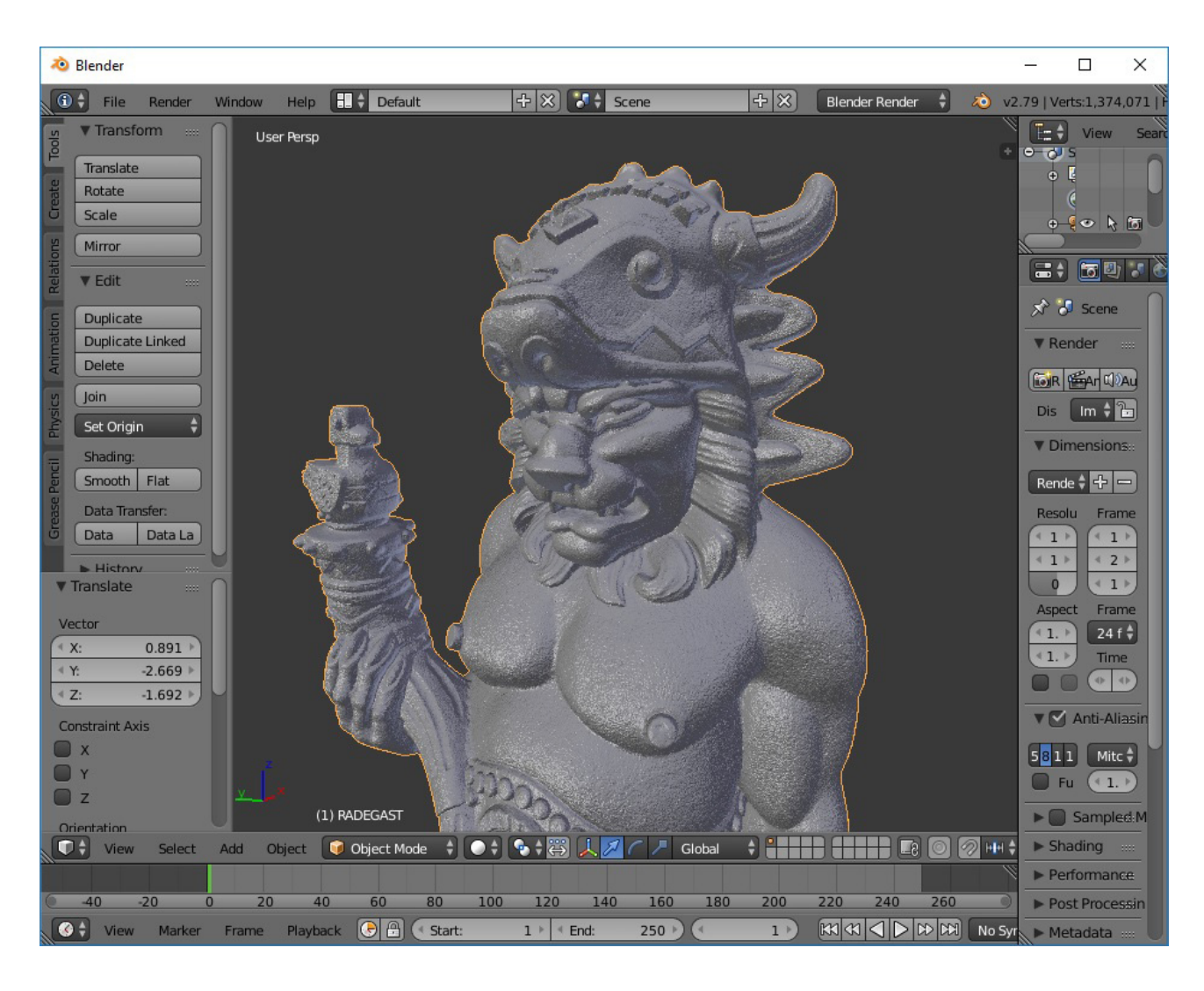

#### **OpenSCAD**

OpenSCAD ist ein Open-Source-Projekt, das kostenlos unter www.openscad.org erhältlich ist. Es verfolgt einen ganz anderen Ansatz bei der 3D-Modellierung – alles geschieht durch das Schreiben von Code. Die Benutzeroberfläche ist in zwei Teile gegliedert. Im linken Bereich definiert der Benutzer 3D-Objekte, indem er sie "programmiert", während im rechten Bereich eine 3D-Vorschau angezeigt wird. Die Anwendung arbeitet hauptsächlich mit ein paar Primitiven (Würfel, Zylinder, Kugel,....) und grundlegenden booleschen Operationen (Verbinden, Schneiden, Schnittmenge). Das Programm ermöglicht jedoch auch erweitertes Skripting – Sie können allgemein bekannte Operatoren verwenden, wie z.B. Bedingungen, Schleifen, logische Operatoren und andere. Wenn Sie sich eher als Programmierer denn als Künstler fühlen, können Sie OpenSCAD eine Chance geben. Wie Sie mit der Erstellung von Modellen in OpenSCAD beginnen, ist ausführlich beschrieben unter: blog.prusaprinters.org/openscad.

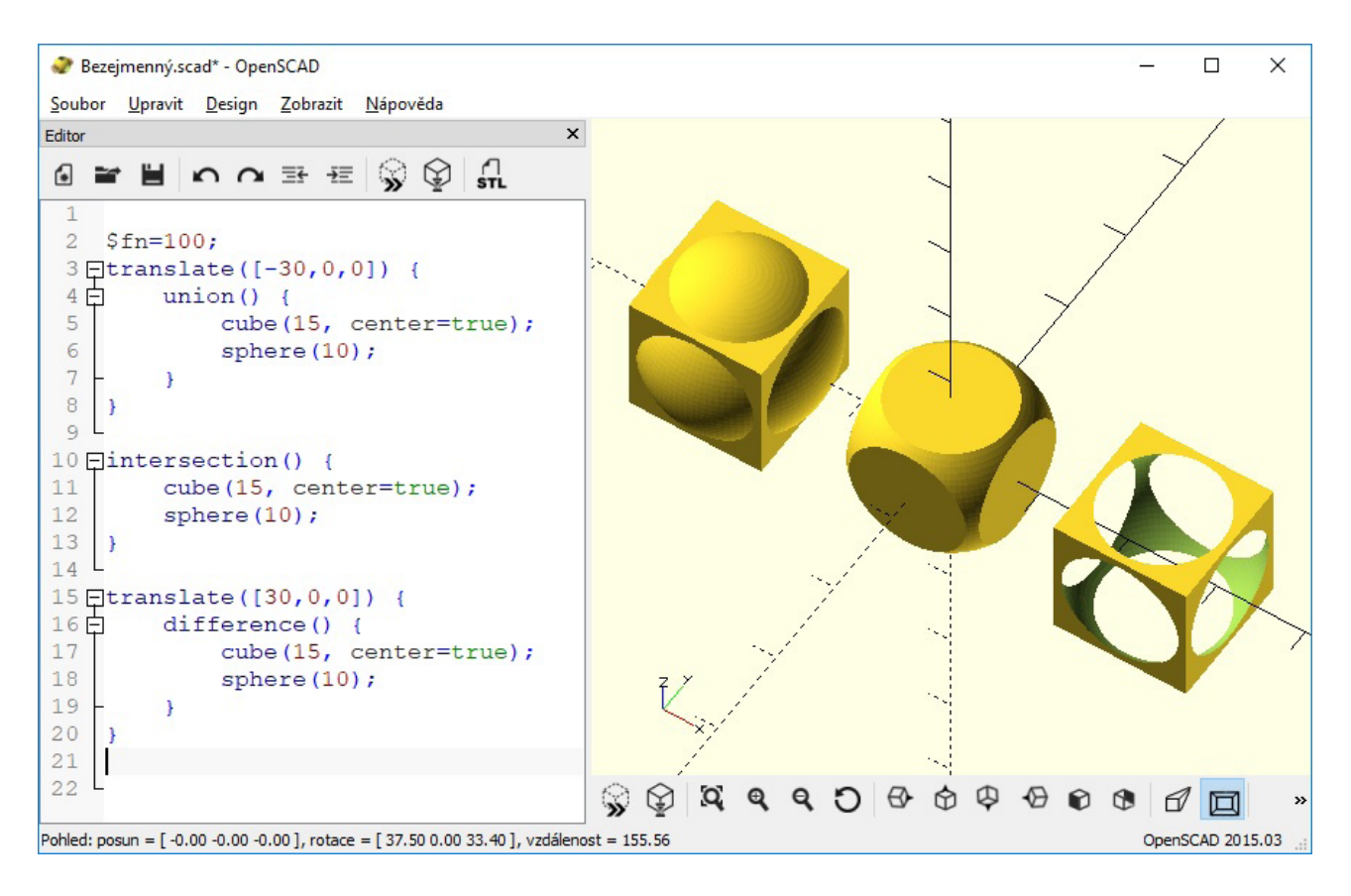

#### Sie können auch die folgenden Anwendungen ausprobieren:

Microsoft 3D Builder Meshmixer Rhinoceros 3D FreeCAD Autodesk Inventor SolidWorks Autodesk AutoCAD SketchUp

#### Was Sie bei der Entwicklung eines Modells beachten sollten

1. Versuchen Sie, den Bedarf an Stützen zu minimieren. 3D-Drucker können nicht in der Luft drucken, und massive Überhänge erfordern ebenfalls Unterstützung. Um Zeit und Material zu sparen und die Qualität der Oberfläche des Objekts zu verbessern, versuchen Sie, das Objekt so zu gestalten, dass der Bedarf an Stützen minimiert wird.

Werfen wir einen Blick auf ein Beispiel – Sie müssen einen Teil eines Zauns entwerfen und es liegt an Ihnen, wie die Pfähle aussehen werden. In den folgenden Bildern sehen Sie zwei Möglichkeiten, wie Sie den Zaun gestalten können, wenn wir ihn in vertikaler Position drucken wollen. Die beste Lösung ist hier, das Teil horizontal zu drucken.

Modellvorschau in PrusaSlicer – Stützstrukturen sind grün markiert, während das Objekt selbst gelb ist.

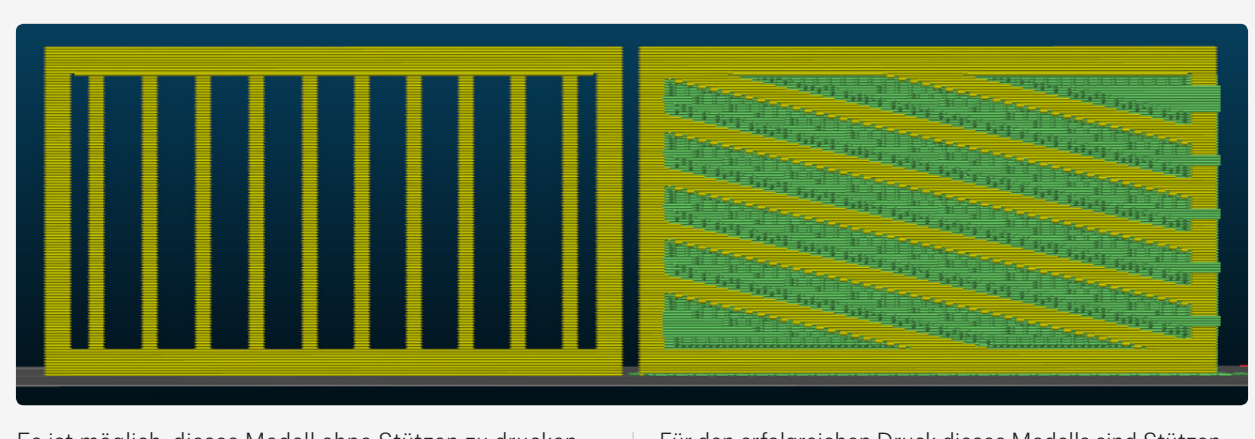

Es ist möglich, dieses Modell ohne Stützen zu drucken.  $\vert$  Für den erfolgreichen Druck dieses Modells sind Stützen erforderlich. Das Entfernen wird jedoch schwierig sein und die Oberfläche des Modells wird nicht perfekt glatt sein.

2. Entscheiden Sie, wie das Modell auf dem Druckbett positioniert wird. Oberflächen, die auf Stützen platziert werden, sind nicht so glatt wie Oberflächen, die direkt auf dem Druckbett platziert werden.

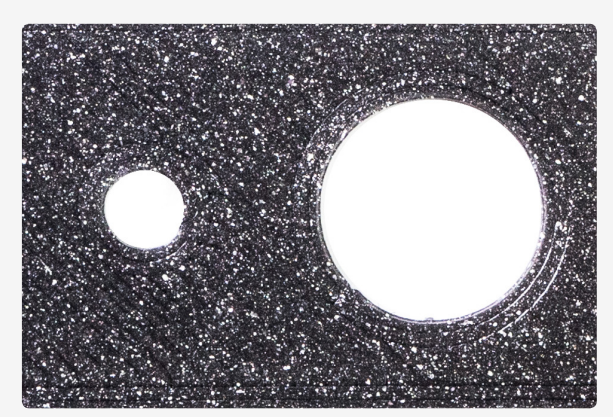

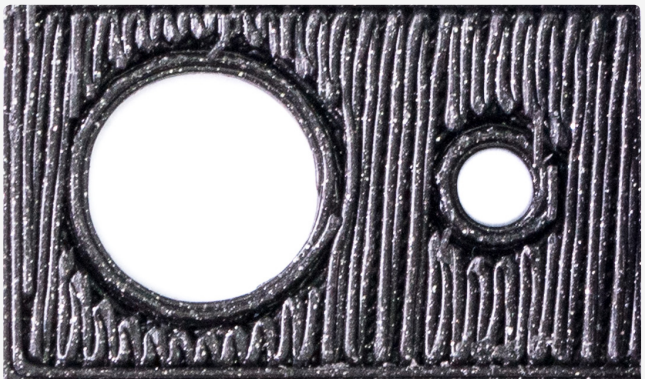

Die direkt auf das Druckbett gedruckte Oberfläche ist perfekt flach und glatt.

Oberfläche über den Stützen gedruckt. Die Oberfläche ist ungleichmäßig und rau. Dies ist der Worst-Case-Szenario für Demonstrationszwecke. Oberflächen mit einem geringeren Überhangwinkel sehen auch mit Stützen viel besser aus.

3. Der Druck hat in der Richtung parallel zu den gedruckten Schichten eine geringere Festigkeit als in der Richtung senkrecht zu den gedruckten Schichten. Wenn Sie erwarten, dass das gedruckte Teil bestimmten Kräften standhalten muss, denken Sie daran.

4. Erwägen Sie, das Modell in mehrere Teile aufzuteilen und finden Sie dann die optimalen Positionen für diese Teile auf dem Druckbett. Nehmen wir eine einfache Kugel als Beispiel. Der Druck als Einzelteil ist recht schwierig, da die erste Schicht, die das Druckbett berührt, sehr klein ist. Sie können einen Rand und Stützen hinzufügen, um dieses Problem zu beheben. Die Oberflächenqualität wird jedoch beeinträchtigt (siehe unten). Eine mögliche Lösung besteht darin, die Kugel in zwei Teile zu schneiden. Drucken Sie sie separat aus und kleben Sie sie dann zusammen.

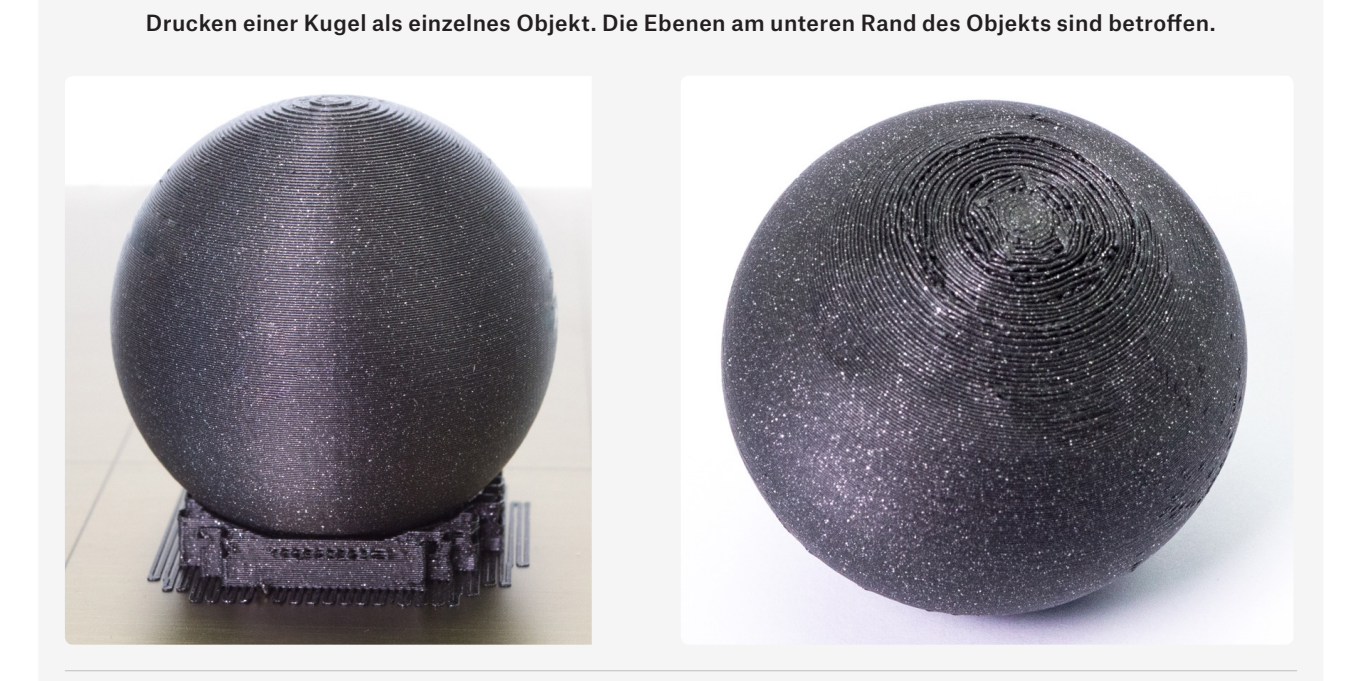

Drucken einer in zwei Hemisphären geschnittenen Kugel, die dann miteinander verklebt werden.

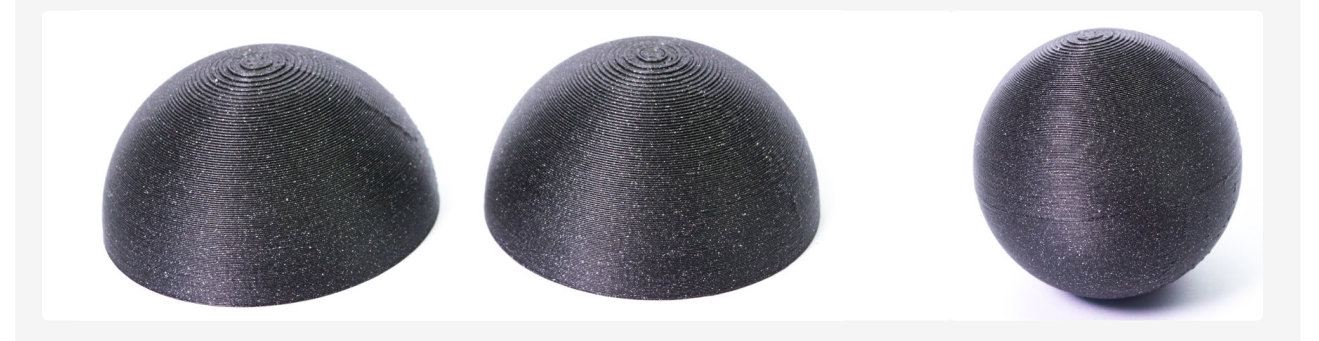

5. Bei der Modellierung von Teilen, die zusammenpassen sollen, müssen Sie eine bestimmte Toleranz angeben. Es ist nicht möglich, zwei Teile mit toleranzfreien Abmessungen zu kombinieren. Bitte beachten Sie, dass Sie wahrscheinlich die Toleranzen anpassen müssen, bis Sie ein optimales Ergebnis erzielen. Es gibt keinen einzigen "universellen" Wert - es hängt alles von der Größe des Modells, der horizontalen oder vertikalen Ausrichtung, der Form der Teile, die miteinander verbunden werden sollen, der Kalibrierung, den Einstellungen, den Materialien und anderen Aspekten ab. Machen Sie sich also keine Sorgen, dass Sie es nicht beim ersten Mal schaffen, es wird ein paar Versuche erfordern, alles zu optimieren – schließlich sind 3D-Drucker als großartige Prototyping-Maschinen konzipiert, also fahren Sie weiter, bis Sie das beste Ergebnis erzielt haben.

Ein kurzes Beispiel: Wenn wir eine 10mm Stange in ein Rohr einsetzen wollen, sollte der Durchmesser des Rohres etwa 0,15mm größer sein.

6. Ein senkrecht gedrucktes kreisförmiges Loch ist nicht perfekt kreisförmig. Um ein besseres Ergebnis zu erzielen, drucken Sie kreisförmige Löcher horizontal, wie in den folgenden Bildern dargestellt.

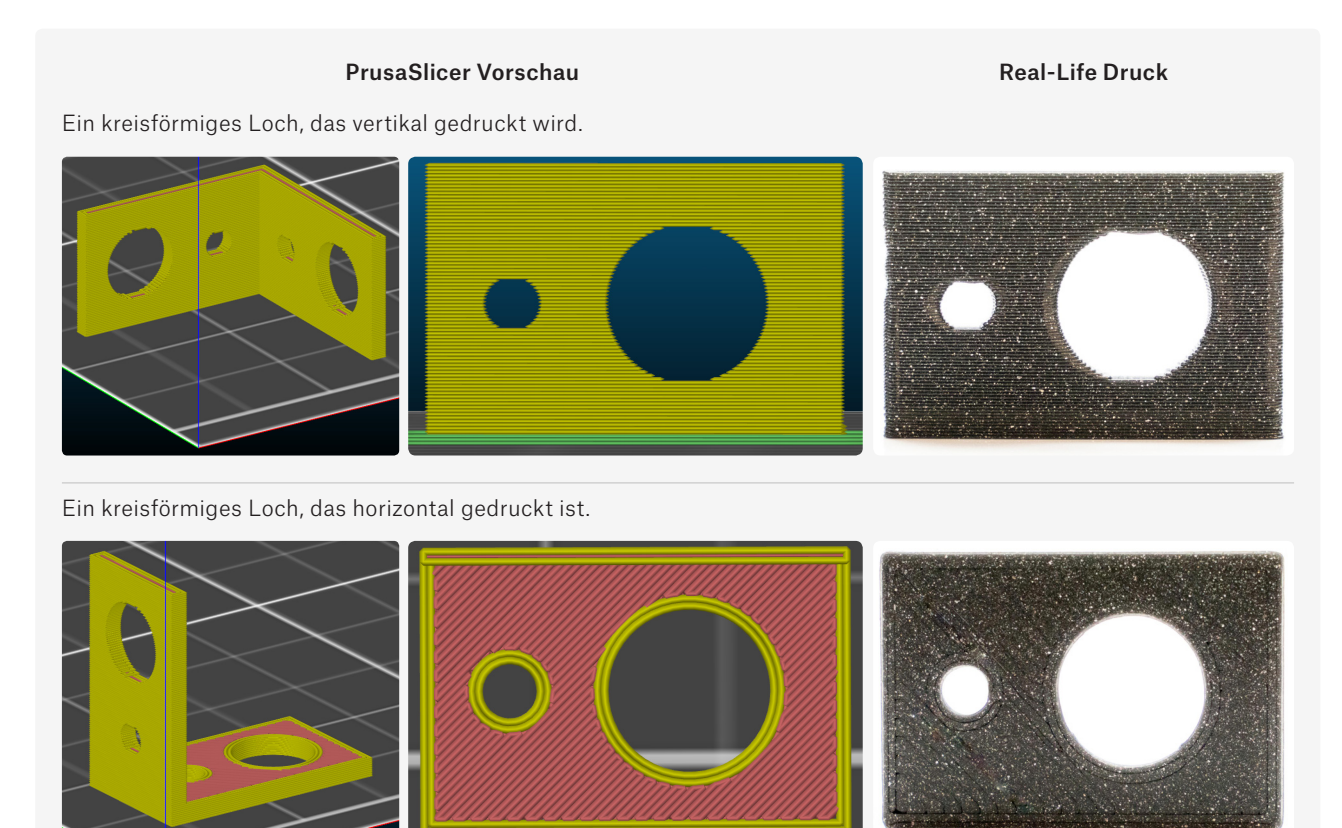

7. Die Breite eines einzelnen Umfangs beträgt beim Drucken mit einer Standard-Düse von 0,4 mm etwa 0,45 mm. Dies wirkt sich auf die Gesamtbreite der Wände eines Modells aus.

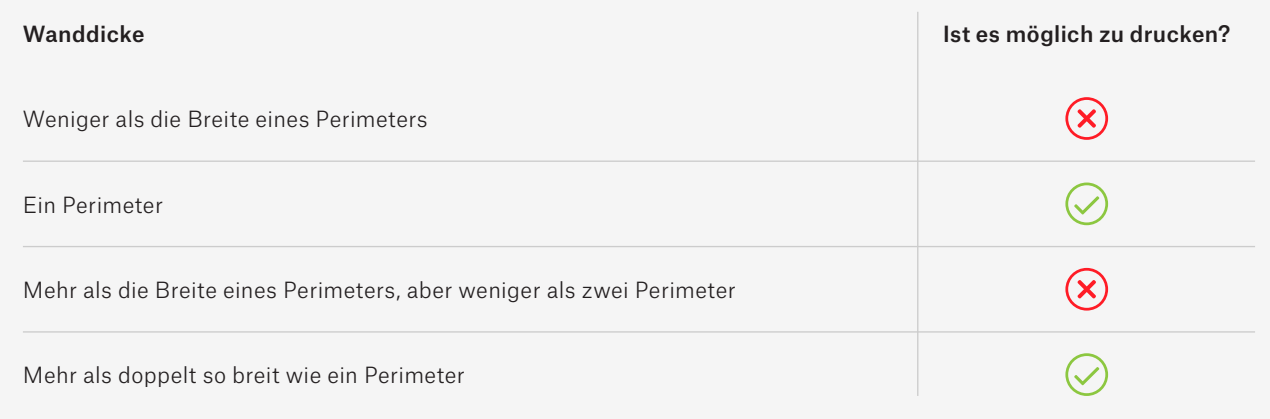

#### Beispiele für mögliche Objektausrichtungen und deren Auswirkungen auf die resultierenden Ausdrucke

Werfen wir einen Blick auf eine einfache L-förmige Klemme mit zwei Löchern an beiden Enden und wie sich die Objektausrichtung auf das endgültige Aussehen auswirkt. Und nicht nur das Aussehen wird beeinflusst – auch die Art und Weise, wie ein Objekt ausgerichtet ist, hat Einfluss auf seine strukturelle Integrität und Zähigkeit.

- Die Seite parallel zum Druckbett weist schön geformte kreisförmige Löcher auf.
- Viel zu viele Stützen führen zu viel Materialverschwendung.
- $\Theta$  Geringe Materialfestigkeit in der 90°-Ecke.
- $\Theta$  Das vertikal gedruckte Teil neigt dazu, in Richtung der gedruckten Schichten zu brechen.
- $\Theta$  Das vertikal gedruckte Teil weist keine perfekt kreisförmigen Löcher auf.
- Das Teil über den Stützen hat eine leicht raue Oberfläche.

PrusaSlicer Vorschau Gedrucktes Objekt

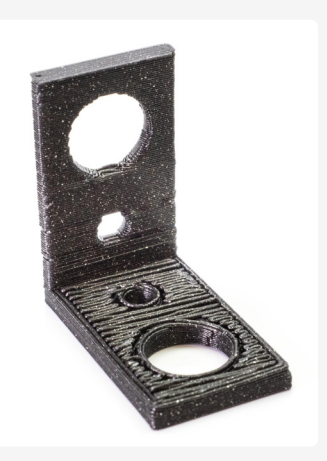

#### Dies ist keine optimale Orientierung für dieses Modell.

- Die parallel zum Druckbett gedruckte Seite weist schön geformte kreisförmige Löcher auf.
- Keine Stützen.
- $\Theta$  Geringe Materialfestigkeit in der 90°-Ecke.
- $\Theta$  Das vertikal gedruckte Teil neigt dazu, in Richtung der gedruckten Schichten zu brechen.
- $\Theta$  Das vertikal gedruckte Teil weist keine perfekt kreisförmigen Löcher auf.

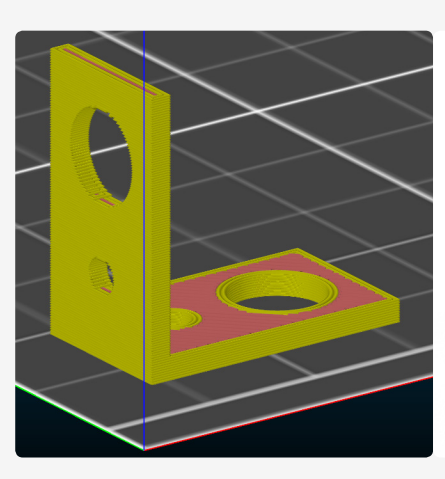

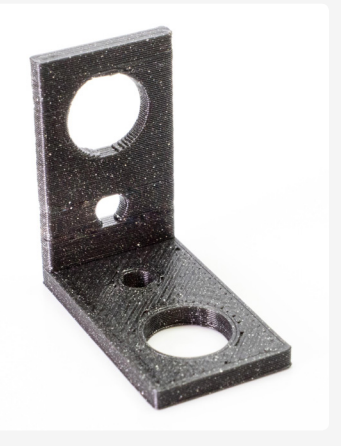

#### Dies ist keine optimale Orientierung für dieses Modell.

- $(A)$  Bestmögliche Materialfestigkeit in der 90°-Ecke.
- Keine Stützen.
- $\Theta$  Die Löcher werden nicht perfekt kreisförmig sein.

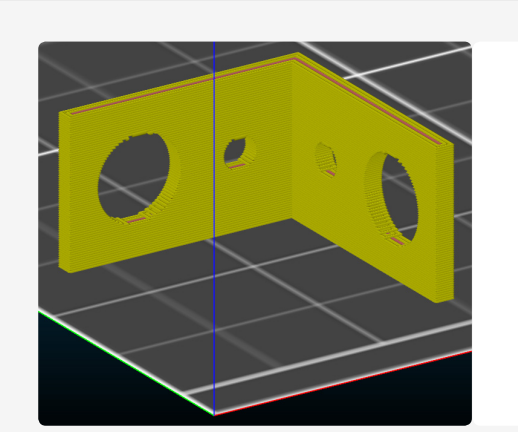

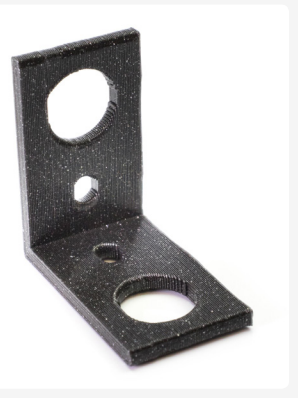

Dies ist die optimale Ausrichtung für dieses Modell.

#### 3D-Scannen und Photogrammetrie

3D-Scannen und Photogrammetrie sind zwei beliebte Optionen, um ein digitales Objekt basierend auf einem realen zu erstellen. 3D-Scanner sind schon seit geraumer Zeit auf dem Markt, aber aufgrund ihres hohen Preises sind sie für Mainstream-Nutzer nicht verfügbar. Die billigsten Scanner können sogar für weniger als 300 Euro gekauft werden, während die teuren weit über 10.000 Euro hinausgehen können. Hier setzt die Photogrammetrie an. Es ist eine viel billigere Technologie, erfordert aber zusätzlichen Aufwand – das ganze Prinzip basiert auf der Verarbeitung von Dutzenden oder sogar Hunderten von Fotos eines einzelnen Objekts in einer speziellen Software. Das Gute daran ist, dass selbst die Kamera Ihres Smartphones für den Job ausreicht. Mehr über Photogrammetrie erfahren Sie unter: blog.prusaprinters.org/photogrammetry.

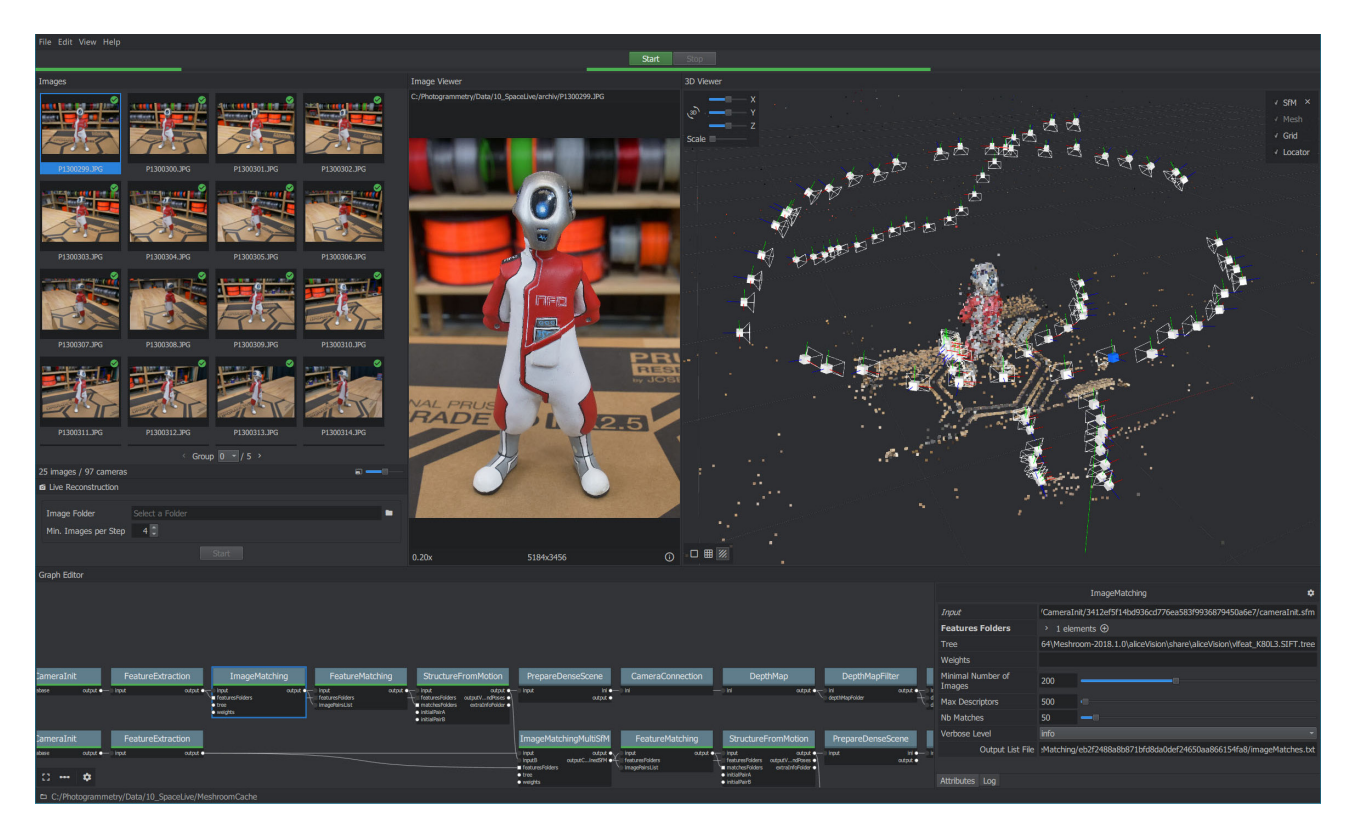

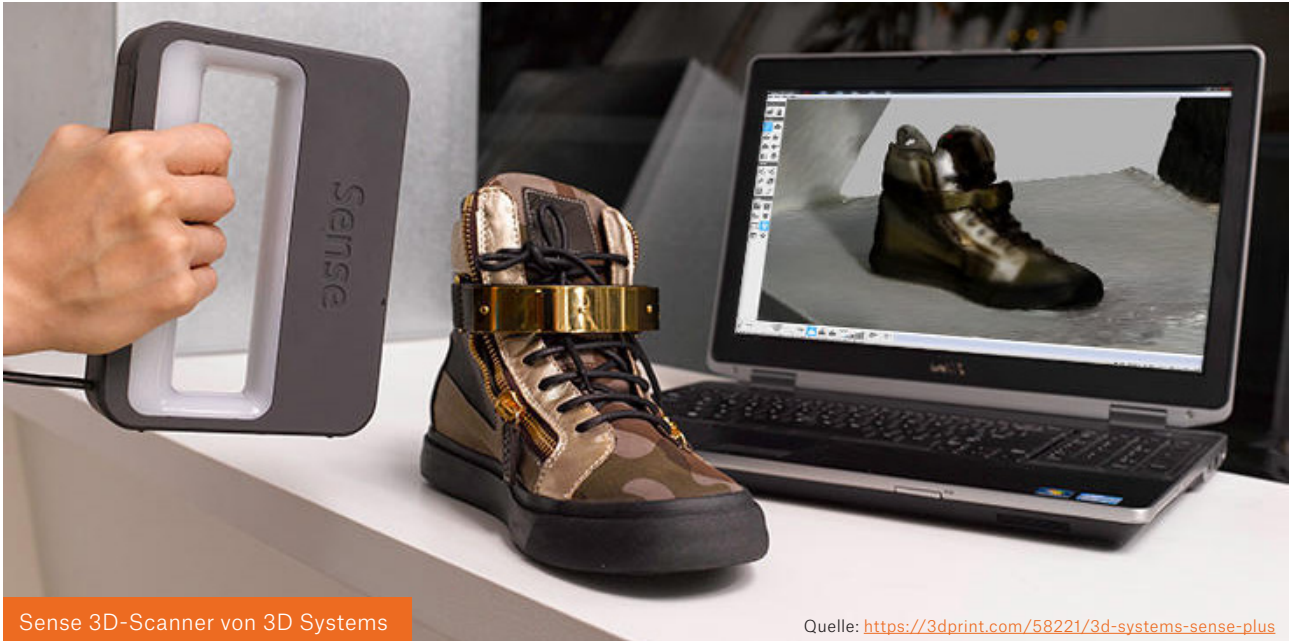

## Die Wahl des richtigen Druckmaterials

Ein häufiges Missverständnis ist, dass verschiedene Filamente nur etwa verschiedene Farben sind. Die Wahrheit ist, dass es viele verschiedene Arten von Filamenten mit sehr unterschiedlichen Eigenschaften gibt. Einige Materialien sind sehr einfach zu drucken und ermöglichen viele Details auf den gedruckten Objekten, aber ihre Hitzebeständigkeit ist gering (PLA). Andere Materialien können das genaue Gegenteil sein (ABS).

Mehr über Druckmaterialien erfahren Sie im Kapitel "Filamente".

## Slicen

 $\mathbf{H}$ 

Das Slicen ist der Prozess der Umwandlung eines 3D-Objekts in einen Maschinencode namens G-Code mit Hilfe eines Softwaretools namens Slicer. Die gängigsten Slicer sind Slic3r PE (und sein Nachfolger PrusaSlicer), Simplify3D und Cura. Die Grundlage für die G-Code Generierung ist nicht nur ein 3D-Objekt, sondern es kommen auch verschiedene Einstellungen ins Spiel. Sie können den G-Code / Druckprozess auf verschiedene Weise beeinflussen – zum Beispiel durch die Zähigkeit des Modells, die Anzahl der Details oder die Druckgeschwindigkeit. Es ist auch möglich, die Objekte zu modifizieren – Skalierung, Drehung, Schneiden und andere Werkzeuge sind verfügbar. Last, but not least – Sie können Slicer verwenden, um das/die Objekt(e) auf der virtuellen Druckfläche zu positionieren. Die Software ist genauso wichtig wie die Hardware, was bedeutet, dass die richtigen Slicing-Einstellungen für einen gut aussehenden 3D-Druck entscheidend sind.

Es gibt eine Reihe von verfügbaren Slicern, jeder von ihnen hat seine Vor- und Nachteile. Die meisten davon sind kostenlos erhältlich. Anfänger sollten sich an Slicer halten, die über getestete, vorgefertigte Slicing-Profile für ihre Drucker verfügen. Sobald Sie sich mit etwas vertraut gemacht haben, das sofort einsatzbereit ist, können Sie andere Softwarepakete herunterladen und ausprobieren. So ziemlich jeder große 3D-Druckerhersteller hat seinen eigenen Slicer, der auf seine Druckeraufstellung abgestimmt ist. Werfen wir einen Blick auf drei Slicer, die von den meisten Original Prusa i3-Besitzern verwendet werden.

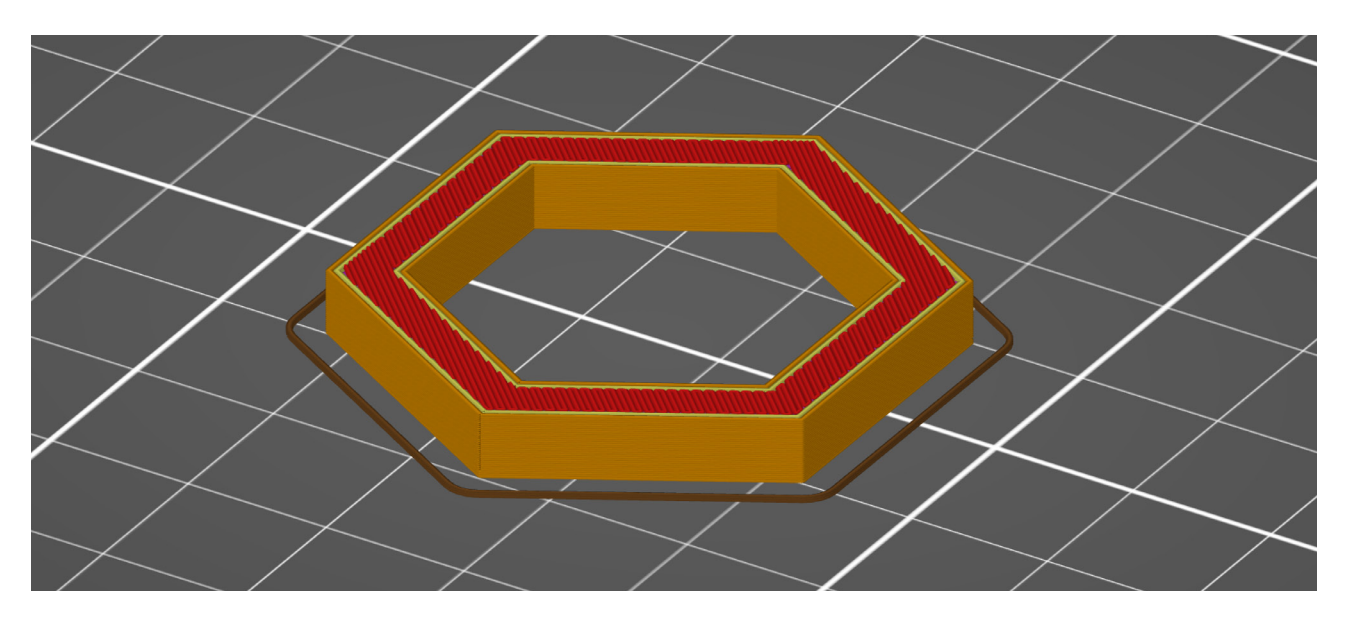

#### PrusaSlicer

PrusaSlicer basiert auf dem Open-Source-Projekt Slic3r, oder besser gesagt, "forked from". PrusaSlicer ist unser Standardslicer, der auch im Paket Drivers & Apps enthalten ist. Die Anwendung verfügt über eine Reihe nützlicher Funktionen und wird regelmäßig aktualisiert. Es gibt viele Verbesserungen und Optimierungen für Prusa Research Produkte, darunter Profile für den Multimaterialdruck. Und er kommt auch mit einer riesigen Bibliothek von vorgefertigten und getesteten Einstellungen für alle Arten von Materialien. Eine großartige Option für jeden Besitzer eines Original Prusa 3D-Druckers.

#### Merkmale:

#### Kostenlos und Open-Source.

- $\leq$  Enthält über 30 getestete Profile für verschiedene Filamente, von den beliebtesten bis hin zu verschiedenen exotischen Materialien (wie Woodfil und viele andere). Die Druckprofile werden regelmäßig aktualisiert.
- $\leq$  Integriertes Firmware-Flash-Tool für Original Prusa 3D-Drucker.
- $\Diamond$  Multi-Material-Druckunterstützung.
- $\Diamond$  Octoprint Integration.
- $\Diamond$  Viele Optionen für Druckeinstellungen, einschließlich spezieller bereichsbasierter Modifikatoren.
- $\Diamond$  Geslicte Modellvorschau, die das Objekt Schicht für Schicht anzeigt.
- $\Diamond$  Variable Schichthöheneinstellungen.
- Unterstützung für SLA 3D-Drucker.
- $\Diamond$  Baumstützstruktur Generierung.

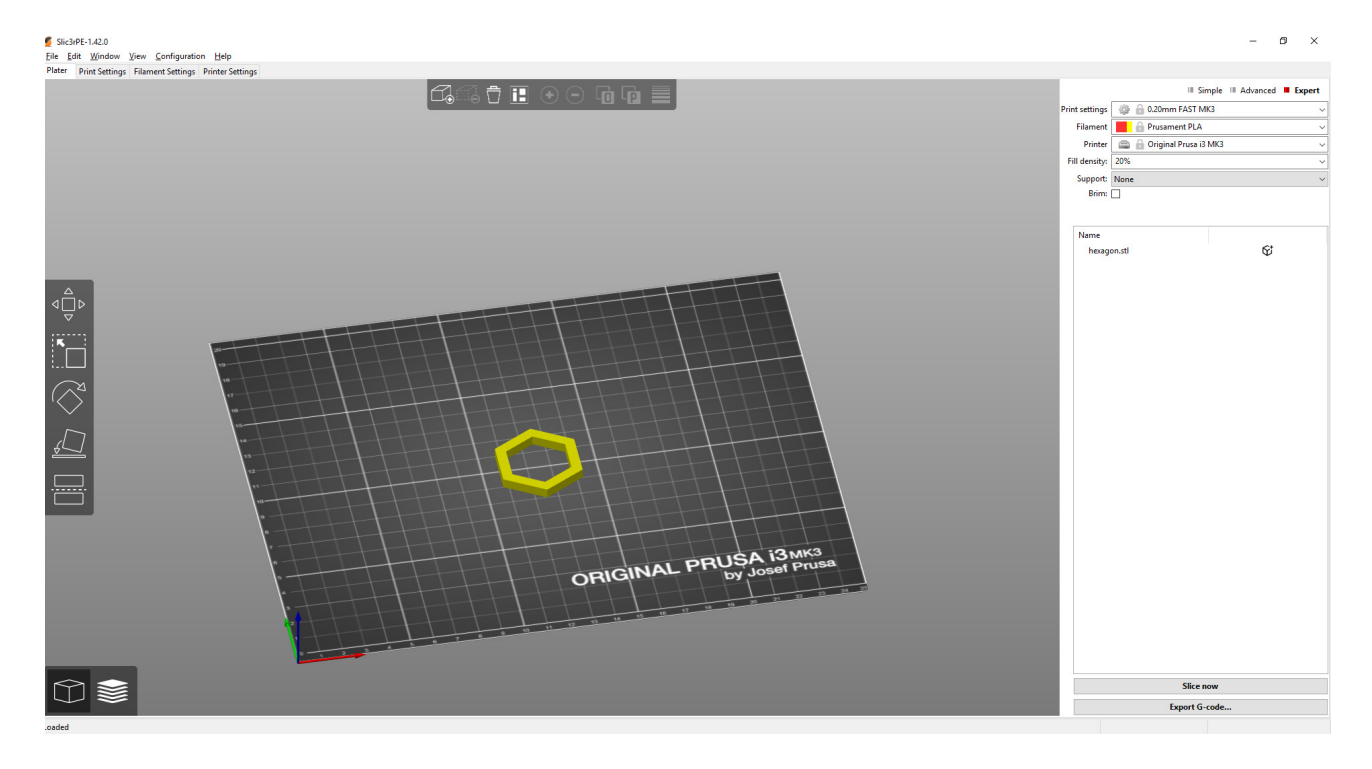

#### Simplify3D

Simplify3D ist eine unabhängig entwickelte Slicing-Software, die nicht an einen 3D-Druckerhersteller oder ein bestimmtes Modell gebunden ist. Es enthält vorgefertigte Profile für Hunderte von verschiedenen 3D-Druckern. Dies ist besonders nützlich, wenn Sie mehr als nur eine Marke von 3D-Druckern haben, da Sie keine Druckprofile selbst erstellen müssen.

#### Merkmale:

- Kostenpflichtige Software (149 USD).
- $\Diamond$  Realitätsnahe Simulation von Extruderbewegungen im Vorschaumodus.
- $\Diamond$  Vorschau von geslicten 3D-Objekten im G-Code Format.
- $\Rightarrow$  Automatisch generierte 3D-Stützen mit optionalen Benutzermodifikationen.
- $\Diamond$  Viele Druckeinstellungen.
- $\Diamond$  Flächenbasierte Einstellungs-Modifikatoren, objektspezifische Druckeinstellungen.

#### Cura

Cura ist eine Slicing-Software, die von Ultimaker, einem Hersteller von 3D-Druckern, entwickelt wurde. Es ist die häufigste Wahl für Besitzer von Ultimaker 3D-Druckern. Das Programm verfügt jedoch auch über eine Reihe von Profilen für andere Marken von 3D-Druckern.

#### Merkmale:

- Kostenlos und Open-Source.
- Die einfache Benutzeroberfläche ist anfängerfreundlich, es gibt aber auch erweiterte Einstellungen.
- $\Diamond$  Optimierte Profile für offizielle Materialien und Ultimaker 3D-Drucker.
- $\Diamond$  Objektspezifische Druckeinstellungen, die es ermöglichen, mehrere Objekte

 $\blacksquare$ 

auf demselben Druckbett mit jeweils unterschiedlicher Konfiguration zu positionieren.

- Vorschau eines geslicten 3D-Modells im G-Code Format.
- $\leq$  Zeigt eine detaillierte Aufschlüsselung, wie lange es dauert, jeden Abschnitt des Modells zu drucken (Perimeter, Stützen, Ausfüllung und andere).

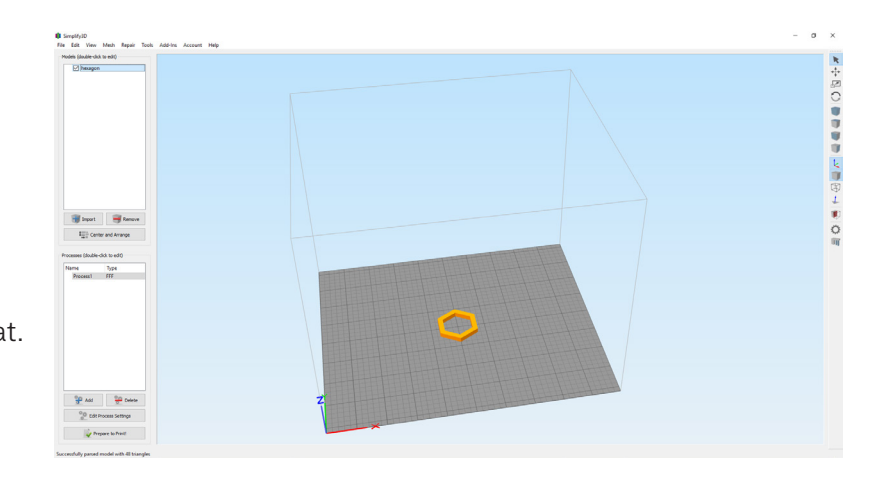

## Slicer – Grundeinstellungen

Filament- und Druckbetttemperaturen - jeder Filamenthersteller gibt den optimalen Temperaturbereich für seine Filamente an. Sie sollten sich an die empfohlenen Werte halten. Die Änderung der Drucktemperaturen führt zu Veränderungen in der Optik des Drucks. Die Temperatur der Düse und des Druckbettes liegt in der Regel zwischen 200°C und 240°C bzw. 60°C und 100°C.

Die Schichthöhe – manchmal auch "Z-Achsenauflösung" genannt – hat einen großen Einfluss auf die Druckzeiten und die Gesamtoberflächenbeschaffenheit des gedruckten Objekts. Höhere Werte führen zu schnelleren Drucken und sichtbareren Schichten auf der Oberfläche des Objekts. Dieser Effekt ist besonders ausgeprägt auf Oberflächen, die nahezu parallel zum Druckbett verlaufen. Meistens werden Schichthöhen von 0,15mm – 0,20 mm bevorzugt. Eine geringere Schichthöhe führt zu detaillierteren Drucken (weniger auffällige Schichten), die Druckzeit verlängert sich jedoch. PrusaSlicer verfügt über eine Funktion zur Konfiguration der variablen Schichthöhe – das bedeutet, dass der Benutzer wählen kann, welche Teile des Objekts niedrigere Schichten haben sollen (detaillierte oder geneigte Teile) und welche Teile eine größere Schichthöhe aufweisen sollen.

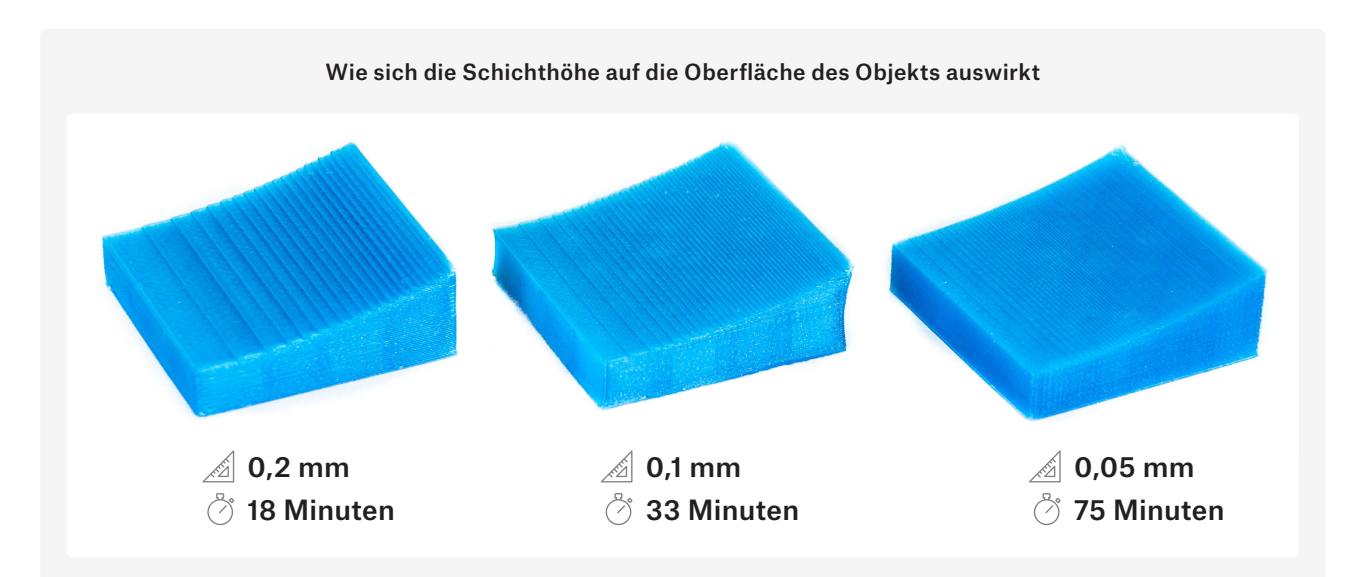

Vertikale Hüllen / Perimeter – das sind die Außenwände des Modells und durch die Einstellung der vertikalen Hüllen passen wir an, wie viele Perimeter es sein werden. Die resultierende Wanddicke kann grob berechnet werden als: Anzahl der Perimeter × Düsendurchmesser. Mehr über Perimeter erfahren Sie in unserem Leitfaden unter blog.prusaprinters.org/perimeters.

Horizontale Schalen / Solide Schichten - wird verwendet, um die Anzahl der oberen und unteren Schichten des Modells zu konfigurieren, die vollständig geschlossen sind (100% Füllung).

Füllung - beeinflusst die Druckzeit, die Haltbarkeit des gedruckten Objekts und den Filamentverbrauch. Die Füllung wird in Prozent angegeben, während 0 % ein vollständig hohles Objekt bedeutet. In der Regel werden 10-20 % verwendet. Es ist auch möglich, das Füllmuster zu wählen (siehe unten).

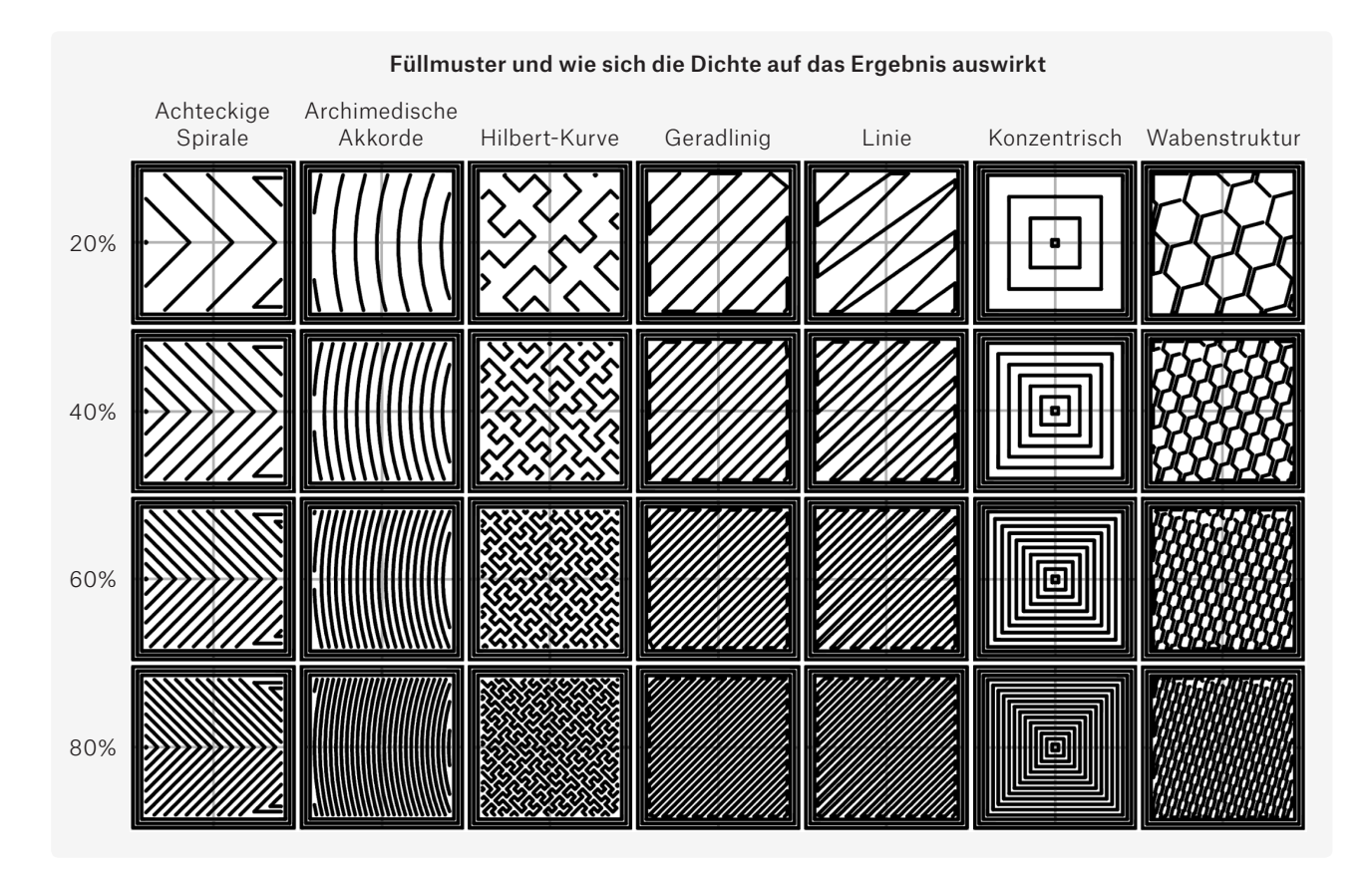

Stützen – gerüstartige Konstruktionen, die Überhänge oder Teile, die in der Luft starten, tragen. Die Halterungen sind so konzipiert, dass sie leicht zu entfernen sind, aber sie können Spuren auf dem Modell hinterlassen. Unser Ziel ist es, die Anzahl der Stützen zu minimieren, indem wir das Objekt drehen (oder sogar konstruieren), um eine optimale Ausrichtung zu erreichen, bei der nur wenige (oder keine) Stützen benötigt werden. Weniger Stützen bedeutet schnelleres Drucken und ein besseres Gesamtbild des Modells.

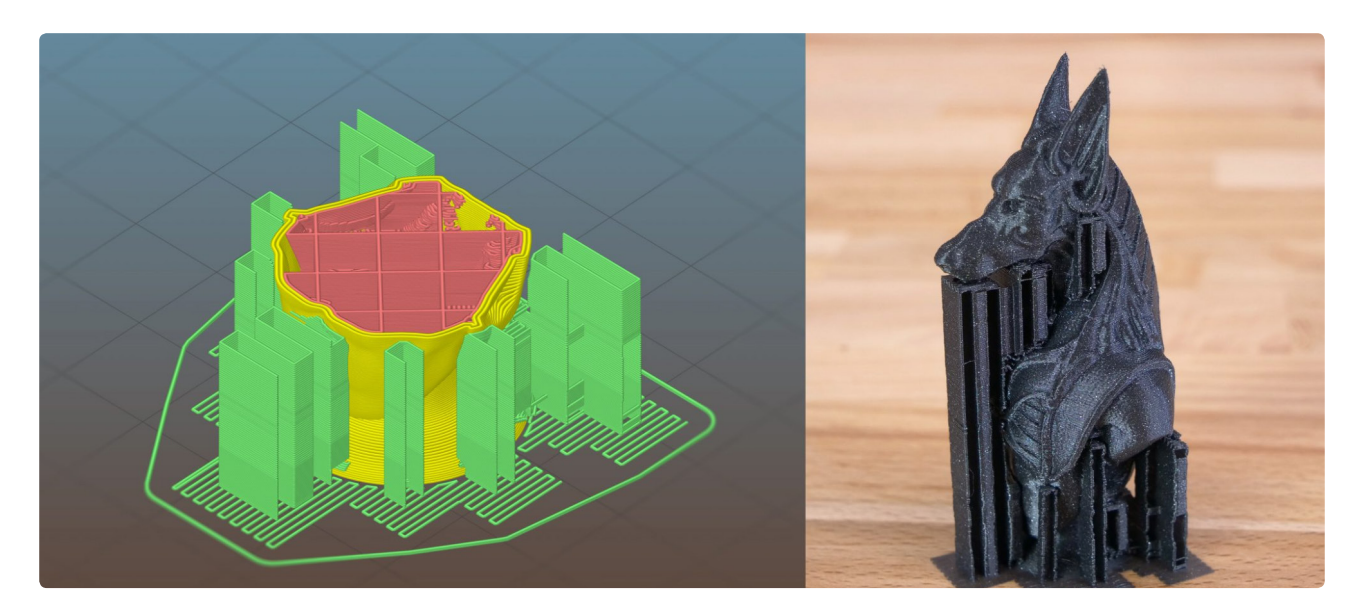

Überbrückung – dies ist der einzige Fall, wenn der Drucker in der Luft ohne Stützen unter der Schicht drucken kann. Dies ist jedoch ein Sonderfall. Der Extruder kann eine Schnur aus extrudiertem Kunststoff in einer geraden Linie zwischen zwei festen Punkten ziehen. Das bedeutet auch, dass die Brücke perfekt parallel zur Druckplattform verlaufen muss. Die maximale Länge des überbrückten Weges wird auch durch die Kühlleistung Ihres 3D-Druckers bestimmt.

Rand – um die Haftung des gedruckten Objekts auf dem Druckbett zu erhöhen (z.B. beim Drucken kleiner/dünner Objekte), wird empfohlen, einen Rand zu verwenden. Es handelt sich um eine zusätzliche flache Oberfläche, die verhindert, dass sich das Objekt in der Mitte des Drucks verformt oder löst. Sie kann leicht entfernt werden, wenn der Druckauftrag abgeschlossen ist.

Skirt - im Gegensatz zum Rand berührt der Skirt das Objekt nicht. Es ist eine dünne Wand um das gedruckte Objekt herum und besteht in der Regel aus mehr als einer Schicht. Es wird am häufigsten beim Drucken von ABS verwendet, das beim Abkühlen zum Schrumpfen und Reißen neigt. Der zusätzliche Skirt erzeugt ein Mikroklima, das hilft, die Zirkulation der Kühlluft zu blockieren. Eine weitere Anwendung für den Skirt: Sie können ihn inspizieren, um zu überprüfen, ob die erste Schicht gut haftet, und den Live-Z-Wert anpassen, falls dies nicht der Fall ist.

Raft – eine spezielle Art von Tragkonstruktion, die das gesamte gedruckte Objekt über die Druckplattform hebt. Es wird hauptsächlich bei ABS-Materialien eingesetzt, da es hilft, ein Verziehen / Anheben des Objekts von der Druckoberfläche zu verhindern.

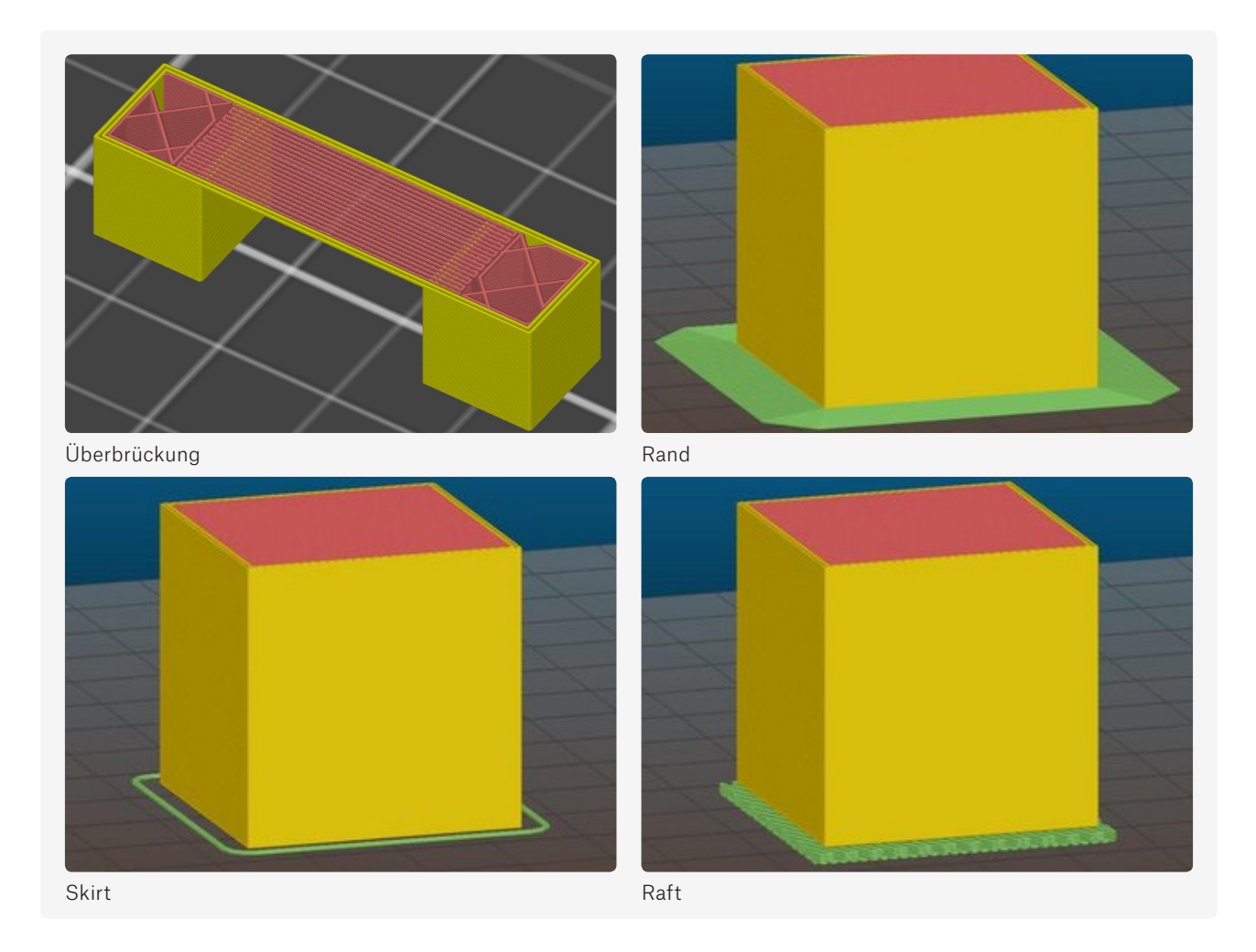

Kühlung – es wird empfohlen, gedruckte Objekte aktiv zu kühlen – insbesondere dünne und hohe Strukturen, die nicht genügend Zeit zum selbständigen Kühlen haben, da der Extruder dazu neigt, längere Zeit in einem Bereich zu bleiben.

#### Erweiterte Einstellungen

0

Slicing-Apps bieten eine ganze Reihe weiterer Parameter, die Sie optimieren und anpassen können: Geschwindigkeit für Perimeter, Brücken, Füllung und viele andere. Diese Einstellungen sind in der Regel werkseitig voreingestellt, so dass es nicht notwendig ist, sie weiter anzupassen.

Mehr über das Slicen erfahren Sie in unserem Artikel unter blog.prusaprinters.org/slicer.

### Vorbereitung der Druckfläche

Die Vorbereitung der Druckfläche ist der Schlüssel zum erfolgreichen Drucken. Wenn der Drucker nicht ordnungsgemäß kalibriert ist und die Oberfläche keine gute Haftung zulässt, schlägt der Druckauftrag fehl. Achten Sie immer darauf, dass die erste Schicht gut auf der Druckoberfläche haftet.

Die Entwicklung von 3D-Druckern umfasste auch verschiedene Versionen der Druckoberfläche. Ursprünglich gab es nur Standard-Glas- oder Spiegelbetten ohne zusätzliche Heizung. Um die Haftung zu erhöhen, wurde ABS-Saft (winzige Stücke von in Aceton gelöstem ABS) verwendet. Andere Optionen waren die Verwendung eines Kaptonbandes oder Papierklebers (Kores). Das bedeutete auch, dass die Arbeit mit dem Drucker etwas chaotisch war. Dann wurde die PEI-Folie entdeckt – und alles änderte sich. Sie finden die PEI-Oberfläche auf allen Original Prusa i3 3D-Druckern ab der MK2-Version. Diese Art von Oberfläche erfordert keine langwierige und komplizierte Vorbereitung – halten Sie sie einfach sauber und fettfrei. Es ist mit einer Vielzahl von Materialien kompatibel und die einzige Zeit, in der Sie den Kores-Kleber verwenden müssen, ist, wenn Sie mit PET drucken möchten. In diesem Fall fungiert der Klebstoff als Separator, da die Haftung von PET möglicherweise viel zu stark ist, was das Entfernen vom Bett erschwert.

### Starten des Druckvorgangs

Das Starten des Druckvorgangs bedeutet, den erzeugten G-Code an einen 3D-Drucker zu senden. Lassen Sie uns einen Blick auf die verfügbaren Optionen werfen.

Während des gesamten Druckauftrags muss der Drucker sequentiellen Lesezugriff auf die G-Code-Anweisungen haben. Wenn der 3D-Drucker aus irgendeinem Grund den G-Code nicht lesen kann, schlägt der Druck zwangsläufig fehl. Deshalb wird die Verwendung einer SD-Karte oder eines USB-Laufwerks (oder eines ähnlichen Geräts) empfohlen – das Laufwerk ist jederzeit im 3D-Drucker vorhanden und der Drucker kann die Daten ohne Unterbrechung auslesen. Alternativ besteht die Möglichkeit, den Drucker direkt an einen PC über (meist) ein USB-Kabel anzuschließen. Eine spezielle Anwendung, wie z.B. Pronterface, überträgt dann die Daten vom PC in den 3D-Drucker, bei langen Drucken auch über mehrere Stunden. Ein großer Nachteil besteht darin, dass der Computer

A

während des gesamten Prozesses laufen muss, eine Reihe von Dingen kann schief gehen (Schlaf / Ruhezustand, Neustarts, App-Abstürze usw.) und der Prozess wird unterbrochen, was zu einem fehlgeschlagenen Druckauftrag führt. Eine direkte Verbindung zum PC wird nicht empfohlen. Dennoch ist es möglich, einen PC für diese Aufgabe zuverlässig zu nutzen – einen kleinen PC, wie beispielsweise Raspberry Pi mit dem Betriebssystem Raspbian. Dieses Entwicklungsboard ist billig und überall verfügbar, und es kann die Octoprint App ausführen, die eine kostenlose 3D-Druckersteuerungs-App ist. Octoprint bietet Fernsteuerung, Systemüberwachung, Webcam-Unterstützung und vieles mehr – alles über eine Webbrowser-Oberfläche zugänglich.

## Nachbearbeitung

3D-Druckobjekte sind in der Regel nach dem Druck einsatzbereit – dies gilt vor allem für Funktionsteile. Wenn Sie zusätzliche Anforderungen an die Oberfläche des Objekts oder das Gesamtbild im Allgemeinen haben, müssen Sie die Oberfläche mit einer Vielzahl von Werkzeugen anpassen. Dies wird als Nachbearbeitung bezeichnet.

Die Nachbearbeitung umfasst ein breites Spektrum an Techniken, Materialien, Werkzeugen und Verfahren mit dem Ziel, die Oberfläche des gedruckten Objekts glatt, farbig und optisch ansprechend zu gestalten. Modelle aus Kunststoff können geschliffen werden (mit elektrischen Schleifmaschinen wird das Modell in der Regel durch hohe Temperaturen, die durch übermäßige Reibung entstehen, beschädigt), mit Spachtelmasse geglättet, mit einem Füllstoff besprüht, laminiert, mit Acryl oder mit einem Spray gefärbt... Allerdings kann das Hinzufügen von zusätzlichem Material zu dem Modell dazu führen, dass feine Details verschwinden.

Mehr über die Nachbearbeitung erfahren Sie in unserem Artikel unter: blog.prusaprinters.org/postprocessing.

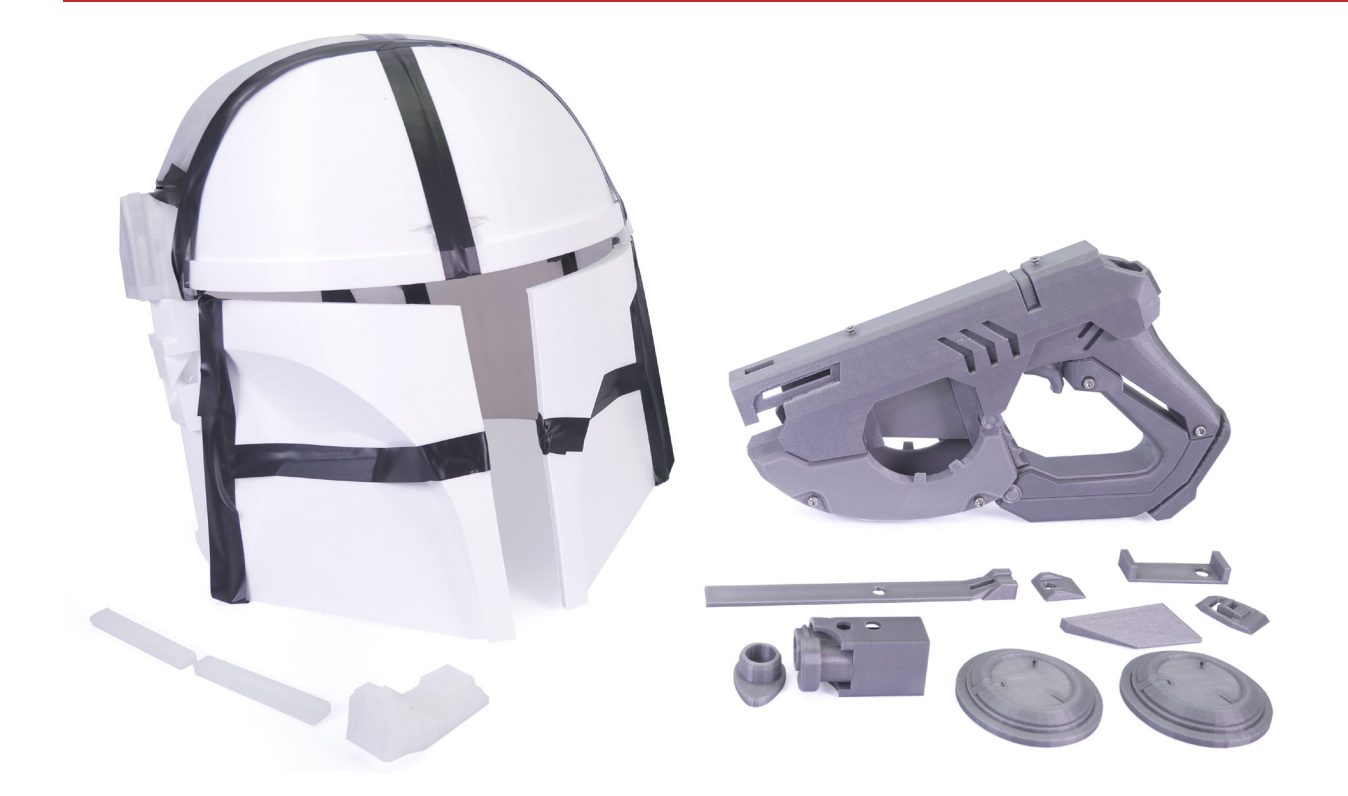

#### Kleben und Glätten von Modellen mit Aceton

ABS und ASA sind in Aceton lösliche Materialien. Dies kann auch zum Verkleben von gedruckten Modellen verwendet werden: Besprühen Sie die zu befestigenden Flächen mit etwas Aceton und schieben Sie sie zusammen.

Aceton kann auch zum Glätten der Oberfläche von 3D-Druckmodellen verwendet werden. Sie können das Modell entweder für kurze Zeit (5-10 Sekunden) in Aceton tauchen, oder Sie können das Modell in einen versiegelten Behälter mit Aceton auf dem Boden stellen – das Objekt berührt die Oberfläche nicht, aber die Dämpfe glätten die Oberfläche mit der Zeit.

Das Glätten der Oberfläche führt zum Verlust feinster Details.

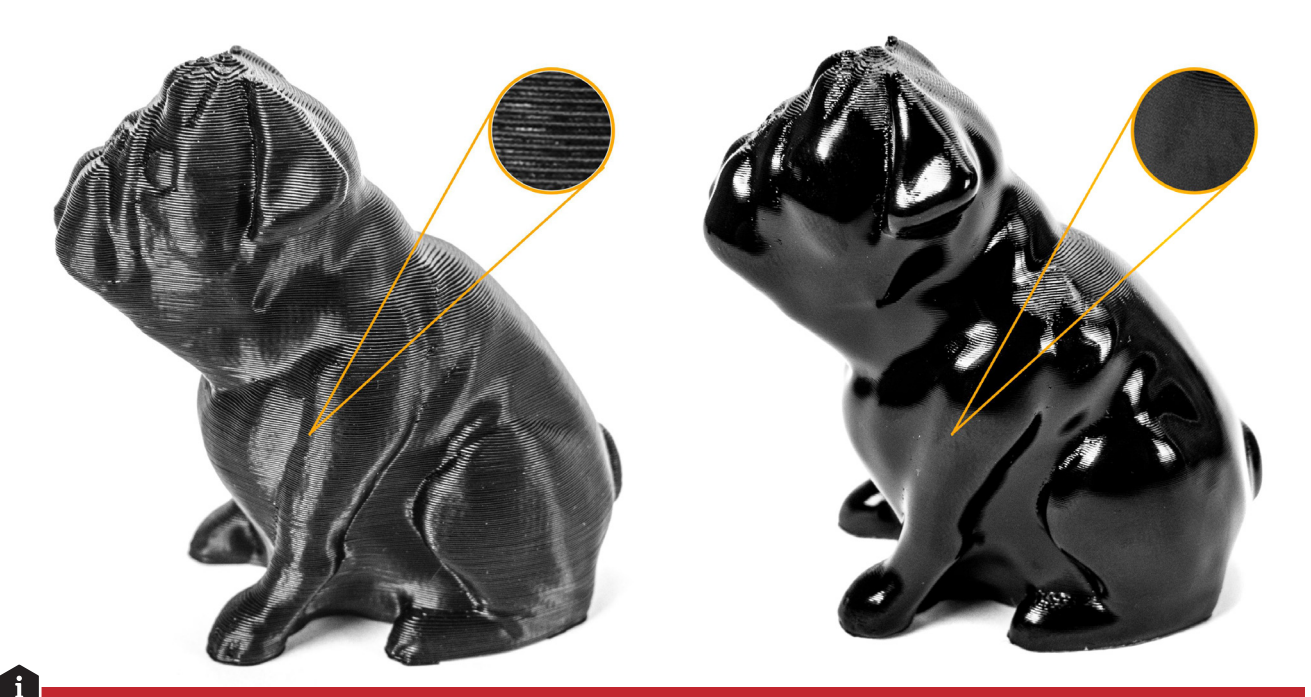

#### **WARNUNG!**

Aceton ist eine flüchtige, brennbare Flüssigkeit – achten Sie auf eine gute Raumbelüftung. Schutzhandschuhe und Schutzbrille tragen.

#### Weitere Tipps:

R.

- $\Diamond$  Sogenanntes "Stringing" (dünne Stränge auf der Oberfläche) kann leicht mit einer Heißluftpistole entfernt werden – allerdings sehr schnell, da sich das Objekt sonst bei übermäßiger Hitze verformen könnte.
- $\leq$  Materialien wie PLA und PETG können mit jedem guten Sekundenkleber verklebt werden. Sie können einen Aktivator verwenden, um den Prozess zu beschleunigen.

PLA ist ein in Chloroform (Trichlormethan) lösliches Material. Chloroform eignet sich jedoch nicht zum Glätten der gedruckten Objekte (wie bei der ABS/Aceton-Kombination), da es die Oberfläche zerfrisst. Chloroform kann als Klebstoff verwendet werden, um Teile miteinander zu verbinden, aber ein herkömmlicher Sekundenkleber ist eine viel bessere Option. Chloroform ist ein gefährlicher Stoff und sollte mit Vorsicht und in gut belüfteten Bereichen behandelt werden.

# FILAMENTE

a die Popularität von 3D-Druckern wächst, produzieren die Hersteller auch neue Filamente mit verschiedenen Farben oder besonderen Eigenschaften. Derzeit ist die Palette der verfügbaren Filamente ziemlich breit und es gibt a die Popularität von 3D-Druckern wächst, produzieren die Hersteller auch neue Filamente mit verschiedenen Farben oder besonderen Eigenschaften. Derzeit ist die Palette der verfügbaren Filamente ziemlich breit und es gibt viele Materialien zur Auswahl: leicht druckbares und sehr beliebtes PLA, universelles PETG, das sich für den Druck von mechanischen Teilen eignet, nachahmen, leuchtende Filamente, weiche flexible Materialien und viele andere.

Jedes Filament benötigt spezifische Druckeinstellungen, was auch bedeutet, dass die gleiche Materialart von zwei verschiedenen Herstellern unterschiedliche Druckanforderungen haben kann. Es ist sogar möglich, dass es ein Filament eines einzigen Herstellers geben kann, das aufgrund seiner Farbe unterschiedliche Druckanforderungen hat.

(z.B. rot vs. blau PLA).

Um die bestmögliche Qualität während des Druckvorgangs zu erreichen, beachten Sie immer die vom Hersteller empfohlenen Drucktemperaturen. Nur wenn die Drucke sichtbare Probleme haben, können Sie mit dem Anpassen des Materialprofils in PrusaSlicer beginnen – dazu gehören Temperaturen, Lüfterdrehzahlen, Druckgeschwindigkeit, Filamentfluss, Einzüge und andere Einstellungen.

Die am häufigsten verwendeten Filamente sind PLA, PETG und ABS. Wir erklären, wie sich diese Materialien unterscheiden und in welchen Situationen sie am besten funktionieren. Aber es gibt auch andere interessante Materialien auf dem Markt – es gibt so viele Materialien, dass der beste Weg, mehr über sie zu erfahren, der Besuch der Websites der Hersteller ist.

Wenn Sie ein Anfänger im 3D-Druck sind, sollten Sie am Anfang vor allem die "Basismaterialien" kennenlernen und lernen, in welchen Situationen sie am besten funktionieren. Das benutzerfreundlichste Material ist PLA. Betrachten wir PLA-Filamente als Grundlage für unseren Leitfaden und sehen wir, wie sich die anderen gängigen Materialien im Vergleich dazu verhalten.

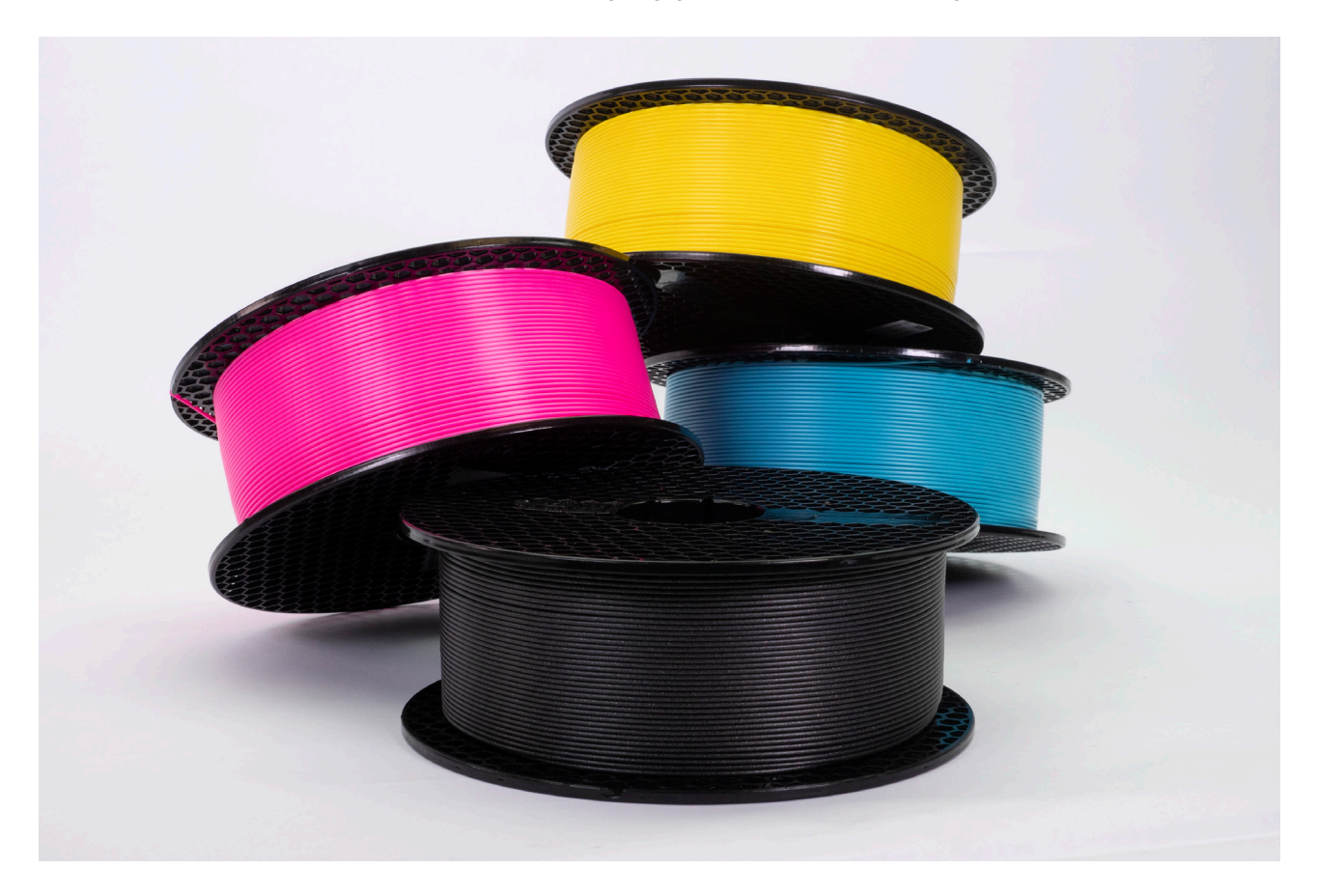

### PLA

PLA ist wahrscheinlich das am häufigsten verwendete Filament im Allgemeinen.

#### **Es gibt eine Reihe von Gründen, warum:**

- $\leq$  Es ist einfach zu drucken. Was bedeutet das in Wirklichkeit? Sehr schönes Oberflächenfinish und akzeptables Oberflächenfinish über Stützen und in großen Überhängen. Gut geeignet für den Druck von kleinen und detaillierten Modellen. Kein unangenehmer Geruch beim Drucken.
- Geringe thermische Ausdehnung im Vergleich zu anderen Materialien. Es verformt sich nicht und haftet gut auf der Druckplattform. Aus diesem Grund ist es für den Druck großer Objekte geeignet.
- $\leq$  PLA ist in einer Vielzahl von Farben erhältlich.
- $\leq$  Eines der billigeren Materialien.

#### **Warum also brauchen wir andere Materialien?**

- $\leq$  PLA ist hart und spröde. Es hat die Tendenz, unter Druck zu brechen und zu zersplittern.
- $\leq$  PLA ist nicht temperaturbeständig, es beginnt bei etwa 60°C zu erweichen, was es zu einer weniger als idealen Wahl für den Druck von Dingen wie dem Halter eines Smartphones für Autos macht.
- $\leq$  Im Vergleich zu den anderen gängigen Materialien hat PLA die schlechteste Wetterbeständigkeit.

In diesen drei Situationen sind PETG und ASA eine bessere Wahl.

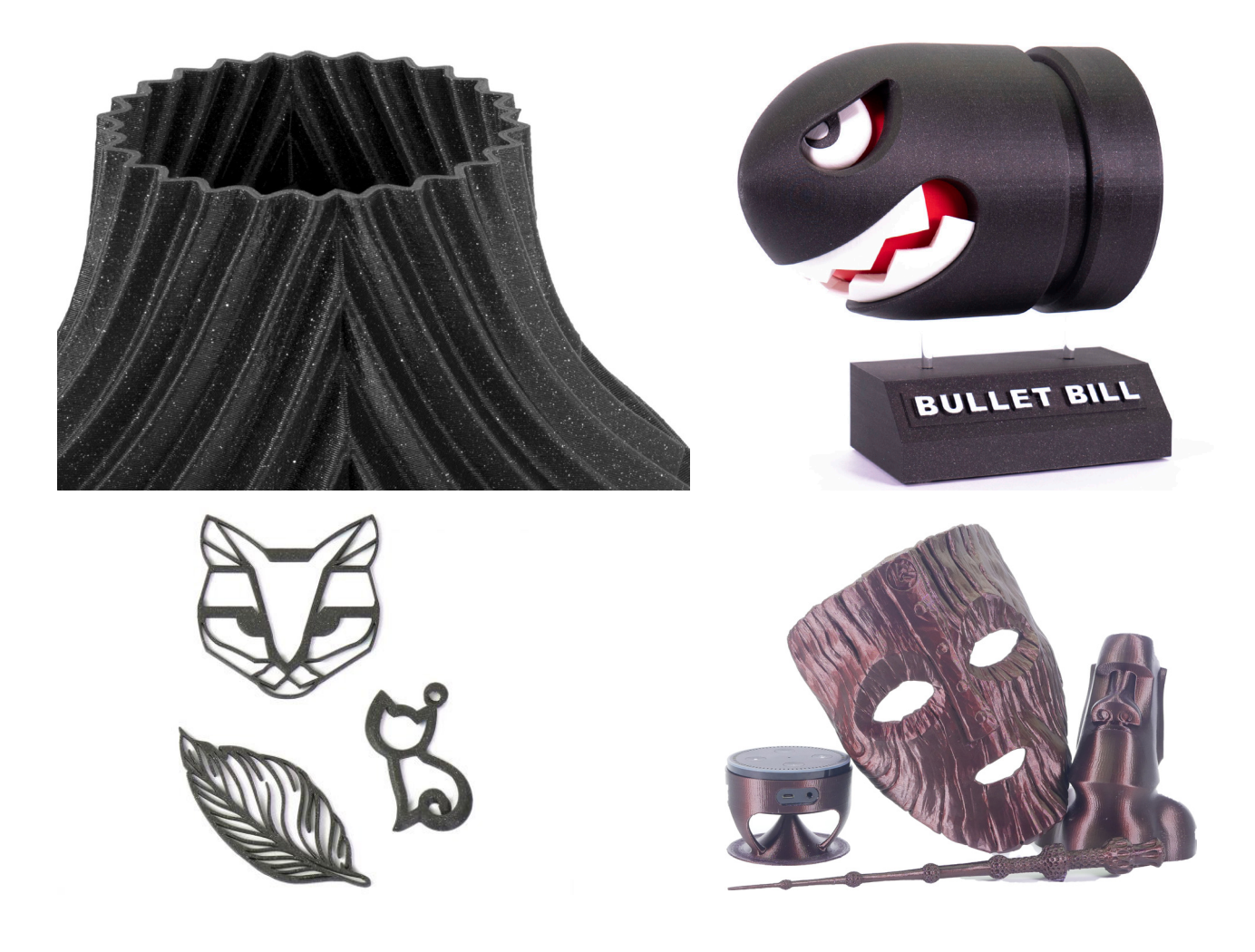

## PETG, ASA and ABS

Alle diese drei Materialien sind im Vergleich zu PLA flexibler, was bedeutet, dass sie sich unter Druck leicht biegen und nicht sofort brechen. Auf der Skala von den einfachsten bis zu den schwierigsten zu druckenden Materialien liegt PETG zwischen PLA und ASA/ABS. Das Problem bei ASA und ABS ist ihre thermische Ausdehnung. Diese Materialien neigen dazu, sich beim Drucken zu biegen und zu verziehen, was dazu führt, dass sie sich vom Druckbett lösen – vor allem größere Objekte neigen stärker zum Verziehen und Biegen und sind dadurch schwieriger zu drucken. Außerdem produzieren ASA und ABS während des Druckvorgangs einen sehr auffälligen Geruch, der viel stärker ist als bei PETG oder PLA. Außerdem hat PETG im Vergleich zu PLA ein glänzenderes Oberflächenfinish, aber auch die Tendenz, während der Extruderbewegung Filamentfäden zu erzeugen.

#### **Wozu ist ASA / ABS gut und worin besteht der Unterschied zwischen ihnen?**

ABS war das erste weit verbreitete Material für den 3D-Druck. Im Laufe der Entwicklung der Branche kamen neue und verbesserte Materialien auf den Markt. ASA gilt als Nachfolger von ABS. Die meisten ihrer Eigenschaften sind die gleichen, während ASA in gewisser Weise besser ist. ASA ist ein UV-stabiles Material und weist auch eine geringere thermische Ausdehnung auf, was die Druckbarkeit verbessert (im Vergleich zu ABS).

Erwähnenswert ist auch, dass Prints aus ABS und ASA mit Acetondämpfen geglättet werden können.

Und das gilt für PLA, PETG, ASA und ABS – das sind gute Materialien für den 3D-Druck im Allgemeinen. Vielleicht möchten Sie aber noch etwas mehr. Werfen wir einen Blick auf einige Materialien, die seltener verwendet werden, aber sie bieten einige interessante Eigenschaften – ihr Preis ist jedoch tendenziell höher.

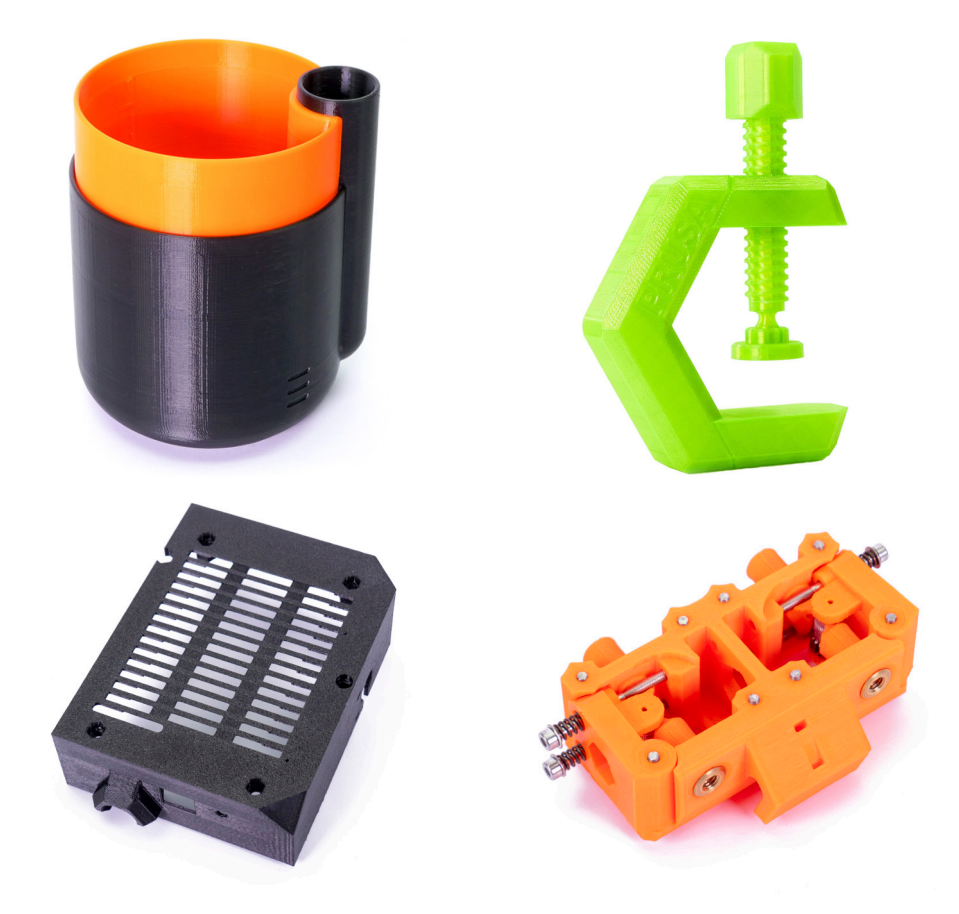

## FLEX

Flexible Materialien sind eine große Gruppe von Spezialfilamenten mit flexiblen Eigenschaften. Diese Materialien sind dem Gummi ähnlich – wenn man sie biegt, brechen sie nicht. Es werden flexible Materialien mit unterschiedlichen Härtegraden hergestellt. Je weicher (biegsamer) das Material ist, desto schwieriger ist es, damit zu drucken. Flexible Filamente können verwendet werden, um Räder für RC-Modelle, Handytaschen und Dämpfungsblöcke zu drucken. Beachten Sie jedoch, dass die gedruckten Objekte nicht die gleiche Haftung wie Gummi aufweisen. Mit anderen Worten, für leistungsstarke RC-Autos werden die im Geschäft gekauften Reifen eine bessere Leistung erbringen.

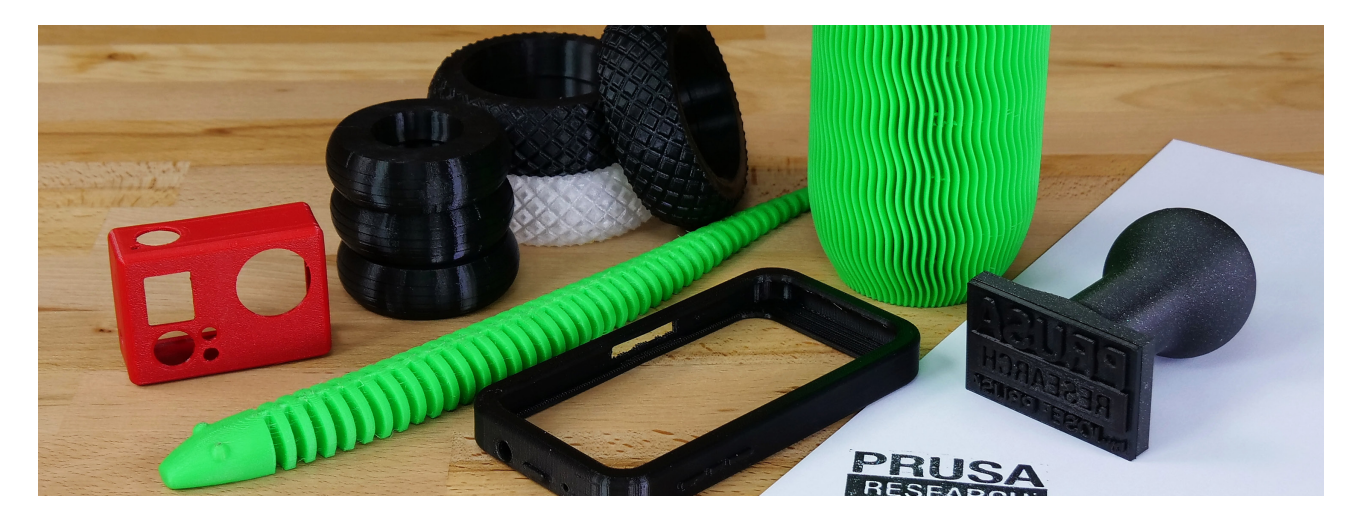

## Verbundwerkstoffe

Verbundwerkstoffe (Holzfüllung, Kupferfüllung, Bronzefüllung und andere) bestehen aus dem Hauptkunststoffträger und einem Sekundärmaterial in Pulverform. Diese Filamente sind vor allem wegen ihres Aussehens interessant, da sie verschiedene Materialien nachahmen können. Sie sind jedoch in der Regel sehr abrasiv – eine gehärtete Düse wird empfohlen, wenn Sie planen, öfter mit diesen Filamenten zu drucken. Auch für den Druck von Holzverbundwerkstoffen empfehlen wir die Verwendung einer Düse mit einem größeren Durchmesser (0,5 oder 0,6 mm), da das Holzpulver sonst die Düse verstopfen kann. Die Druckparameter können je nach verwendeter Kunststoffkomponente unterschiedlich sein – verwenden Sie die empfohlenen Einstellungen in PrusaSlicer, oder wenn das Profil nicht verfügbar ist, verwenden Sie die vom Hersteller empfohlenen Einstellungen.

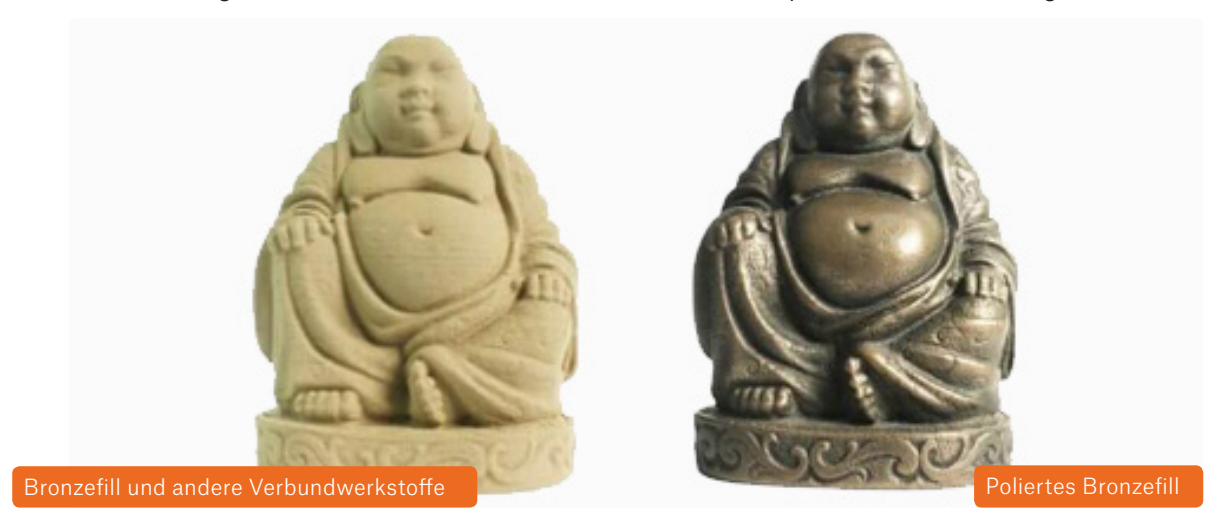

## PVA und BVOH für lösliche Stützstrukturen

Normalerweise ist es beim Drucken eines Modells die beste Vorgehensweise, das Modell so zu drehen, dass die Anzahl der Stützen minimiert wird. Dies ist jedoch nicht immer möglich. In den meisten Fällen werden die Träger mit dem gleichen Material wie der Rest des Modells gedruckt – und schließlich, wenn der Druck fertig ist, können wir sie abbrechen. Die Oberfläche über den Stützen kann oft Spuren des abgebrochenen Materials tragen, Schichten können im Vergleich zum Rest des Objekts besser sichtbar sein usw.

Es gibt 3D-Drucker, die mit zwei oder mehr Materialien gleichzeitig drucken können (z.B. unser Original Prusa i3 MK3S mit dem Multi-Material-Upgrade 2.0), was die Möglichkeit eröffnet, ein anderes Material zu verwenden, um Träger zu drucken: Hier kommen lösliche Materialien wie PVA und BVOH ins Spiel. Dank dieser Materialien entfällt der Parameter Stützabstand (der zum leichteren Entfernen von Standardstützen verwendet wird), da wir das Material einfach in Wasser auflösen. Diese Materialien sind jedoch teurer als herkömmliche Filamente. Es ist möglich, den Filamentverbrauch zu reduzieren, indem man nur die löslichen Materialien an der Schnittstelle verwendet (ein paar Schichten zwischen den Trägern aus einem Standardmaterial und dem Objekt selbst).

BVOH- und PVA-Materialien funktionieren am besten in Kombination mit PLA, insbesondere aufgrund der ähnlichen Drucktemperaturen. Sowohl BVOH als auch PVA sind wasserlöslich.

HIPS ist ein in Lemonesol lösliches Trägermaterial und wirkt am besten in Kombination mit ABS.

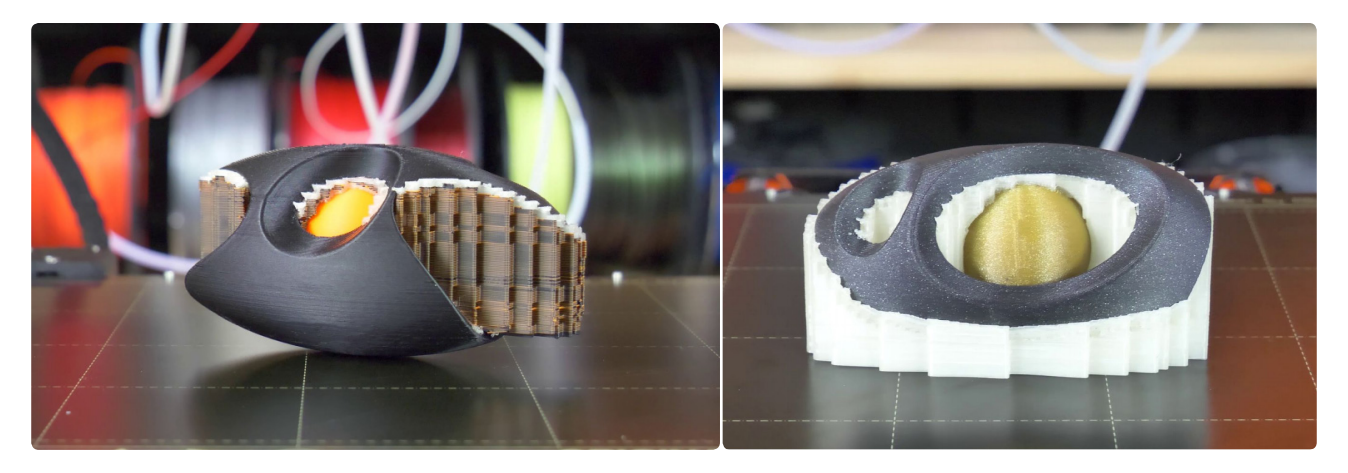

## Andere Materialien

**PP** – höhere Temperaturbeständigkeit im Vergleich zu ABS oder PLA. Chemisch beständig, flexibel, hat Probleme mit der Haftung auf der Druckoberfläche.

**Nylon** – beständiges und zähes Material mit ausgezeichneter Haftung zwischen den Schichten. Nylon ist abriebsfest, daher ist es für den Druck von mechanischen Teilen geeignet, aber es ist auch hygroskopisch (absorbiert Luftfeuchtigkeit), was sich negativ auf den Druck auswirkt.

## PHOTOPOLYMERE / HARZE

50 GRUNDLAGEN DES 3D-DRUCKS

arze (auch Photopolymere oder UV-empfindliche Harze genannt) sind Druckmaterialien für<br>SLA-3D-Drucker. Harze sind Flüssigkeiten, die durch Einwirkung von UV-Licht ausgehärtet<br>(verfestigt) werden. Harze sind in der Regel de arze (auch Photopolymere oder UV-empfindliche Harze genannt) sind Druckmaterialien für SLA-3D-Drucker. Harze sind Flüssigkeiten, die durch Einwirkung von UV-Licht ausgehärtet (verfestigt) werden. Harze sind in der Regel deutlich teurer als Filamente und ihr Preis kann aufgrund ihrer Eigenschaften stark unterscheiden. Die billigsten Harze können für etwa 30 EUR/L der Regel Zahn- oder Gussformharze. Im Allgemeinen sind SLA-Drucke empfindlicher als FFF-Drucke. Andererseits brechen SLA-Drucke nicht entlang der Schichtlinien, sondern sie zerbrechen wie Glas.

Harze bestehen in der Regel aus drei Grundkomponenten:

 $\Diamond$  Der Kern des Harzes (Monomere und Oligomere).

A

- ← Photoinitiatoren Moleküle, die auf UV-Licht reagieren und den Verfestigungsprozess einleiten.
- $\Diamond$  Additive Zusatzstoffe, die die Farbe und die Eigenschaften des Harzes verändern.

Achten Sie beim Kauf von Harzen immer darauf, bei welcher Wellenlänge der Aushärtungsprozess stattfindet, um eine gute Kompatibilität mit Ihrem 3D-Drucker zu gewährleisten.

Harze werden nicht nach der Art des Materials unterschieden, wie es bei Filamenten für FFF-Drucker der Fall ist. Harz ist im Wesentlichen nur eines. Unterschiede ergeben sich nur durch die Zugabe von Additiven und Farbstoffen. Ein typischer Parameter, der durch Additive beeinflusst werden kann, ist der Härtegrad und die Zähigkeit. Die folgende Tabelle fasst die gängigsten Harztypen mit ihren Vorund Nachteilen zusammen.

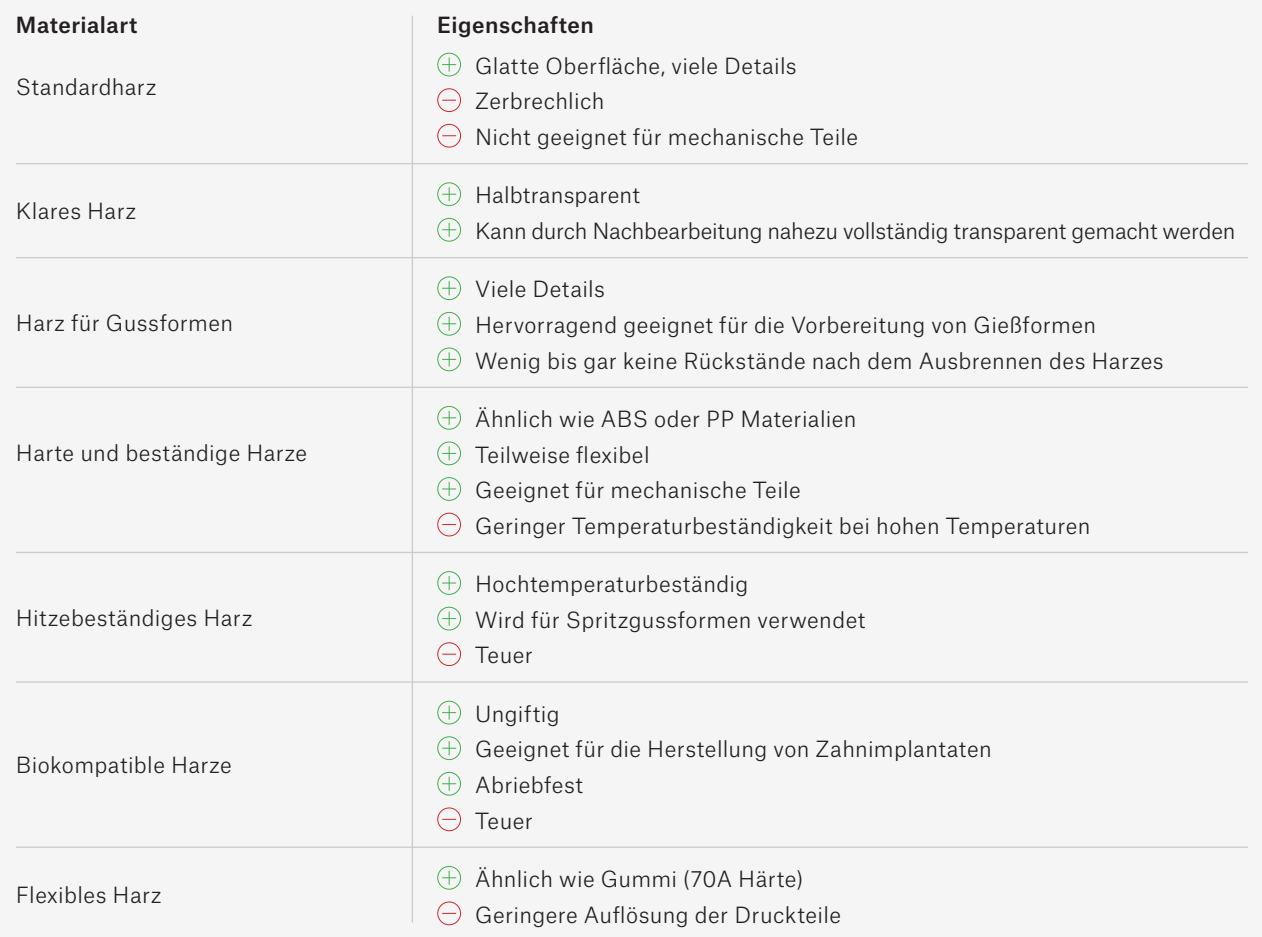

## MEHRFARBIGER 3D-DRUCK

MIKOLÁŠ ZUZA

B isher haben wir nur über den einfarbigen 3D-Druck gesprochen. Die offensichtliche Frage ist also, ob es möglich ist, mit mehreren Farben gleichzeitig zu drucken. Sicher ist es das! Es gibt sogar mehr als eine Möglichkeit. Es gibt Vor- und Nachteile gegenüber den derzeit verfügbaren Methoden, also lassen Sie uns einen Blick darauf werfen.

Worin besteht der Unterschied zwischen mehrfarbigen und vollfarbigen Drucken? In unserem Fall bedeutet mehrfarbiger Druck ein Objekt, das mit zwei bis fünf Farben gedruckt wird. Vollfarbige 3D-Drucker können jede beliebige Farbe erzeugen, da sie CMYKW-Farben mischen.

Der einfachste Weg, mehrfarbige Drucke zu erzielen, ist das manuelle Wechseln des Filaments während des Druckauftrags. Dies ist eine gute Möglichkeit, um z.B. Logos, Banner oder originelle Visitenkarten zu erstellen. **PRUSA**<br>RESEARCH

- Sie müssen Ihren 3D-Drucker nicht ändern.
- $\oplus$  Keine Materialverschwendung.
- $\Theta$  Muss manuell durchgeführt werden.
- $\Theta$  Nur ein Farbwechsel pro Ebene, nicht möglich, mehrere Farben in einer Ebene zu haben.

Wenn wir die vorherige Methode ein paar Schritte weiterführen, erhalten wir das Original Prusa Multi Material Upgrade 2S oder die Mosaic Palette. Im Wesentlichen können diese

Geräte Filamente automatisch und sogar mehrmals pro Schicht austauschen.

- Aktivieren Sie Filamentwechsel innerhalb einer Schicht.
- $\oplus$  Verwenden Sie den originalen (oder leicht modifizierten) Einzelextruder keine Kalibrierung mehrerer Extruder erforderlich.
- Verschwendetes Material der Drucker muss während des Filamentwechsels Material aus der Düse "spülen".
- $\Theta$  Unterstützt nur bis zu 5 Farben.
- $\Theta$  Es ist nicht möglich, Farben zu mischen, um neue Mischungen zu erstellen.

Der Vollfarbdruck kann durch Mischen von Filamenten direkt im Extruder erreicht werden. Das Prinzip ist ähnlich wie bei herkömmlichen Tintendruckern, der einzige Unterschied besteht darin, dass die Tinte durch Filamente ersetzt wird. Ein 3D-Drucker benötigt jedoch mehr als nur CMYK-Filamente – auch weiße (W-)Filamente sind erforderlich.

- $\oplus$  4-5 Filamente reichen für den vollfarbigen Druck.
- $\oplus$  Gesättigte Farben.
- $\Theta$  Viel verschwendetes Material.
- $\Theta$  Um gute Farben zu erzielen, sind "kalibrierte" CMYKW-Filamente erforderlich.

Sie können auch Vollfarbdrucke mit einer Kombination aus einem 3D-Drucker und einem normalen (Tinten-)Drucker erzielen. Der Tintendrucker kombiniert CMYK-Farben, um den gewünschten Farbton zu erreichen, und die Farbe wird auf ein weißes Filament aufgebracht, das die Farbtropfen absorbiert.

- $\oplus$  Jede Farbe ist möglich.
- $\oplus$  Nur ein Filament reicht aus.
- $\oplus$  Keine Materialverschwendung.
- $\Theta$  Es ist nicht möglich, vollständig gesättigte Farben zu erreichen.

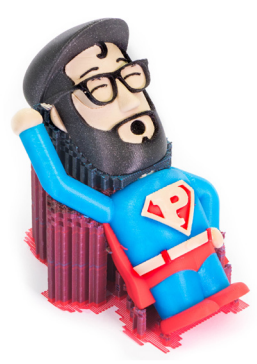

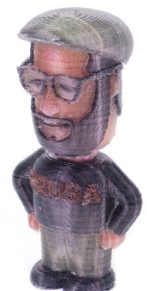

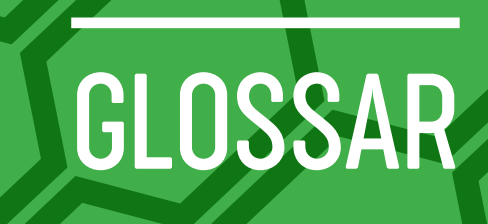

54 GRUNDLAGEN DES 3D-DRUCKS

Die am häufigsten verwendeten Begriffe und deren Erklärung finden Sie in der folgenden Tabelle.

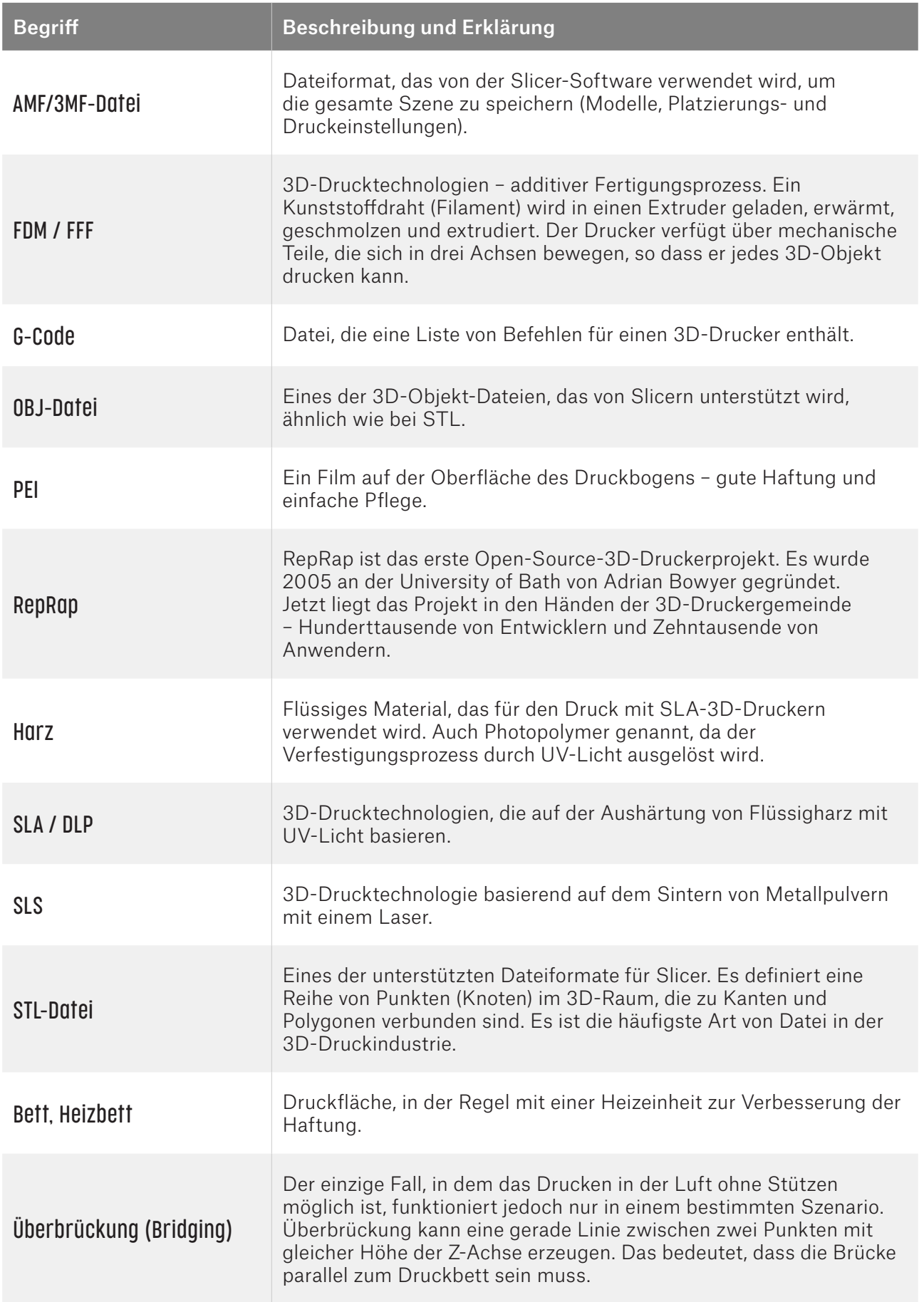

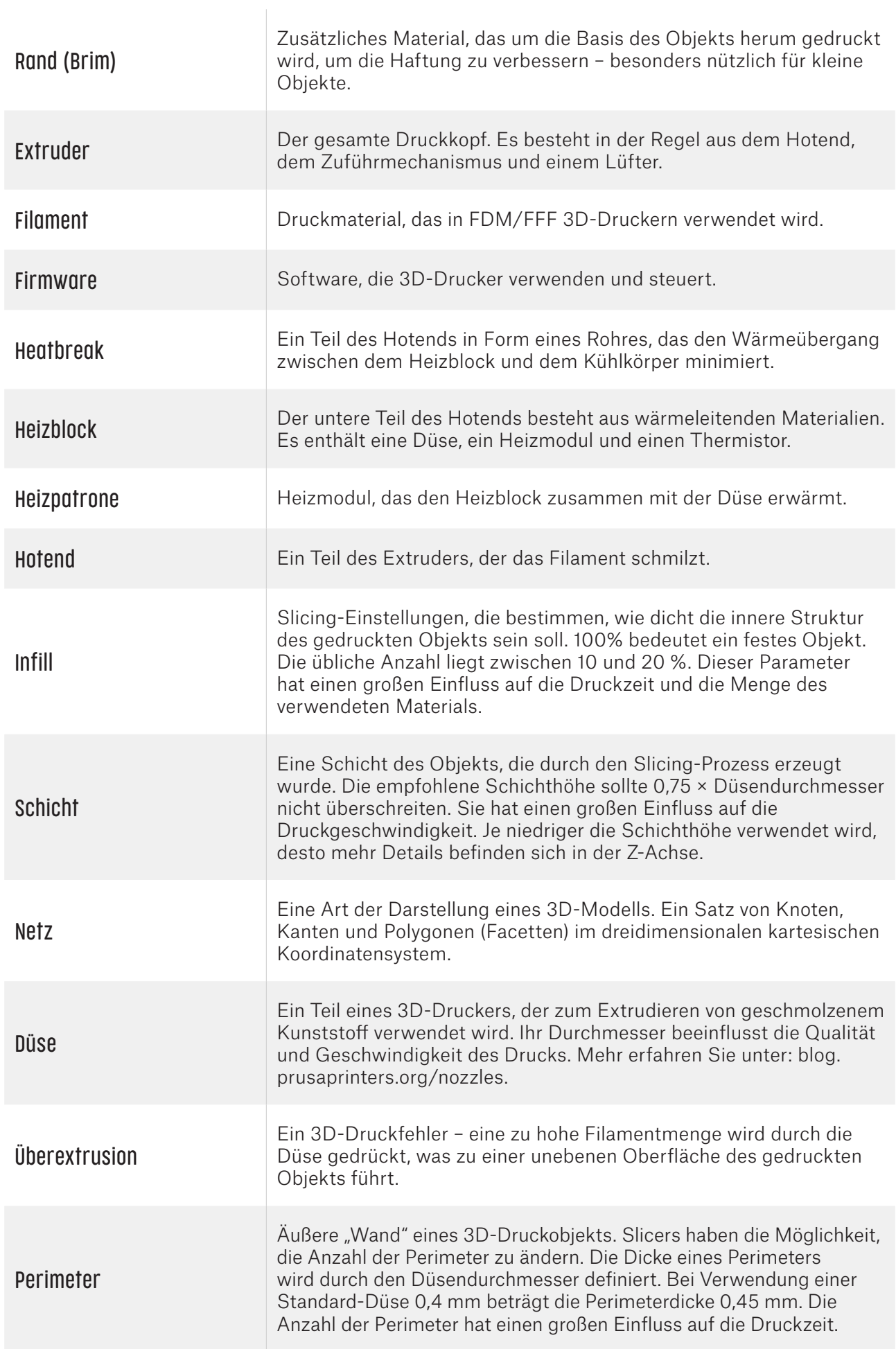

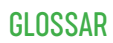

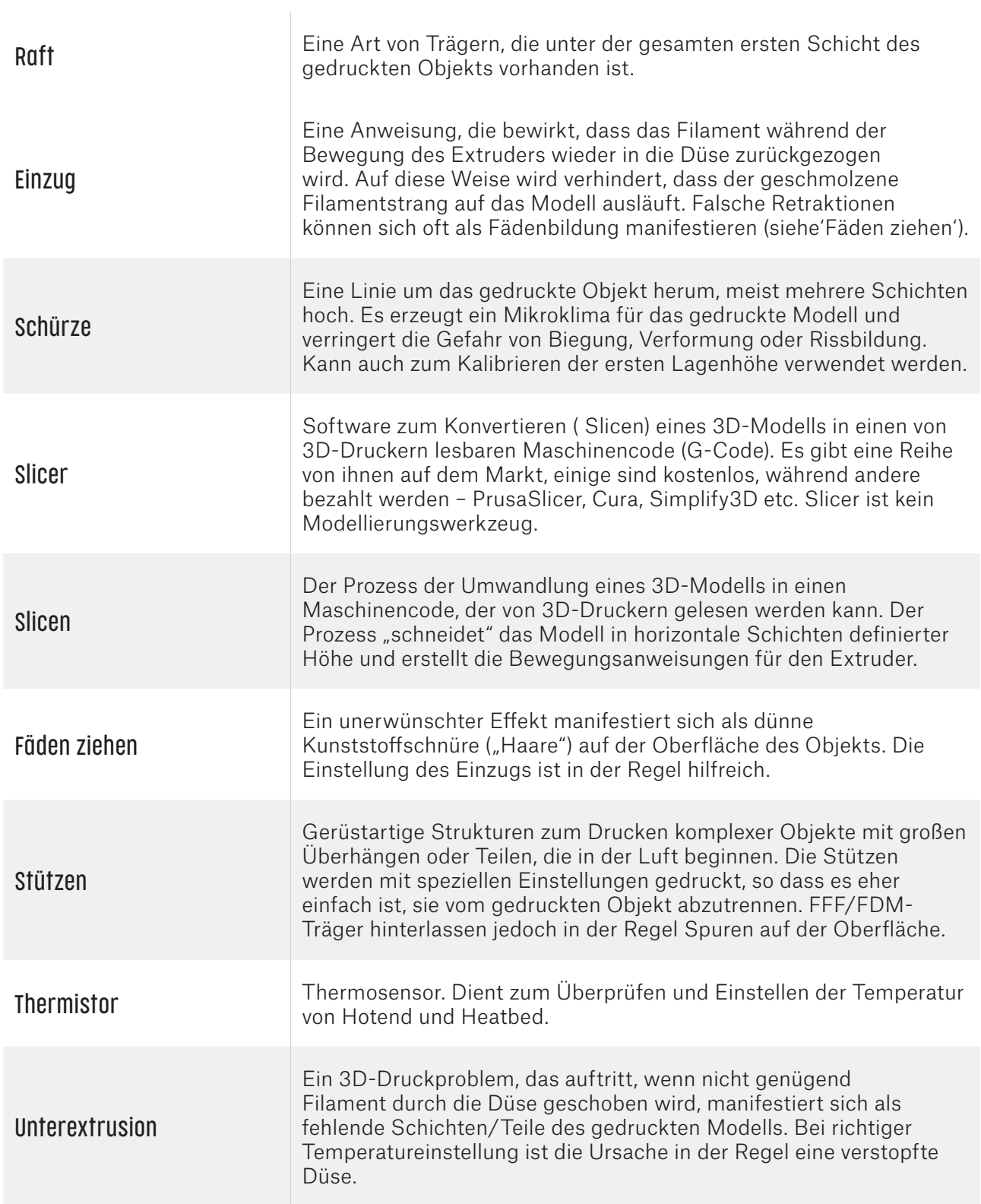

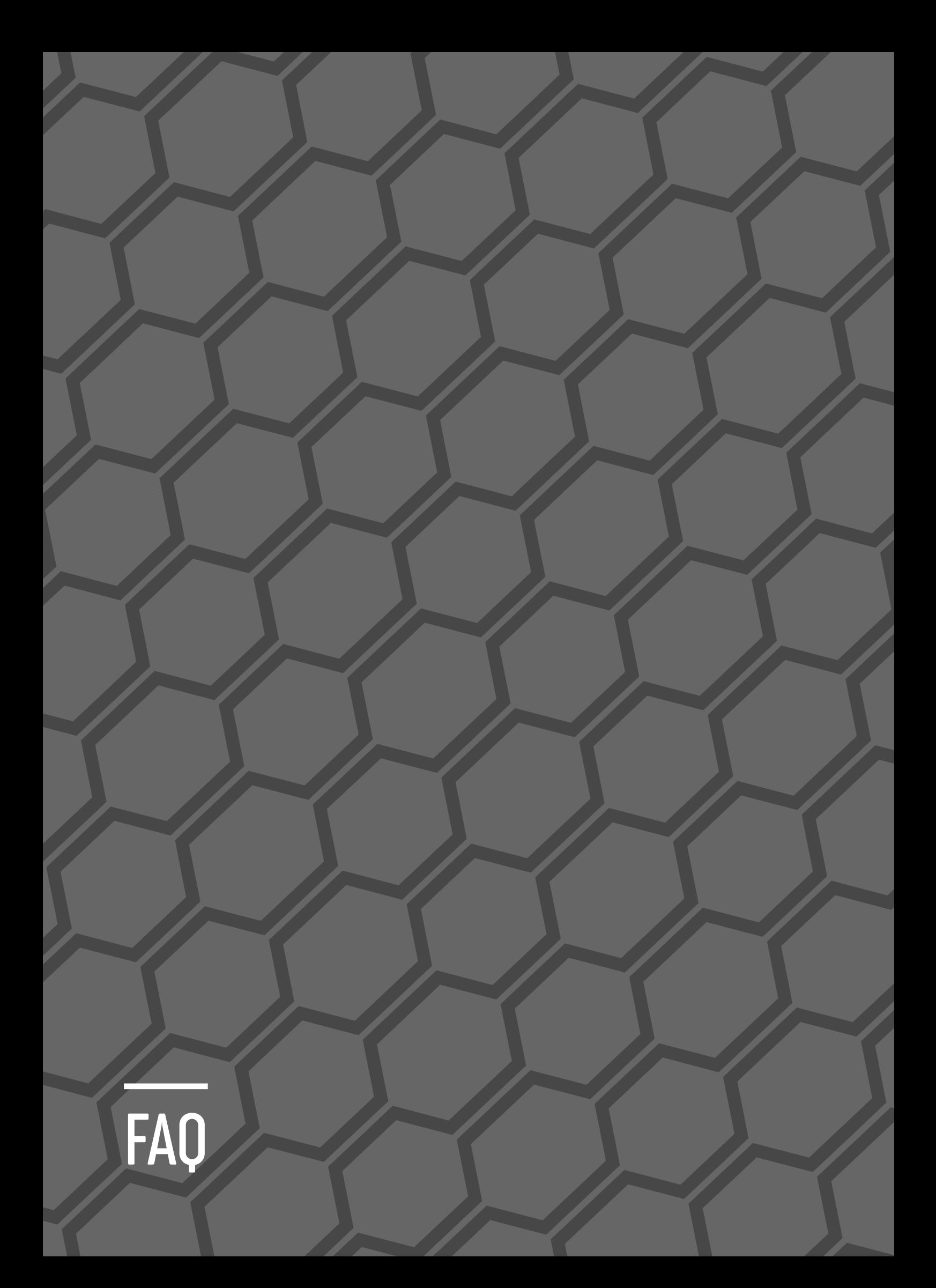

#### Was ist 3D-Druck?

Der 3D-Druck ist ein automatisierter Prozess, der die Herstellung von realen physischen Objekten auf der Grundlage digitaler Daten (3D-Modell) ermöglicht.

#### Wie viel kostet es, einen 3D-Drucker zu betreiben?

Die höchsten Kosten entstehen durch das Material (Filamente). Der Preis für den Druck eines einzelnen Objekts hängt hauptsächlich von seinem Gewicht ab. 1 kg Filament kostet in der Regel ca. 20–30 EUR. Der Energieverbrauch ist vergleichbar mit einer 100W Glühbirne. Die Wartung eines normalen 3D-Druckers ist ziemlich billig und beträgt in der Regel weniger als ein paar Dutzend Euro pro Jahr.

#### Wozu ist der 3D-Druck gut?

Rapid Prototyping, kundenspezifischer Modellbau, Kleinserienfertigung – niedrigere Kosten (und auch geringere Qualität) im Vergleich zum Spritzguss.

#### Wird der FFF 3D-Druck als umweltfreundlich eingestuft?

Wie bei vielen Herstellungsverfahren endet auch beim 3D-Druck ein Teil des verarbeiteten Materials als Abfall (Stützen, Fehldrucke). Allerdings kann ein Großteil der 3D-Druckmaterialien recycelt werden. Das am häufigsten verwendete Filament, PLA, ist eigentlich biologisch abbaubar, da es aus Stärke besteht. Außerdem ist zu beachten, dass wir dank des 3D-Drucks jetzt in der Lage sind, Dinge zu reparieren, die sehr wahrscheinlich im Abfall gelandet wären, was eine größere ökologische Belastung darstellen würde. Ein Griff für einen Kühlschrank kann eines der Beispiele sein.

#### Ist es möglich, ein Haus zu drucken?

Ja, es gibt bereits eine Reihe von erfolgreichen Versuchen mit Beton oder ähnlichen Materialien. Es funktioniert genauso wie der 3D-Druck mit Kunststoffen.

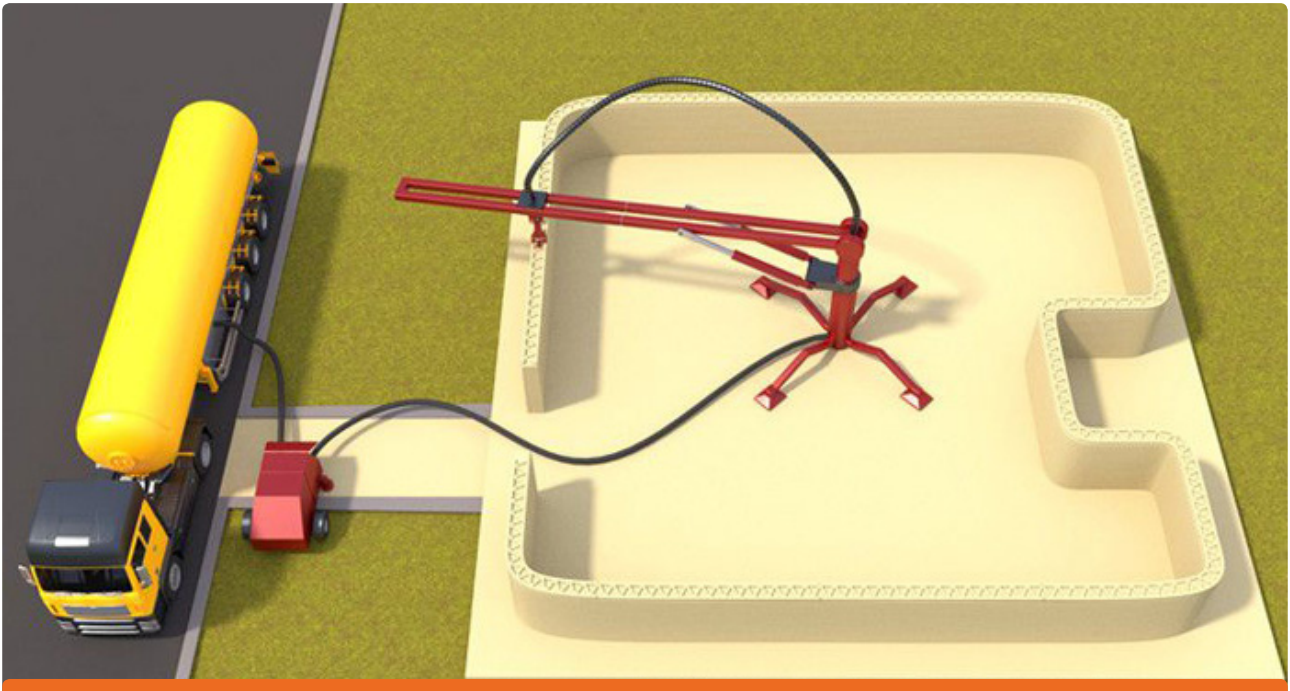

Visualisierung eines 3D-gedruckten Hauses. Quelle: www.3dnatives.com/en/3d-printed-house-companies-120220184

#### Können 3D-Drucker menschliche Organe drucken?

Noch nicht. Doch Wissenschaftler aus aller Welt arbeiten hart daran, dies zu ermöglichen. Fast täglich werden Neuigkeiten zu diesem Thema veröffentlicht. Das Problem (und die Herausforderung) ist die Tatsache, dass menschliche Organe unglaublich komplex und abhängig von anderen Organen sind. Wissenschaftler konzentrieren sich vorerst auf den Druck von Geweben für weniger komplexe Organe.

#### Kann ich Objekte drucken, die größer als die Druckfläche sind?

Ja, es ist möglich, das Modell in Stücke zu schneiden und nach dem Druck zusammenzukleben.

#### Worin besteht der Unterschied zwischen SLA- und FFF-Technologien?

Beim FFF (oder FDM) 3D-Druck wird Filament als Ausgangsmaterial verwendet – ein Strang aus Kunststoff. Das Material wird geschmolzen und durch die Düse extrudiert, die Teil eines Extruders ist. SLA hingegen basiert auf der Verfestigung von Flüssigharzen mit UV-Licht. Objekte, die auf FFF-3D-Druckern gedruckt werden, haben im Vergleich zu SLA sichtbarere Schichten. Auf der anderen Seite hat der SLA-Druck verschiedene Nachteile – wie z.B. die Verwendung von Flüssigharzen, die potenziell schädliche Chemikalien sind.

#### Welches Material wird für den FFF 3D-Druck verwendet?

Verschiedene Arten von Kunststoffen, teilweise mit Additiven. Die am häufigsten verwendeten Filamente sind PLA, PETG und ABS.

#### Wie lange dauert ein Druckauftrag?

Eine einfache Frage, die schwer zu beantworten ist. Es hängt von vielen verschiedenen Faktoren ab: in erster Linie von der Größe des gedruckten Objekts, aber auch von der Dichte der Füllung, der Anzahl der Perimeter, der Unter- und Oberschalen, dem Düsendurchmesser, der Schichthöhe, der Komplexität des Modells, der Anzahl der Stützen und anderen Faktoren. Das Drucken einer 5 cm hohen Figur dauert einige Stunden. Bei großen und komplexen Objekten können Sie jedoch problemlos Dutzende von Stunden drucken.

Die meisten Slicing-Anwendungen können die Gesamtdruckzeit schätzen.

#### Was ist mit leeren Filamentspulen zu tun?

Entsorgen Sie sie in den Kunststoff-Mülltonnen. Leider ist es (aus verschiedenen Gründen) nicht möglich, die leeren Spulen von den Kunden zurückzukaufen. Wenn Sie sie nicht wegwerfen möchten, können Sie sie für eine Vielzahl von Projekten verwenden – lesen Sie unseren Artikel unter: blog. prusaprinters.org/spools.

#### Ist es möglich, Lebensmittel zu drucken?

Überraschenderweise, ja! Sie benötigen einen speziell modifizierten 3D-Drucker (einige davon gibt es in der RepRap-Familie) und können mit Schokolade drucken oder sogar Pfannkuchenteig direkt auf eine Pfanne drucken.

#### Kann ich einen Becher oder Teller drucken und ihn zum Trinken und Essen verwenden?

Ja, aber es gibt ein paar Dinge, die man beachten sollte! PETG und PLA sind harmlose Kunststoffe, die mit Lebensmitteln in Berührung kommen können. Es ist jedoch nicht ratsam, die gedruckten

Objekte zum Essen oder Trinken zu verwenden, ohne sie vorher nachbearbeiten zu lassen. Winzige Spalten in Schichten sind perfekt für die Ansammlung von Bakterien und es ist fast unmöglich, diese Teile gut zu reinigen. Bevor Sie mit der Verwendung eines gedruckten Bechers beginnen, verwenden Sie lebensmittelechtes Epoxidharz, um die Seiten zu beschichten.

#### Kann ich erotisches Spielzeug drucken?

Ja, aber eher nur zur Anzeige. Es ist das gleiche Problem wie bei Besteck (Tassen, Teller) – es gibt Lücken zwischen den Schichten, in denen sich Bakterien ansammeln. Es ist möglich, das Objekt nachbearbeiten und mit einer Beschichtung zu versehen, um eine unbedenkliche Oberfläche zu erzeugen.

#### Ist es möglich, eine Waffe in 3D zu drucken?

Theoretisch, ja. Wenn Sie sich Zeit für die Nachbearbeitung nehmen, kann sie sogar ganz real aussehen. Würden Sie eine echte Kugel in eine Plastikpistole stecken und den Abzug betätigen? Nein? Wir auch nicht! Die Kunststoffkanone würde höchstwahrscheinlich in Ihrer Hand zerbrechen und Sie verletzen. Außerdem wäre es unmöglich, diese Waffe durch einen Metalldetektor zu führen, da die Patronenhülse der Kugel ohnehin einen Alarm auslösen würde. Also vielleicht denken Sie: "Wie wäre es mit Metallpulver (SLS-Druck)?" Ja, das wäre theoretisch möglich. Dieses Szenario ist jedoch aufgrund der hohen Herstellungskosten völlig sinnlos. Wenn Sie, aus welchem Grund auch immer, zu Hause eine Waffe herstellen wollen, ist eine einfache Drehmaschine völlig ausreichend.

## Grundlagen des 3D-Drucks mit Josef Prusa

Ondřej Stříteský

Herausgeber: Prusa Research a.s. Partyzánská 188/7a 170 00 Prag **Tschechien** 

Co-Autoren: Josef Průša, Martin Bach

Grafikdesign und Satz: Petr Memory Dragoun

Übersetzt von: Jan Olejník, Dirk Hilleke

Erstausgabe, Prag 2020